# **∆ Leuze electronic**

the sensor people

# AMS 358i Optisches Lasermesssystem EtherNet/IP

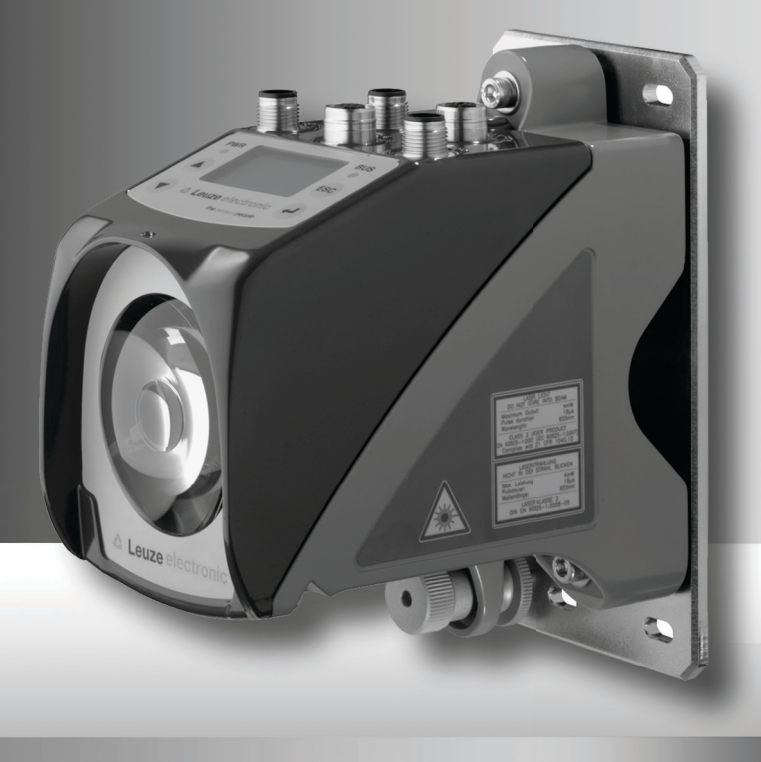

△ Leuze electronic

Leuze electronic GmbH + Co. KG Postfach 11 11, D-73277 Owen/Teck Tel. +49(0) 7021/573-0. Fax +49(0)7021/ 573-199 info@leuze.de • www.leuze.com

# **Vertrieb und Service**

**Deutschland Vertriebsregion Nord**

Tel. 07021/573-306 Fax 07021/9850950

20000-38999 40000-65999 97000-97999

#### **Weltweit**

Condelectric S.A. Tel. Int. + 54 1148 361053 Fax Int. + 54 1148 361053 **AR (Argentinien)**

Tel. Int. + 43 732 7646-0 Fax Int. + 43 732 7646-785 Schmachtl GmbH **AT (Österreich)**

Balluff-Leuze Pty. Ltd. Tel. Int. + 61 3 9720 4100 Fax Int. + 61 3 9738 2677 **AU + NZ (Australien + Neuseeland)**

Leuze electronic nv /sa Tel. Int. + 32 2253 16-00 Fax Int. + 32 2253 15-36 **BE (Belgien)**

ATICS Tel. Int. + 359 2 847 6244 Fax Int. + 359 2 847 6244 **BG (Bulgarien)**

Leuze electronic Ltda. Tel. Int. + 55 11 5180-6130 Fax Int. + 55 11 5180-6141 **BR (Brasilien)**

Leuze electronic AG Tel. Int. + 41 41 784 5656 Fax Int. + 41 41 784 5657 **CH (Schweiz)**

Imp. Tec. Vignola S.A.I.C. Tel. Int. + 56 3235 11-11 Fax Int. + 56 3235 11-28 **CL (Chile)**

Leuze electronic Trading (Shenzhen) Co. Ltd. Tel. Int. + 86 755 862 64909 Fax Int. + 86 755 862 64901 **CN (China)**<br>Leuze electronic Trading

Componentes Electronicas Ltda. Tel. Int. + 57 4 3511049 Fax Int. + 57 4 3511019 **CO (Kolumbien)**

Schmachtl CZ s.r.o. Tel. Int. + 420 244 0015-00 Fax Int. + 420 244 9107-00 **CZ (Tschechische Republik)**

Leuze electronic Scandinavia ApS Tel. Int. + 45 48 173200 **DK (Dänemark)**

**Vertriebsregion Süd** Tel. 07021/573-307 Fax 07021/9850911

PLZ-Bereiche 66000-96999

> C. Illies & Co., Ltd. Tel. Int. + 81 3 3443 4143 Fax Int. + 81 3 3443 4118 **JP (Japan)**

> > Profa-Tech Ltd. Tel. Int. + 254 20 828095/6 Fax Int. + 254 20 828129 **KE (Kenia)**

Leuze electronic Co., Ltd. Tel. Int. + 82 31 3828228 Tel. Int. + 45 48 173200 Fax Int. + 82 31 3828522 **KR (Süd-Korea)**

Tipteh d.o.o. Skopje Tel. Int. + 389 70 399 474 Fax Int. + 389 23 174 197 **MK (Mazedonien)**

Movitren S.A. Tel. Int. + 52 81 8371 8616 Fax Int. + 52 81 8371 8588 **MX (Mexiko)**

Ingermark (M) SDN.BHD Tel. Int. + 60 360 3427-88 Fax Int. + 60 360 3421-88 **MY (Malaysia)**

SABROW HI-TECH E. & A. LTD. Tel. Int. + 234 80333 86366 Fax Int. + 234 80333 84463518 **NG (Nigeria)**

Leuze electronic BV Tel. Int. + 31 418 65 35-44 Fax Int. + 31 419 65 38 08 **NL (Niederlande)**

Elteco A/S Tel. Int. + 47 35 56 20-70 Fax Int. + 47 35 56 20-99  $NO (Norwegen)$ 

Balluff Sp. z o. o. Tel. Int. + 48 71 338 49 29 Fax Int. + 48 71 338 49 30 **PL (Polen)**

LA2P, Lda. Tel. Int. + 351 21 4 447070 Fax Int. + 351 21 4 447075 **PT (Portugal)**

O`BOYLE s.r.l Tel. Int. + 40 2 56201346 Fax Int. + 40 2 56221036 **RO (Rumänien)**

**Vertriebsregion Ost** Tel. 035027/629-106 Fax 035027/629-107

PLZ-Bereiche 01000-19999 39000-39999 98000-99999

> Tipteh d.o.o. Beograd Tel. Int. + 381 11 3131 057 Fax Int. + 381 11 3018 326 **RS (Republik Serbien)**

ALL IMPEX 2001 **RU (Russland)** Tel. Int. + 7 495 9213012 Fax Int. + 7 495 6462092

Leuze electronic Scandinavia ApS<br>Tel. Int. + 45 48 173200 **SE (Schweden)**

**Philippinen)**<br>Balluff Asia Pte Ltd Tel. Int. + 65 6252 43-84 Fax Int. + 65 6252 90-60 **SG + PH (Singapur +** 

Tipteh d.o.o. Tel. Int. + 386 1200 51-50 Fax Int. + 386 1200 51-51 **SI (Slowenien)**

Schmachtl SK s.r.o. Tel. Int. + 421 2 58275600 Fax Int. + 421 2 58275601 **SK (Slowakische Republik)**

Industrial Electrical Co. Ltd. Tel. Int. + 66 2 642 6700 Fax Int. + 66 2 642 4250 **TH (Thailand)**

Leuze electronic San.ve Tic.Ltd.Sti. Tel. Int. + 90 216 456 6704 Fax Int. + 90 216 456 3650 **TR (Türkei)**

TW (Taiwan)<br>Great Cofue Technology Co., Ltd. Tel. Int. + 886 2 2983 80 Fax Int. + 886 2 2985 33-73

SV Altera OOO Tel. Int. + 38 044 4961888 Fax Int. + 38 044 4961818 **UA (Ukraine)**

Leuze electronic, Inc. Tel. Int. + 1 248 486-4466 Fax Int. + 1 248 486-6699 **US + CA (Vereinigte Staaten + Kanada)**

Countapulse Controls (PTY.) Ltd. Tel. Int. + 27 116 1575-56 Fax Int. + 27 116 1575-13 **ZA (Südafrika)**

07/2010

© Alle Rechte vorbehalten, insbesondere das Recht der Vervielfältigung sowie der Übersetzung. Vervielfältigungen oder Reproduktion in jeglicher Form bedürfen der schriftlichen Genehmigung durch die Leuze electronic GmbH + Co. KG Änderungen, die dem technischen Fortschritt dienen, vorbehalten.

PLZ-Bereiche

Leuze electronic S.A. Tel. Int. + 34 93 4097900 Fax Int. + 34 93 49035820 **ES (Spanien)**

SKS-automaatio Oy Tel. Int. + 358 20 764-61 Fax Int. + 358 20 764-6820 **FI (Finnland)**

Leuze electronic Sarl. Tel. Int. + 33 160 0512-20 Fax Int. + 33 160 0503-65 **FR (Frankreich)**

Leuze electronic Ltd. Tel. Int. + 44 14 8040 85-00 Fax Int. + 44 14 8040 38-08 **GB (Grossbritannien)**

UTECO A.B.E.E. Tel. Int. + 30 211 1206 900 Fax Int. + 30 211 1206 999 **GR (Griechenland)**

Sensortech Company Tel. Int. + 852 26510188 Fax Int. + 852 26510388 **HK (Hongkong)**

Tipteh Zagreb d.o.o. Tel. Int. + 385 1 381 6574 Fax Int. + 385 1 381 6577 **HR (Kroatien)**

**HU (Ungarn)**<br>Kvalix Automatika Kft. Tel. Int. + 36 1 272 2242 Fax Int. + 36 1 272 2244

P.T. Yabestindo Mitra Utama Tel. Int. + 62 21 92861859 Fax Int. + 62 21 6451044 **ID (Indonesien)**

Galoz electronics Ltd. Tel. Int. + 972 3 9023456 Fax Int. + 972.3 9021990 **IL (Israel)**

M + V Marketing Sales Pvt Ltd. Tel. Int. + 91 124 4121623 **IN (Indien)**

Leuze electronic S.r.l. Tel. Int. + 39 02 26 1106-43 Fax Int. + 39 02 26 1106-40 Fax Int. + 91 124 434233 **IT (Italien)**

#### AMS 358i

# **△ Leuze electronic**

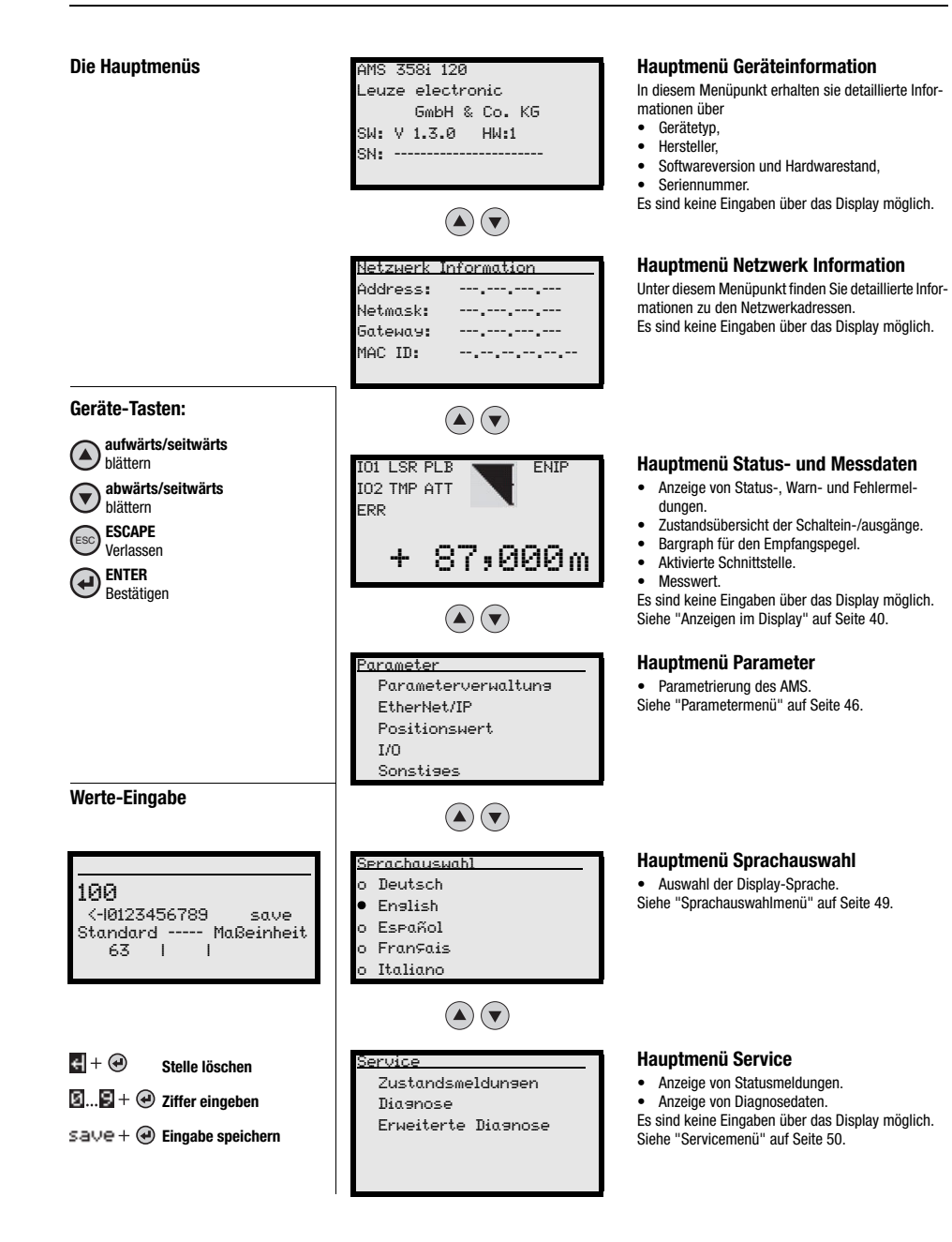

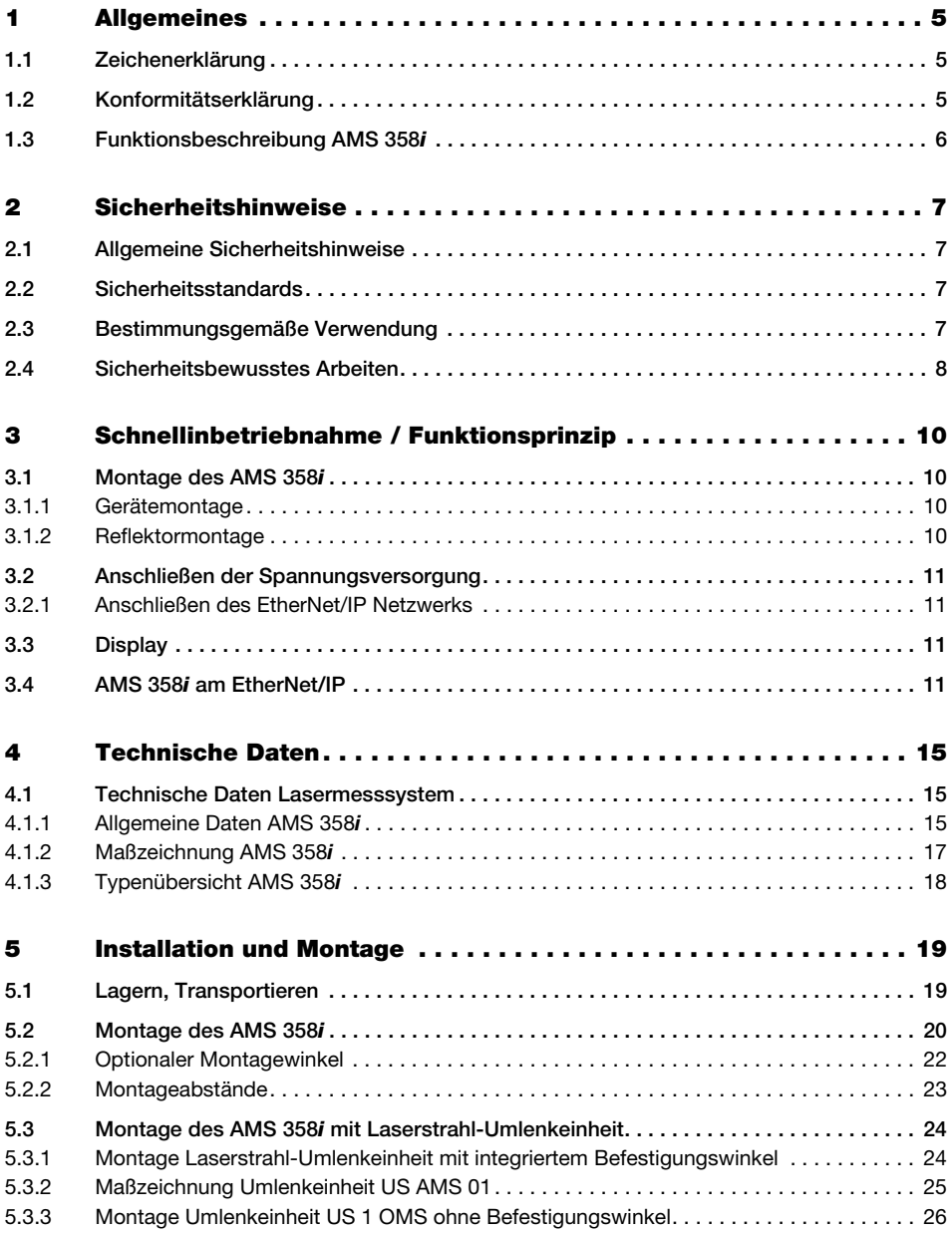

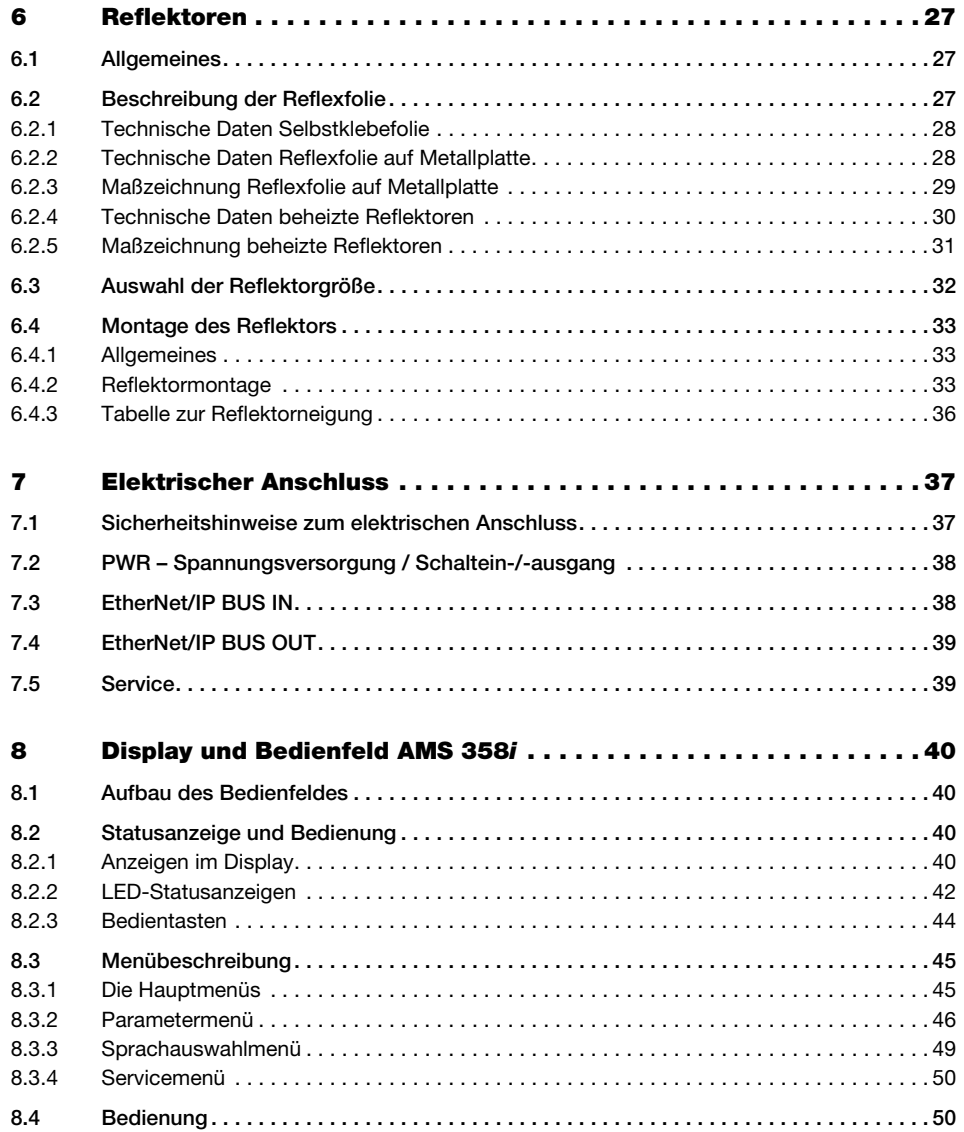

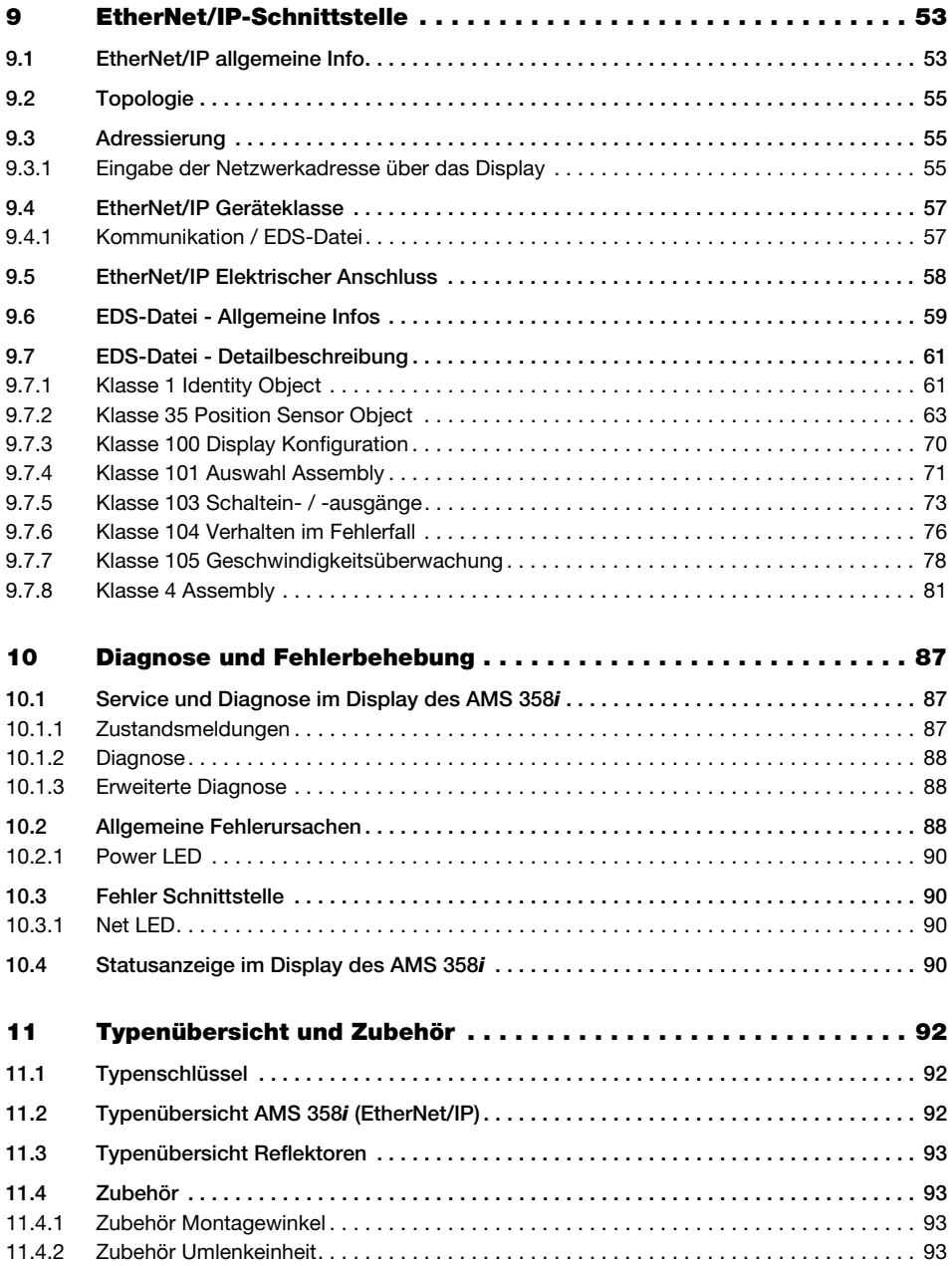

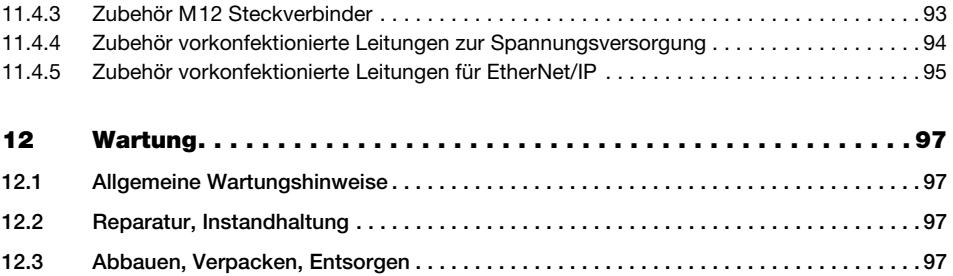

# <span id="page-7-0"></span>1 Allgemeines

# <span id="page-7-1"></span>1.1 Zeichenerklärung

Nachfolgend finden Sie die Erklärung der in dieser technischen Beschreibung verwendeten Symbole.

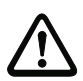

#### Achtung!

Dieses Symbol steht vor Textstellen, die unbedingt zu beachten sind. Nichtbeachtung führt zu Verletzungen von Personen oder zu Sachbeschädigungen.

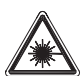

#### Achtung Laser!

Dieses Symbol warnt vor Gefahren durch gesundheitsschädliche Laserstrahlung.

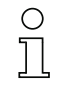

#### Hinweis!

Dieses Symbol kennzeichnet Textstellen, die wichtige Informationen enthalten.

# <span id="page-7-2"></span>1.2 Konformitätserklärung

Das absolut messende optische Lasermesssystem AMS 358i wurden unter Beachtung geltender europäischer Normen und Richtlinien entwickelt und gefertigt. Die Baureihe AMS ist "UL LISTED" nach amerikanischen und kanadischen Sicherheitsstandards bzw. entspricht den Anforderungen von Underwriter Laboratories Inc. (UL).

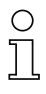

#### Hinweis!

Die Konformitätserklärung der Geräte können Sie beim Hersteller anfordern.

Der Hersteller der Produkte, die Leuze electronic GmbH + Co. KG in D-73277 Owen/Teck, besitzt ein zertifiziertes Qualitätssicherungssystem gemäß ISO 9001.

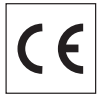

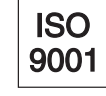

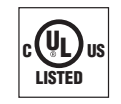

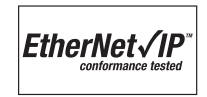

# <span id="page-8-0"></span>1.3 Funktionsbeschreibung AMS 358i

Das optische Lasermesssystem AMS 358i berechnet Distanzen zu feststehenden sowie bewegten Anlagenteilen. Die zu messende Distanz wird nach dem Prinzip der Lichtlaufzeit berechnet. Dabei wird das von der Laserdiode emittierte Licht von einem Reflektor auf das Empfangselement des Lasermesssystems reflektiert. Das AMS 358i berechnet aus der "Laufzeit" des Lichtes die Entfernung zum Reflektor. Die hohe Absolutmessgenauigkeit des Lasermesssystems sowie die schnelle Integrationszeit sind für Anwendungen aus dem Bereich der Lageregelung konzipiert.

Leuze electronic stellt mit der Produktreihe AMS 3xxi eine Vielzahl an international relevanten Schnittstellen zur Verfügung. Beachten Sie dass jede der unten genannten Schnittstellenausführung einer separaten AMS 3xxi Type entspricht.

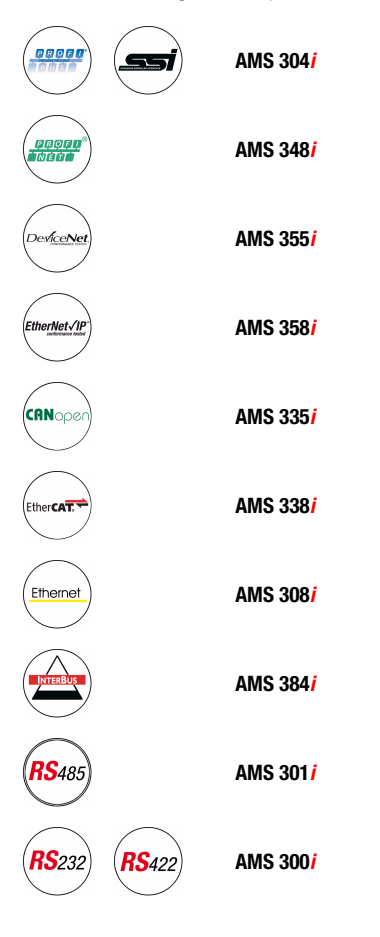

# <span id="page-9-0"></span>2 Sicherheitshinweise

## <span id="page-9-1"></span>2.1 Allgemeine Sicherheitshinweise

#### Dokumentation

Alle Angaben dieser Technischen Beschreibung, insbesondere der Abschnitt "Sicherheitshinweise", müssen unbedingt beachtet werden. Bewahren Sie diese Technische Beschreibung sorgfältig auf. Sie sollte immer verfügbar sein.

#### **Sicherheitsvorschriften**

Beachten Sie die örtlich geltenden gesetzlichen Bestimmungen und die Vorschriften der Berufsgenossenschaften.

#### Reparatur

Reparaturen dürfen nur vom Hersteller oder einer vom Hersteller autorisierten Stelle vorgenommen werden.

# <span id="page-9-2"></span>2.2 Sicherheitsstandards

Die Geräte der Baureihe AMS 358i sind unter Beachtung geltender Sicherheitsnormen entwickelt, gefertigt und geprüft worden. Sie entsprechen dem Stand der Technik.

# <span id="page-9-3"></span>2.3 Bestimmungsgemäße Verwendung

Die Geräteserie AMS 358i... ist ein auf Lasertechnologie basierendes absolutes Messsystem. Die Geräte messen mittels eines sichtbaren optischen Lasers berührungslos Entfernungen bis zu einer Entfernung von 300m. Der Laser ist so konzipiert, dass die Distanzmessungen gegen einen Reflektor erfolgen.

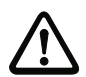

#### Achtung!

Der Schutz von Betriebspersonal und Gerät ist nur gewährleistet, wenn das Gerät entsprechend seiner bestimmungsgemäßen Verwendung eingesetzt wird.

#### **Einsatzgebiete**

Das AMS 358*i...* ist für die folgenden Einsatzgebiete geeignet:

- Entfernungsmessungen zur Positionierung von automatisierten, bewegten Anlagenteilen, wie z.B:
	- Fahr- und Hubachse von Regalbediengeräten
	- Portalkranbrücken und deren Laufkatzen
	- Verschiebeeinheiten
	- Aufzüge
	- Galvanikanlagen

# <span id="page-10-0"></span>2.4 Sicherheitsbewusstes Arbeiten

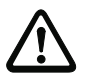

#### Achtung!

Eingriffe und Veränderungen an den Geräten, außer den in dieser Anleitung ausdrücklich beschriebenen, sind nicht zulässig.

Das Gerät darf nicht geöffnet werden. Zuwiderhandlungen führen zum Verlust der Garantie. Zugesicherte Eigenschaften können nach Öffnen des Gerätes nicht mehr garantiert werden.

#### Sicherheitsvorschriften

Beachten Sie die örtlich geltenden gesetzlichen Bestimmungen und die Vorschriften der Berufsgenossenschaften.

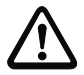

## Achtung!

Das AMS 358i… ist kein Sicherheitsmodul gemäß EU-Maschinenrichtlinie.

#### Qualifiziertes Personal

Die Montage, Inbetriebnahme und Wartung der Geräte darf nur von qualifiziertem Fachpersonal durchgeführt werden. Elektrische Arbeiten dürfen nur von elektrotechnischen Fachkräften durchgeführt werden.

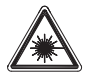

#### Achtung Laserstrahlung!

Das AMS 358i arbeitet mit einem Rotlichtlaser der Klasse 2 gemäß EN 60825-1. Bei länger andauerndem Blick in den Strahlengang kann die Netzhaut im Auge beschädigt werden!

Nie direkt in den Strahlengang blicken!

Laserstrahl des AMS 358i nicht auf Personen richten!

Bei der Montage und Ausrichtung des AMS 358i auf Reflexionen des Laserstrahls durch spiegelnde Oberflächen achten!

Laserschutzbestimmungen gemäß (DIN) EN 60825-1 in der neuesten Fassung beachten! Die Ausgangsleistung des Laserstrahls beträgt am Austrittsfenster max. 4,0mW nach (DIN) EN 60825-1. Die gemittelte Laserleistung ist geringer als 1mW entsprechend Laserklasse 2 sowie auch nach CDRH Class 2.

Das AMS 358i verwendet eine Laserdiode geringer Leistung im sichtbaren Rotlichtbereich mit einer emittierten Wellenlänge von 650 … 690nm.

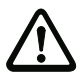

#### Achtung!

VORSICHT! Wenn andere als die hier angegebenen Bedienungs- und Justiereinrichtungen benutzt oder andere Verfahrensweisen ausgeführt werden, kann dies zu gefährlicher Strahlungsexposition führen.

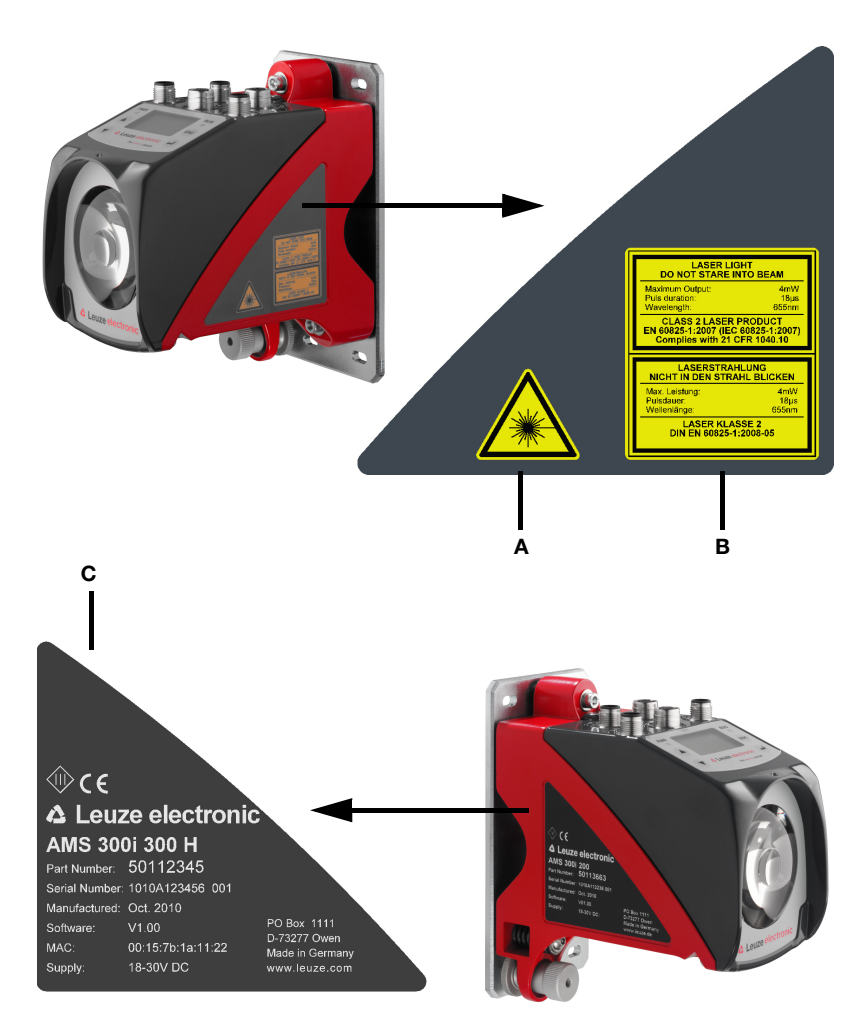

Das AMS 358i ist am Gehäuse mit folgender Beschilderung versehen:

- A Gefahrenwarnzeichen
- **B** Warn und Zertifizierungsschild
- C Typenschild mit Art.-Nr., Versions-Nr., Herstellungsdatum und Serien-Nr. Bei EtherNet-basierenden Geräten ist die MAC ID auf dem Typschild angegeben. Beachten Sie bitte, dass das abgebildete Typenschild lediglich zur Illustration dient und inhaltlich nicht dem Original entspricht.
- Bild 2.1: Lage der Typenschilder am AMS 358*i*

# <span id="page-12-0"></span>3 Schnellinbetriebnahme / Funktionsprinzip

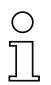

#### Hinweis!

Im Folgenden finden Sie eine Kurzbeschreibung zur Erstinbetriebnahme des AMS 358i. Zu den aufgeführten Punkten finden Sie im weiteren Verlauf des Handbuchs ausführliche Erläuterungen.

# <span id="page-12-1"></span>3.1 Montage des AMS 358i

Die Montage des AMS 358i und des zugehörigen Reflektors erfolgt an zwei gegenüberliegenden, planparallelen, ebenen Wänden.

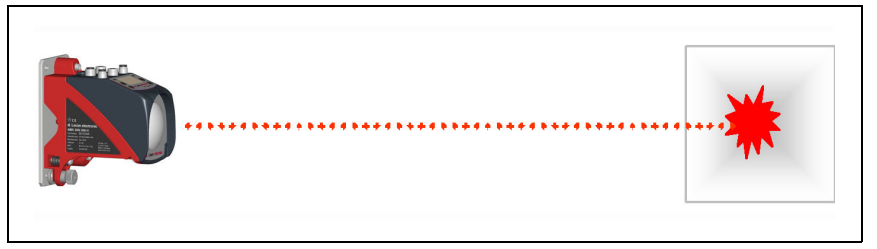

Bild 3.1: Schematische Darstellung Montage

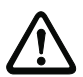

# Achtung!

Zur fehlerfreien Positionsmessung ist eine freie Sichtverbindung zwischen AMS 358i und dem Reflektor notwendig.

# <span id="page-12-2"></span>3.1.1 Gerätemontage

Der Laser wird mit 4 Schrauben (M5) befestigt.

Die Ausrichtung geschieht mittels 2 Justageschrauben. Der Laserlichtfleck ist auf die Mitte des Reflektors einzustellen. Die Fixierung der eingestellten Ausrichtung erfolgt mit der Rändelmutter und feste Konterung durch die M 5-Mutter.

Nähere Informationen finden Sie in [Kapitel 5.2](#page-22-1) und [Kapitel 5.3.](#page-26-2)

#### <span id="page-12-3"></span>3.1.2 Reflektormontage

Der Reflektor ist sowohl als selbstklebende Folie als auch vormontiert auf einer Metallplatte erhältlich. Der Reflektor auf Metallplatte wird mit 4 Schrauben (M 5) befestigt. Der Reflektor wird unter Verwendung der beiliegenden Distanzhülsen geneigt. Den Reflektor um ca. 1° neigen.

Die selbstklebende Folie wird sinngemäß auf die gleiche Weise montiert, die Metallplatte muss dafür bauseits bereitgestellt werden.

#### Nähere Informationen finden Sie im [Kapitel 6.4](#page-35-3).

### <span id="page-13-0"></span>3.2 Anschließen der Spannungsversorgung

Das Lasermesssystem wird über M 12-Rundsteckverbinder angeschlossen. Der Anschluss der Spannungsversorgung erfolgt über den M12-Anschluss PWR. Nähere Informationen finden Sie im [Kapitel 7.](#page-39-2)

# <span id="page-13-1"></span>3.2.1 Anschließen des EtherNet/IP Netzwerks

Der Anschluss von EtherNet/IP erfolgt über D-kodierte M 12 Rundsteckverbinder für BUS IN und BUS OUT. BUS IN und BUS OUT sind über einen internen Switch gekoppelt.

Nähere Informationen finden Sie im [Kapitel 7.](#page-39-2)

# <span id="page-13-2"></span>3.3 Display

Ist das Lasermesssystem mit Spannung versorgt, kann über das Display der Status des Gerätes sowie der gemessenen Positionswerte abgelesen werden. Das Display stellt sich automatisch auf die Anzeige der Messwerte ein.

Mit den Aufwärts-/Abwärts-Tasten  $($   $\blacktriangle)$  ( $\blacktriangledown$ ) links vom Display können die unterschiedlichsten Daten sowie Parameter abgelesen bzw. verändert werden.

Je nach angeschlossener Schnittstelle muss über das Display die Netzwerkadresse parametriert werden.

Nähere Informationen finden Sie im [Kapitel 8.](#page-42-5)

# <span id="page-13-3"></span>3.4 AMS 358i am EtherNet/IP

#### Hinweis!

Vor der Inbetriebnahme sollte die EDS-Datei des AMS 358i in der entsprechenden Steuerung installiert sein.

Die Inbetriebnahme am EtherNet/IP erfolgt nach folgendem Schema:

- 1. Parameterfreigabe aktivieren
- 2. Adressvergabe (manuell oder automatisch über DHCP bzw. BootP)
- 3. Parameterfreigabe deaktivieren
- 4. Projektierung des Teilnehmers
- 5. Übertragen der Daten auf die Steuerung
- 6. Einstellen der Config Assembly, beachten Sie hierzu unbedingt [Kapitel 9.6](#page-61-1)
- 7. Nutzung expliziter Nachrichtendienste

#### Parameterfreigabe aktivieren

Um die nachfolgende Adressvergabe durchführen zu können, muss zunächst die Parameterfreigabe aktiviert werden.

ª Wählen Sie dazu im Menü Parameter -> Parameterverwaltung -> Parameterfreigabe den Menüpunkt ON.

# Hinweis!

Das Display wird bei aktiver Parameterfreigabe invers dargestellt.

#### Manuelle Adressvergabe der Netzwerkadressen des AMS 358i

Im Display finden Sie unter dem Menüpunkt EtherNet/IP die Eingabemasken für

- IP-Adresse,
- Netzwerkmaske (Subnet),
- Gateway-Adresse (sofern ein Gateway vorhanden ist).

ª Geben Sie die entsprechenden Adressen ein.

#### Automatische Adressvergabe über DHCP

Unter dem Menüpunkt EtherNet/IP finden Sie die Eingabemaske zur Aktivierung bzw. Deaktivierung der DHCP Funktionalität. Per Default steht die DHCP Adressvergabe auf "OFF".

& Zur Aktivierung von DHCP wählen Sie ON.

Sofern der DHCP Server die entsprechenden Adressen liefert, werden die Adressfelder für IP-Adresse, Netzwerkmaske und Gateway-Adresse durch den DHCP Server vorbesetzt.

#### Automatische Adressvergabe über BootP

Unter dem Menüpunkt EtherNet/IP finden Sie die Eingabemaske zur Aktivierung bzw. Deaktivierung der BootP Funktionalität. Per Default steht die BootP Adressvergabe auf "OFF".

 $\%$  Zur Aktivierung von BootP wählen Sie ON.

Sofern der BootP Server die entsprechenden Adressen liefert, werden die Adressfelder für IP-Adresse, Netzwerkmaske und Gateway-Adresse durch den BootP Server vorbesetzt.

#### Hinweis!

Die Daten sind über das Display im Hauptmenü unter Netzwerk Information abrufbar.

#### Parameterfreigabe deaktivieren

ª Deaktivieren Sie die Parameterfreigabe, indem Sie im Menü Parameter -> Parameterverwaltung -> Parameterfreigabe den Menüpunkt OFF wählen.

#### Projektierung des Teilnehmers (z.B. in der RSLogix 5000).

Im Projektierungstool RSLogix 5000 für EtherNet/IP wird unter dem Pfad "Communication" für das AMS 358i ein sogenanntes "Generic Ethernet Modul" angelegt.

Die Eingabemaske für das Generic Modul beschreibt:

- Den Namen des Teilnehmers (frei wählbar; z.B. AMS358i\_1).
- Das Format der I/O Daten (Data DINT = 32 Bit).
- Die IP-Adresse des Teilnehmers.
- Die Adresse und Länge der Input Assembly (Instanz 1; 1 x 32Bit für die Default Input Assembly der Messwertdaten).
- Die Adresse und Länge der Output Assembly (Instanz 120; 2 x 32Bit für die Default Output Assembly).
- Optional: Die Adresse und Länge der Configuration Assembly (Instanz 190; 102 x 8Bit).

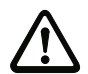

#### Achtung!

Wird in der Eingabemaske für das Generic Modul die Configuration Assembly mit der Instanz 190 und der Länge 102 adressiert, so sind im ersten Moment alle AMS 358i Parameter mit dem Wert 0 besetzt. In der Configuration Assembly müssen zwingend alle Default Parameter des AMS manuell eingetragen werden. Die Änderung der einzelnen Default Werte ist dann jederzeit möglich.

Die genaue Beschreibung der Assemblies für Input/Output und Configuration entnehmen Sie bitte [Kapitel 9.7.](#page-63-2)

Im weiteren Verlauf wird im Pfad "Module Properties - Connection" im Eingabefeld "Request Packet Intervall (RPI)" der Abfragezyklus der Input- und Output Assemblies festgelegt. Der Teilnehmer ist somit im Offline-Mode definiert, die Daten müssen anschließend auf die Steuerung übertragen werden.

#### Übertragen der Daten auf die Steuerung (RSLogix 5000 spezifisch)

- ª Aktivieren Sie den Online-Mode.
- ª Wählen Sie den Ethernet Kommunikationsport.
- ª Wählen Sie den Prozessor, auf den das Projekt übertragen werden soll.
- $\%$  Stellen Sie die Steuerung auf "PROG".
- § Starten Sie den Download.
- § Stellen Sie die Steuerung auf "RUN".

#### Einstellen der Config Assembly

Das AMS 358i stellt eine Configuration Assembly zur Verfügung, die es ermöglicht, den kompletten Parametersatz des AMS 358i in der Steuerung zu speichern, und bei Bedarf abzurufen.

Die Config Assembly muss mit allen Parametern, die das AMS 358i betreffen, beschrieben werden. Die Config Assembly wird in Zyklen, die der Steuerungshersteller definiert, automatisch auf den angeschlossenen Teilnehmer geschrieben.

Die Config Assembly wird in der Klasse 4, unter der Instanz 190 geführt. Per Default sind alle Parameter mit dem Wert 0 (Null) vorbesetzt.

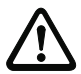

#### Achtung!

Wird die Config Assembly nicht angepasst, zeigt der AMS 358i gemäß den mit 0 vorbesetzten Parametern ein entsprechendes Verhalten.

- $\%$  Schalten Sie die Steuerung in den Offline-Mode.
- $\%$  Mit einem Doppelklick auf Controller Tags kann die Configuration Assembly editiert werden.

Die Configuration Assembly ist unter dem an den Gerätenamen angehängten Index "C" erkennbar.

Die Parametereingabe erfolgt wie unter [Kapitel 9.7.8.5](#page-86-0) beschrieben.

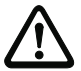

# Achtung!

Eine Aktivierung der Config Assembly wie oben beschrieben zieht zwingend einen Werteeintrag in den entsprechenden Parameter-Speicherstellen nach sich. Bei Verwendung der Configuration Assembly müssen auch die Default Parameter in den entsprechenden Speicherstellen eingetragen werden (siehe auch [Kapitel 9.7.8.5](#page-86-0)).

Sind alle das AMS 358i betreffende Parameter eingetragen, wird die Steuerung auf "Online" gesetzt und es erfolgt ein erneuter Download des Projektes.

#### Nutzung expliziter Nachrichtendienste

Mittels expliziter Nachrichtendienste (z.B. "Get Attributes …, Set Attribut …, und weitere) kann azyklisch auf alle Daten des AMS 358i zugegriffen werden

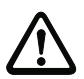

#### Achtung!

Werden Parameter bei gleichzeitiger Aktivierung einer Configuration Assembly über explizite Nachrichtendienste geändert, dann müssen die geänderten Parameter zwingend in der Configuration Assembly nachgetragen werden.

# <span id="page-17-0"></span>4 Technische Daten

# <span id="page-17-1"></span>4.1 Technische Daten Lasermesssystem

#### <span id="page-17-2"></span>4.1.1 Allgemeine Daten AMS 358i

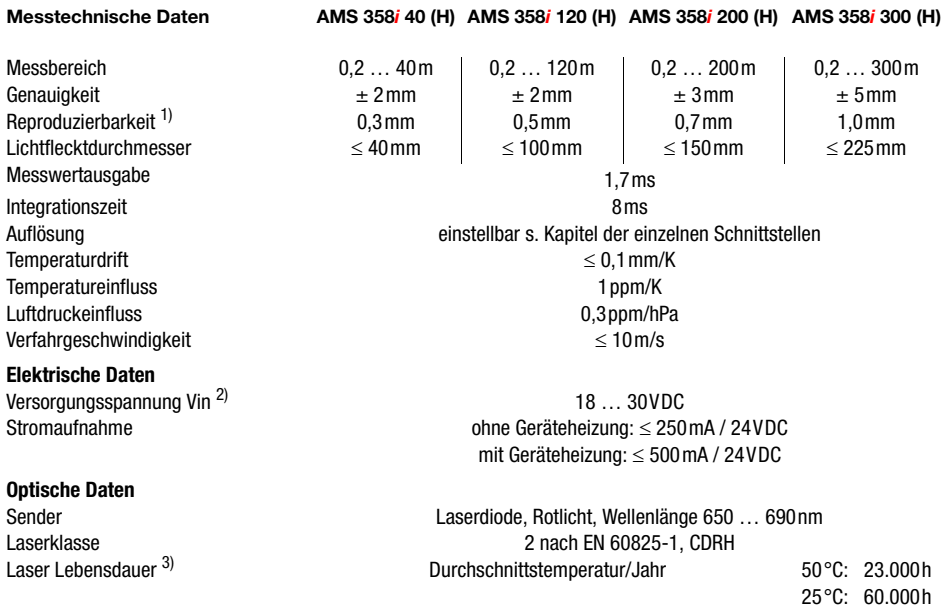

#### **Schnittstellen**

EtherNet/IP 10/100 Mbit/s

# **Bedien- und Anzeigeelemente** Tastatur 4 Tasten

Vendor ID  $524_{\text{Dez}}$  /  $20C_{\text{H}}$ Device Type  $34_{\text{Dez}}/22_{\text{H}}$  (Encoder)<br>
Position Sensor Type  $8_{\text{Dez}}/8_{\text{H}}$  (Absolutencode  $8_{\text{Dex}}$  /  $8_{\text{H}}$  (Absolutencoder)

Display monochromes Grafikdisplay, 128 x 64 Pixel LED 4 LEDs, davon 2 zur Anzeige der EtherNet/IP Verbindung

20°C: 75.000h 10°C: 120.000h Ein-/Ausgänge

Anzahl Eingang Ausgang

#### **Mechanische Daten**

Gehäuse Communistiese Zink- und Alu-Druckguss Optik Glas Gewicht Ca. 2,45 kg

#### **Umweltbedingungen**

Betriebstemperatur

ohne Geräteheizung mit Geräteheizung

Schutzart IP 65 nach EN 60529<sup>4)</sup>  $-5^{\circ}$ C  $+50^{\circ}$ C

2, programmierbar verpolgeschützt max. 60mA, kurzschlusssicher

 $-30\,^{\circ}\text{C}$   $+50\,^{\circ}\text{C}$ <sup>5)</sup> Lagertemperatur  $-30^{\circ}$ C  $... +70^{\circ}$ C Luftfeuchtigkeit max. 90% relative Feuchte, nicht kondensierend

#### **Mechanische/Elektrische Belastbarkeit**

Schwingen 1986 – Schwingen 1987 – Schwingen in der Statten und der Schwingen in der Schwingen in der Schwingen<br>1988 – Statten in der Schwingen in der Schwingen in der Schwingen in der Schwingen in der Schwingen in der Schw nach FN 60060-2-64 Schock **nach EN 60068-2-27** 

EMV **nach EN 61000-6-2 und EN 61000-6-4** <sup>6)</sup>

- 1) Statistischer Fehler 1 Sigma, minimale Einschaltdauer 2min.<br>2) Bei UL-Applikationen: nur für die Benutzung in "Class 2" Stre
- 2) Bei UL-Applikationen: nur für die Benutzung in "Class 2" Stromkreisen nach NEC.
- 3) Durch Abschalten der Laserdiode in den Stillstandszeiten der Anlage kann die Geräte-Lebensdauer deutlich verlängert werden. Die Laser-Lebensdauer ist auf eine Ausfallrate von 1% berechnet.
- 4) Bei verschraubten M12-Steckern bzw. aufgesetzten Abdeckkappen.
- 5) Bei Geräten mit Heizung kann der Ein-/Ausschaltbereich der internen Heizung zur Vermeidung von Kondensniederschlag erweitert werden. Eine 100%-ige Vermeidung von Kondensniederschlag kann aufgrund der begrenzten Heizleistung des AMS 358i nicht garantiert werden.
- 6) Dies ist eine Einrichtung der Klasse A. Diese Einrichtung kann im Wohnbereich Funkstörungen verursachen; in diesem Fall kann vom Betreiber verlangt werden, angemessene Maßnahmen durchzuführen.

# <span id="page-19-0"></span>4.1.2 Maßzeichnung AMS 358i

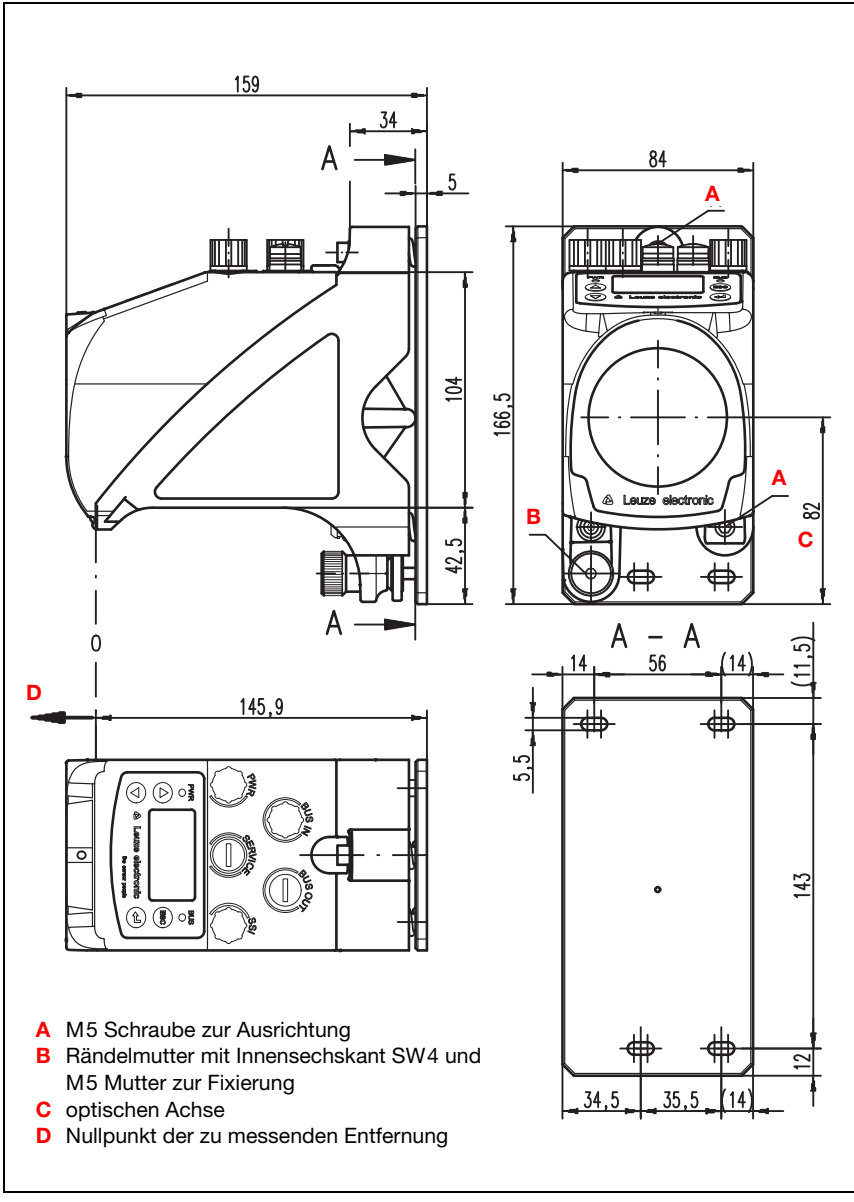

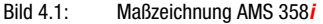

# <span id="page-20-0"></span>4.1.3 Typenübersicht AMS 358i

# AMS 358i (EtherNet/IP)

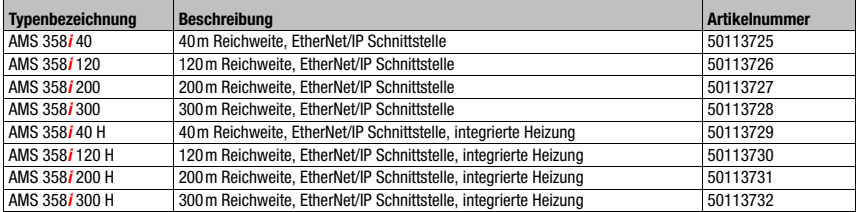

Tabelle 4.1: Typenübersicht AMS 358*i* 

# <span id="page-21-0"></span>5 Installation und Montage

# <span id="page-21-1"></span>5.1 Lagern, Transportieren

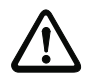

#### Achtung!

Verpacken Sie das Gerät für Transport und Lagerung stoßsicher und geschützt gegen Feuchtigkeit. Optimalen Schutz bietet die Originalverpackung. Achten Sie auf die Einhaltung der in den technischen Daten spezifizierten zulässigen Umgebungsbedingungen.

#### Auspacken

- ª Achten Sie auf unbeschädigten Packungsinhalt. Benachrichtigen Sie im Fall einer Beschädigung den Postdienst bzw. den Spediteur und verständigen Sie den Lieferanten.
- $\psi$  Überprüfen Sie den Lieferumfang anhand Ihrer Bestellung und der Lieferpapiere auf:
	- Liefermenge
	- Gerätetyp und Ausführung laut Typenschild
	- Kurzanleitung

Das Typenschild gibt Auskunft, um welchen AMS 358i-Typ es sich bei Ihrem Gerät handelt. Genaue Informationen hierzu entnehmen Sie bitte [Kapitel 11.2.](#page-94-3)

#### **Typenschilder**

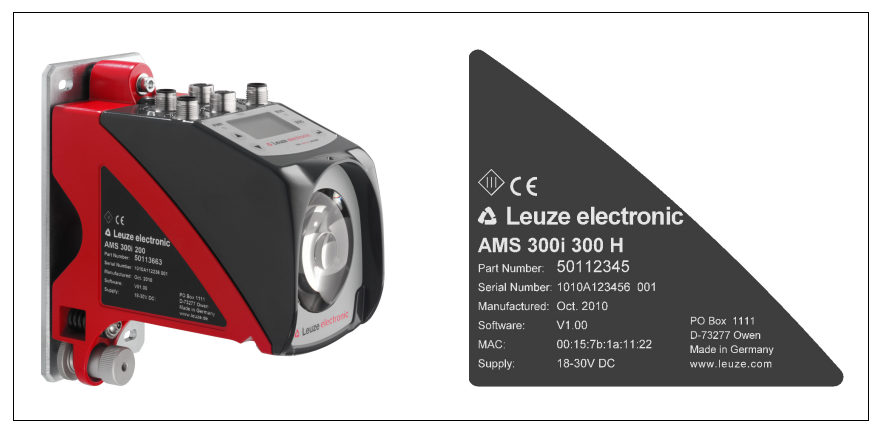

Bild 5.1: Gerätetypenschild am Beispiel des AMS 300*i* 

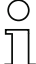

#### Hinweis!

Beachten Sie bitte, dass das abgebildete Typenschild lediglich zur Illustration dient und inhaltlich nicht dem Original entspricht.

ª Bewahren Sie die Originalverpackung für den Fall einer späteren Einlagerung oder Verschickung auf.

Bei auftretenden Fragen wenden Sie sich bitte an Ihren Lieferanten bzw. das für Sie zuständige Leuze electronic Vertriebsbüro.

<span id="page-22-1"></span>ª Beachten Sie bei der Entsorgung von Verpackungsmaterial die örtlich geltenden Vorschriften.

# <span id="page-22-0"></span>5.2 Montage des AMS 358i

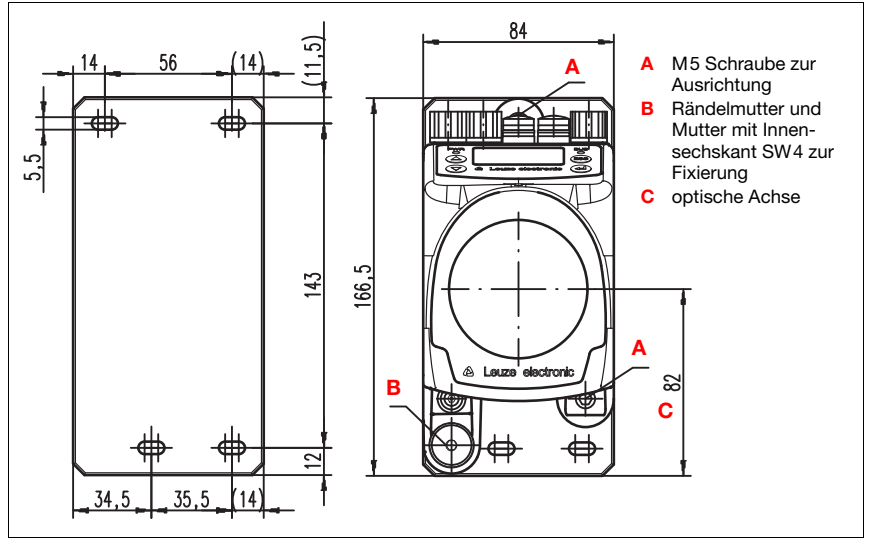

<span id="page-22-2"></span>Bild 5.2: Gerätemontage

Die Montage des AMS 358i und des zugehörigen Reflektors erfolgt an zwei gegenüberliegenden, planparallelen, ebenen Wänden bzw. Anlagenteilen. Zur fehlerfreien Positionsmessung ist eine unterbrechungsfreie Sichtverbindung zwischen AMS 358i und dem Reflektor notwendig.

Verwenden Sie zur Befestigung des Lasermesssystems M 5-Schrauben. Sichern Sie die Schrauben mit einer Zahnscheibe gegen Lösen durch Vibrationen.

#### Ausrichtung des Laserlichtflecks mittig auf dem Reflektor

Der Laserlichtfleck wird so ausgerichtet, dass er bei minimaler wie auch maximaler Messentfernung immer in der Mitte des gegenüberliegenden Reflektors auftrifft. Benutzen Sie zur Ausrichtung die beiden M5-Inbus-Schrauben ("A" in [Bild 5.2\)](#page-22-2). Achten Sie darauf, dass während der Ausrichtung die Rändelmutter und die Kontermutter ("B" in [Bild 5.2](#page-22-2)) weit geöffnet sind.

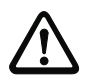

#### Achtung!

Damit sich die Ausrichtung des Lasermesssystems im Dauerbetrieb nicht verstellt, ziehen Sie anschließend die Rändelmutter handfest an und kontern die Fixierung fest mit der Mutter mit Innensechskant SW 4 ("B" in [Bild 5.2](#page-22-2)). Rändelmutter und Mutter dürfen erst nach der Justage angezogen werden.

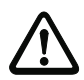

#### Achtung!

Das Gerät darf nicht geöffnet werden. Zuwiderhandlungen führen zum Verlust der Garantie. Zugesicherte Eigenschaften können nach Öffnen des Gerätes nicht mehr garantiert werden.

# <span id="page-24-0"></span>5.2.1 Optionaler Montagewinkel

Als Zubehör ist optional ein Montagewinkel zur Montage des AMS 358i auf einer ebenen, horizontalen Fläche erhältlich.

Typenbezeichnung: MW OMS/AMS 01 Artikelnummer: 50107255

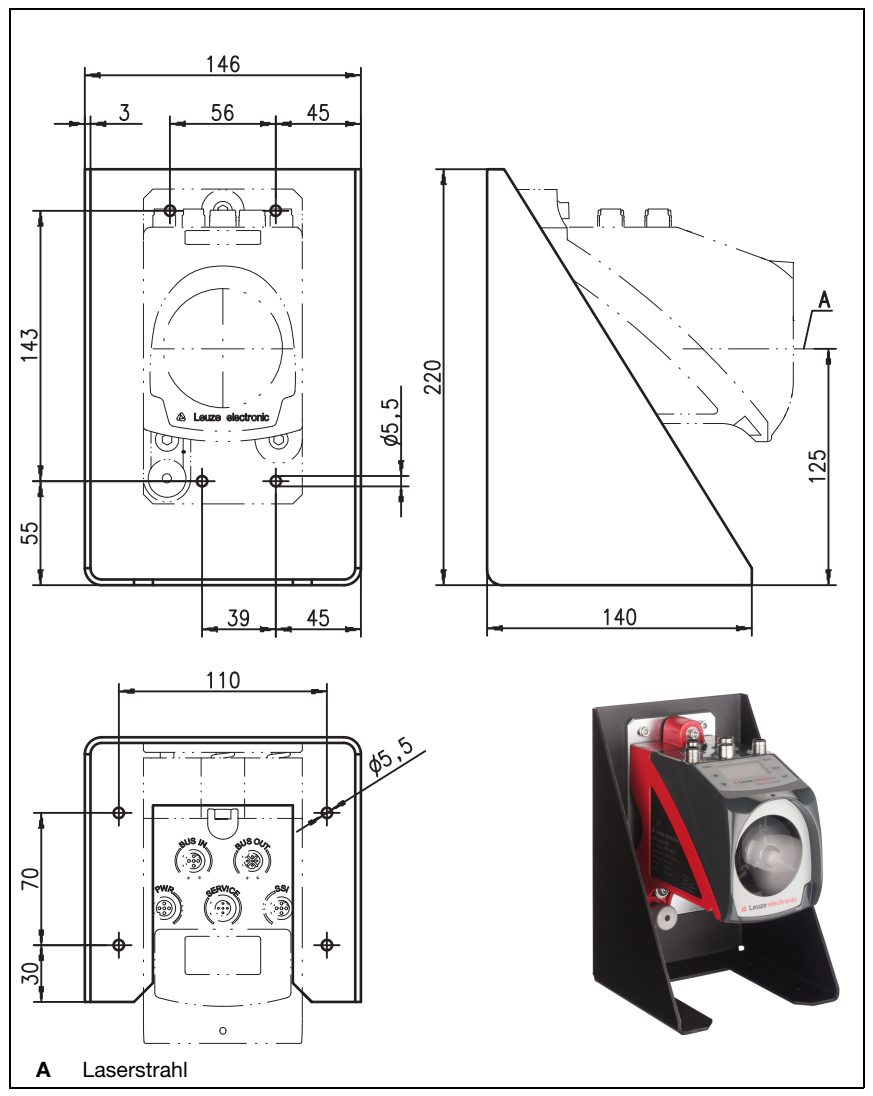

Bild 5.3: Optionaler Montagewinkel

### <span id="page-25-0"></span>5.2.2 Montageabstände

#### Minimaler Parallelabstand benachbarter AMS 358i

Der kleinstmögliche Parallelabstand benachbarter AMS 358i wird durch die maximal gemessene Distanz sowie durch die Eigenschaften des Reflektors bestimmt. Damit sich benachbarte Geräte nicht gegenseitig beeinflussen ist der Parallelabstand der Laserlichtflecke auf dem Reflektor maßgebend.

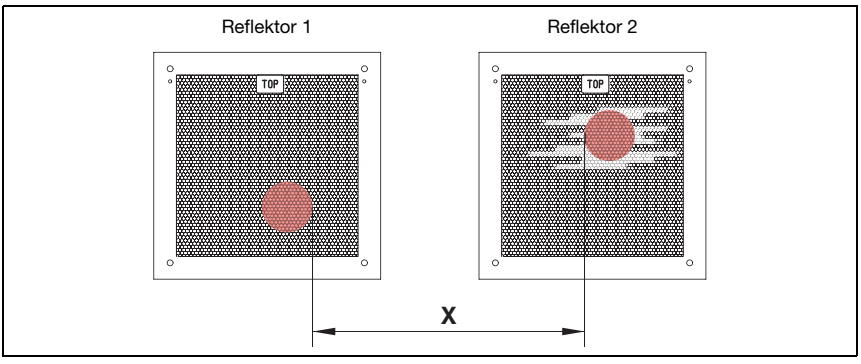

Bild 5.4: Minimaler Parallelabstand X benachbarter AMS 358i

Min. Parallelabstand der Laserlichtflecke  $X = 100$  mm + (max. Messdistanz in mm x 0,01).

### Hinweis!

Bitte beachten Sie, dass sich beide Laserlichtflecke bedingt durch Fahrtoleranzen aufeinander zu bewegen können.

Sind beide AMS 358i optisch von einander getrennt, z. B. bei Montage in verschiedenen Regalgassen, kann der Parallelabstand auch geringer gewählt werden, da in diesem Fall keine gegenseitige Beeinflussung vorliegt.

#### Minimaler Abstand zu einer benachbarten optischen Datenübertragung DDLS 200

Die Datenlichtschranke der Baureihe DDLS 200 und das AMS 358i beeinflussen sich gegenseitig nicht. In Abhängigkeit der Größe des verwendeten Reflektors kann die Datenlichtschranke mit einem minimalen Montageabstand von 100mm zum AMS 358i montiert werden. Der Montageabstand ist unabhängig von der Entfernung.

# <span id="page-26-0"></span>5.3 Montage des AMS 358i mit Laserstrahl-Umlenkeinheit

#### <span id="page-26-2"></span>**Allgemeines**

Die beiden verfügbaren Umlenkeinheiten dienen zur 90°-Umlenkung des Laserstrahls, siehe ["Zubehör Umlenkeinheit" auf Seite 93](#page-95-5).

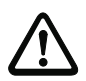

#### Achtung!

Die Umlenkeinheiten sind für eine maximale Reichweite von 40m konzipiert. Größere Entfernungen auf Nachfrage.

#### <span id="page-26-1"></span>5.3.1 Montage Laserstrahl-Umlenkeinheit mit integriertem Befestigungswinkel

Das AMS 358i wird auf die Mechanik der Umlenkeinheit US AMS 01 geschraubt. Der Spiegel kann für 3 Richtungsablenkungen montiert werden:

- 1. Strahlablenkung nach oben
- 2. Strahlablenkung nach links
- 3. Strahlablenkung nach rechts

Die Montage der Umlenkeinheit erfolgt an planparallelen, ebenen Wänden bzw. Anlagenteilen. Zur fehlerfreien Positionsmessung ist eine unterbrechungsfreie Sichtverbindung zwischen dem AMS 358i... und dem Umlenkspiegel, sowie zwischen dem Spiegel und dem Reflektor notwendig.

Verwenden Sie zur Befestigung der Umlenkeinheit M5-Schrauben. Sichern Sie die Schrauben mit einer Zahnscheibe gegen Lösen durch Vibrationen

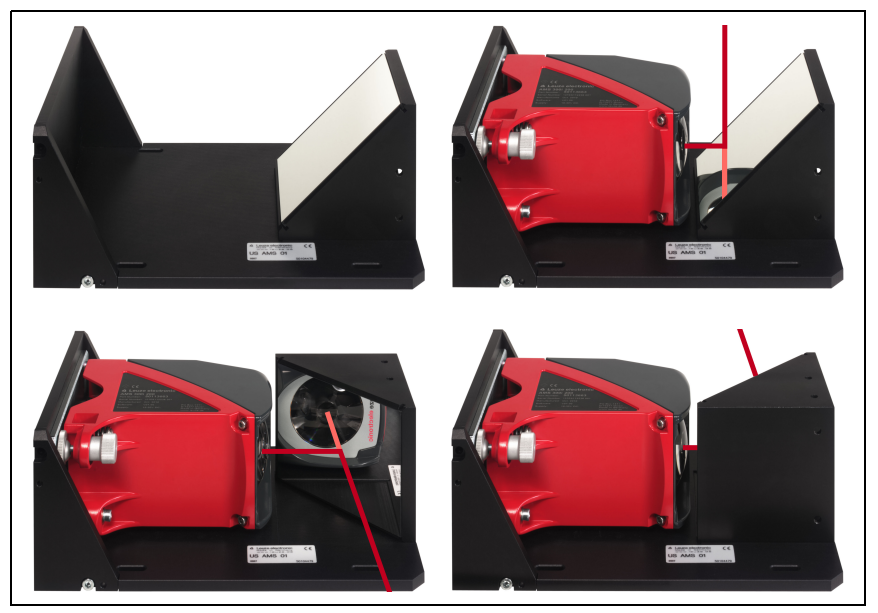

Bild 5.5: Montagevarianten der Laserstrahl-Umlenkeinheit US AMS 01

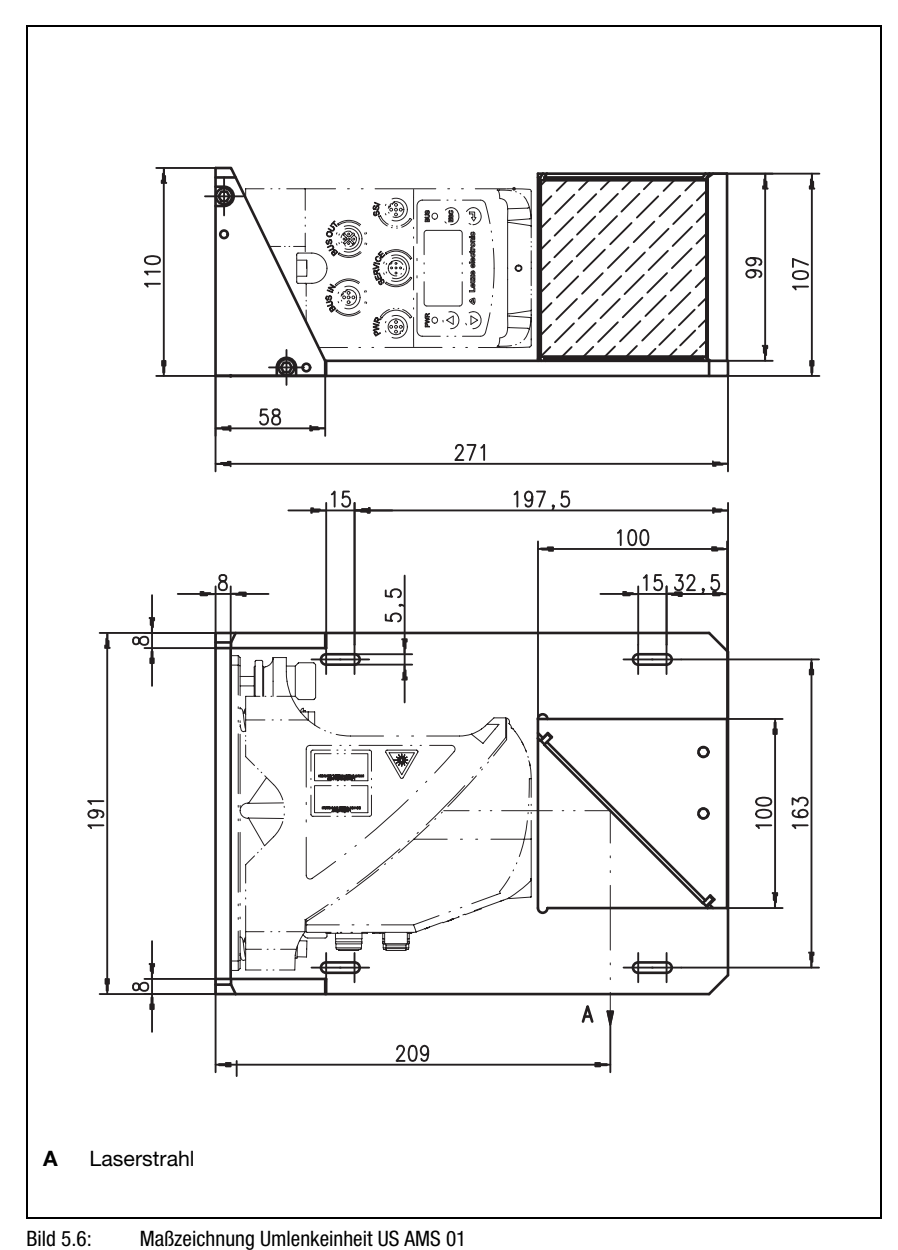

# <span id="page-27-0"></span>5.3.2 Maßzeichnung Umlenkeinheit US AMS 01

# <span id="page-28-0"></span>5.3.3 Montage Umlenkeinheit US 1 OMS ohne Befestigungswinkel

Die Umlenkeinheit US 1 OMS und das AMS 358i werden getrennt montiert.

# Hinweis!

 $\bigcirc$ 

Achten Sie bei der Montage darauf, dass der Laserlichtfleck des AMS 358i mittig auf den Umlenkspiegel trifft.

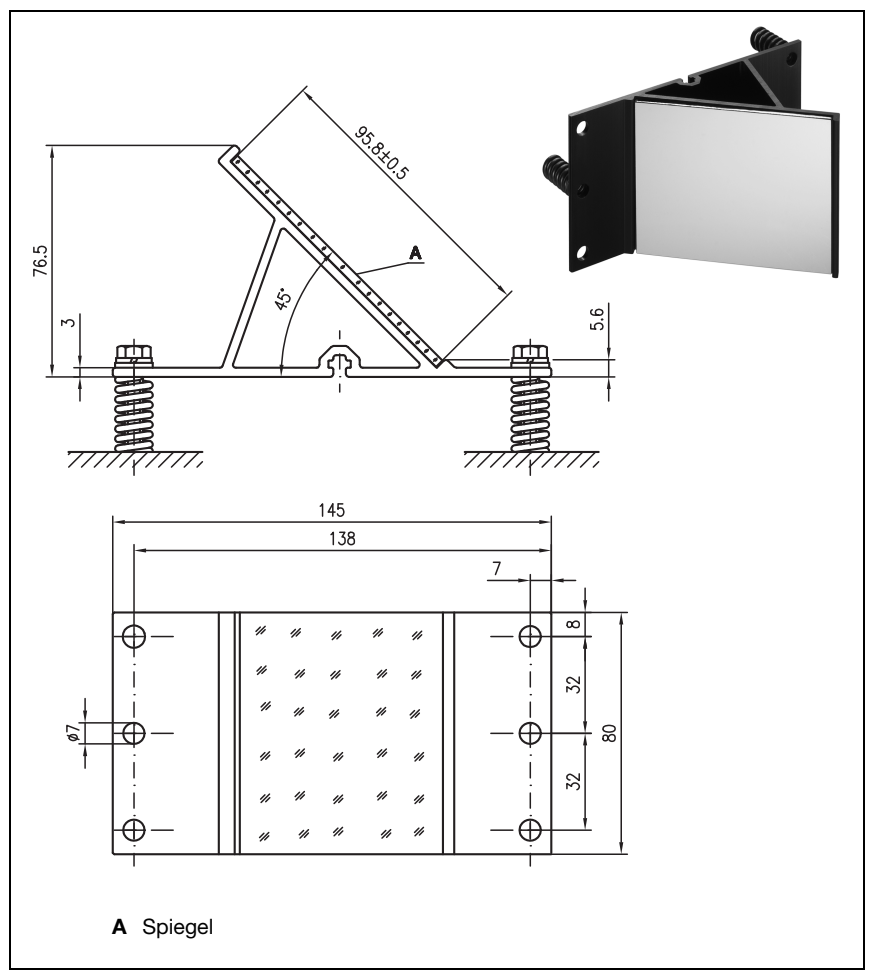

Bild 5.7: Foto und Maßzeichnung Umlenkeinheit US 1 OMS

Die Ausrichtung des Laserlichtflecks auf den Reflektor erfolgt wie in [Kapitel 5.2](#page-22-0) beschrieben.

# <span id="page-29-0"></span>6 Reflektoren

# <span id="page-29-1"></span>6.1 Allgemeines

Das AMS 358i misst Entfernungen gegen eine von Leuze electronic spezifizierte Reflexfolie. Alle genannten Technische Daten zum AMS 358i wie z.B. die Reichweite oder die Genauigkeit sind nur mit der von Leuze electronic spezifizierten Reflexfolie zu erreichen.

Die Reflexfolien sind als reine Selbstklebefolien oder aufgeklebt auf eine Metallplatte und speziell für den Tieftemperaturbereich mit einer integrierten Heizung erhältlich. Reflexfolien mit Heizung haben die Bezeichnung "Reflexfolie ...x...-H", wobei "H" als Kürzel für die Heizungsvariante steht.

Die Reflexfolien/Reflektoren müssen separat bestellt werden. Die Größenauswahl obliegt dem Anwender. Im [Kapitel 6.3](#page-34-0) werden in Abhängigkeit der zu messenden Distanz Empfehlungen zur Reflektorgröße genannt. Die Empfehlung muss in jedem Fall nochmals seitens des Anwenders einer individuellen Prüfung für den jeweiligen Einsatzfall unterzogen werden.

# <span id="page-29-2"></span>6.2 Beschreibung der Reflexfolie

Die Reflexfolie ist ein weißer Reflexstoff auf Mikroprismenbasis. Die Mikroprismen sind mit einer hochtransparenten, harten Deckschicht geschützt.

Die Deckschicht kann unter Umständen zu Oberflächenreflexionen führen. Die Oberflächenreflexionen werden durch eine leichte Schrägstellung der Reflexfolie am AMS 358i vorbei geleitet. Die Schrägstellung der Reflexfolie/Reflektoren ist im [Kapitel 6.4.2](#page-35-2) beschrieben. Die erforderliche Neigung finden Sie in Tabelle 6.1 "Reflektorneigung durch Distanzhülsen" auf Seite 36.

Die Reflexfolien sind mit einer leicht abziehbaren Schutzfolie versehen. Diese muss vor Betrieb des Gesamtsystem vom Reflektor entfernt werden.

# <span id="page-30-0"></span>6.2.1 Technische Daten Selbstklebefolie

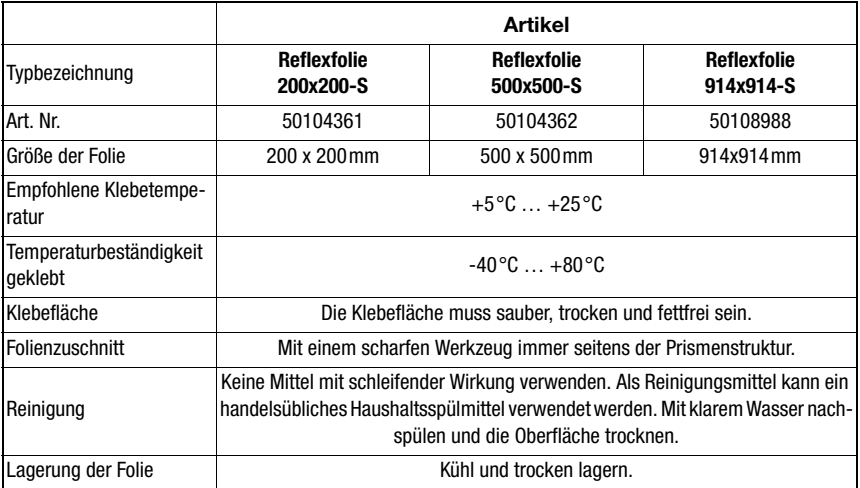

# <span id="page-30-1"></span>6.2.2 Technische Daten Reflexfolie auf Metallplatte

Die Reflexfolie ist auf eine Metallplatte geklebt. Der Metallplatte sind Abstandshalter zur Schrägstellung - Ableiten der Oberflächenreflexion - beigelegt [\(siehe Kapitel 6.4.2 "Reflek](#page-35-2)[tormontage"](#page-35-2)).

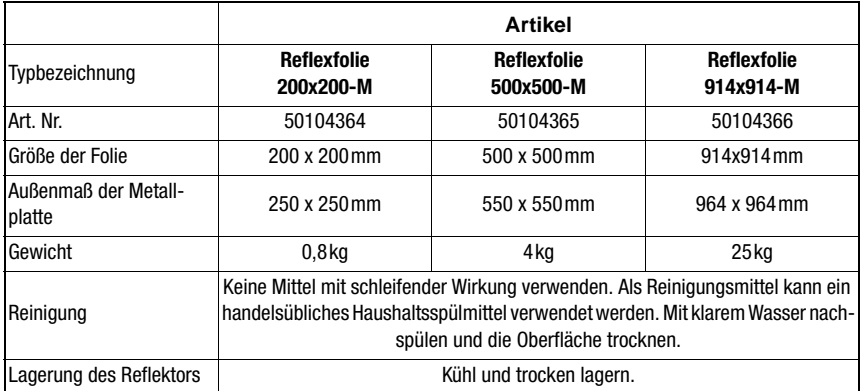

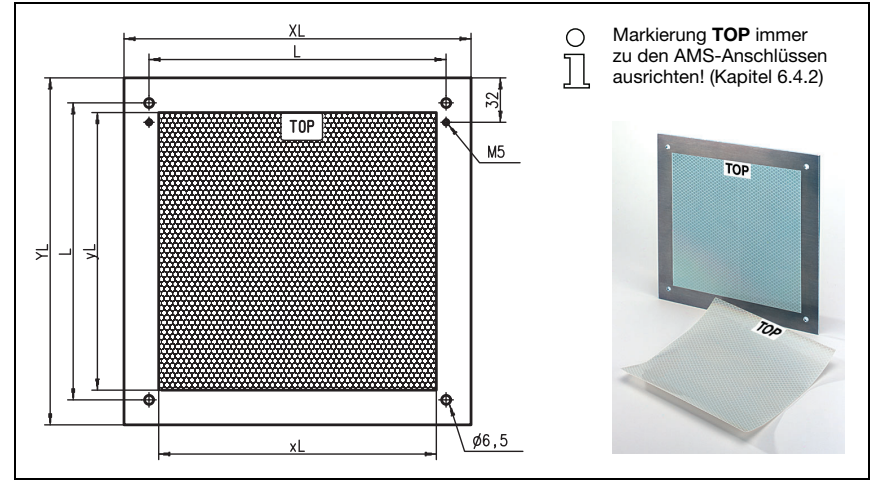

# <span id="page-31-0"></span>6.2.3 Maßzeichnung Reflexfolie auf Metallplatte

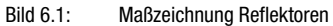

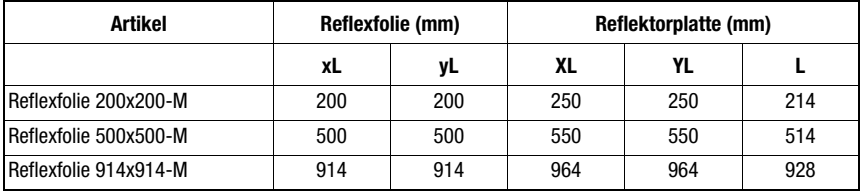

# <span id="page-32-0"></span>6.2.4 Technische Daten beheizte Reflektoren

Die Reflexfolie ist auf einem beheizten, thermisch isolierten Träger geklebt. Durch die Isolation ist der energetische Wirkungsgrad sehr hoch.

Nur die Reflexfolie wird durch die integrierte Heizung auf Temperatur gehalten. Durch die rückseitige Isolierung kann die erzeugte Wärme nicht über den Stahlbau abgeleitet werden. Die Energiekosten werden bei dauerhafter Beheizung markant reduziert.

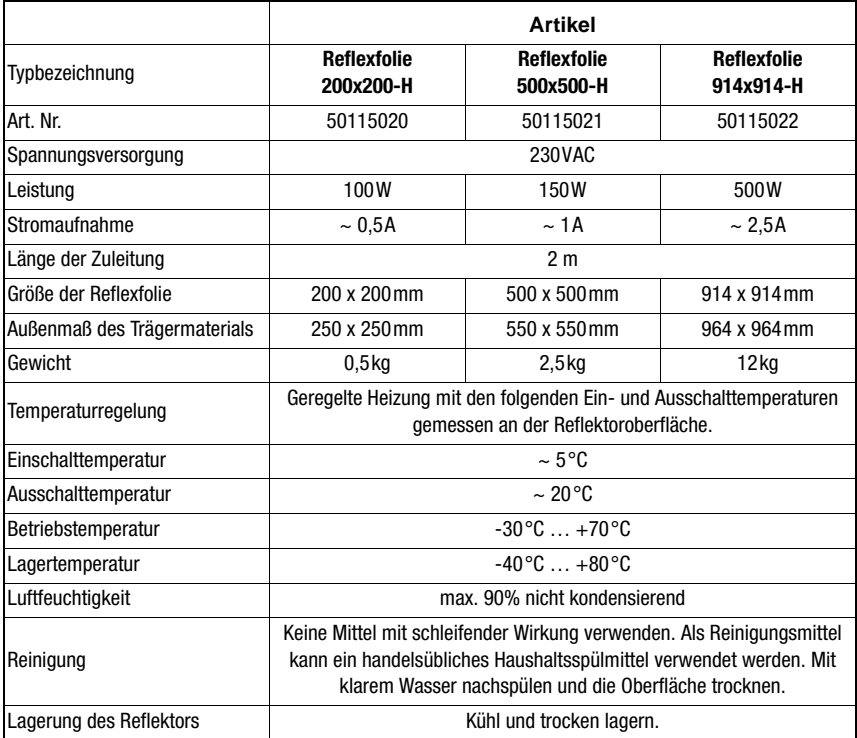

# <span id="page-33-0"></span>6.2.5 Maßzeichnung beheizte Reflektoren

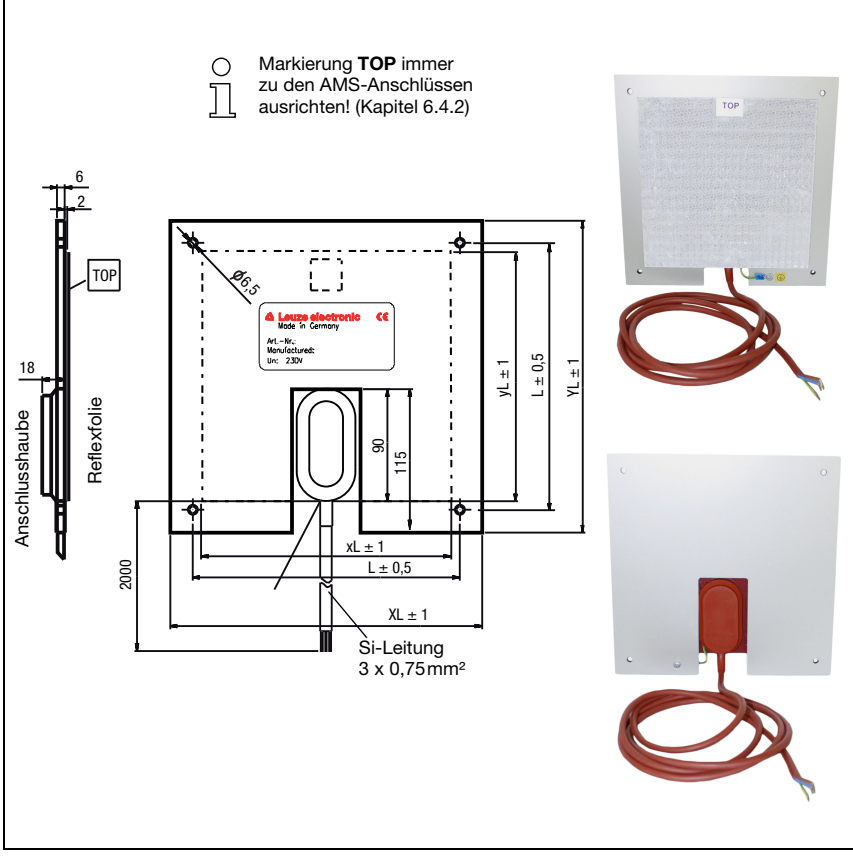

#### Bild 6.2: Maßzeichnung beheizte Reflektoren

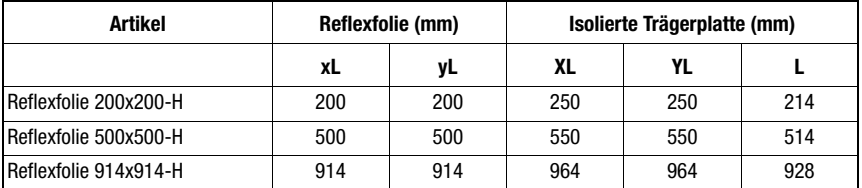

# <span id="page-34-0"></span>6.3 Auswahl der Reflektorgröße

Je nach Anlagenauslegung kann der Reflektor mitfahrend auf dem Fahrzeug oder feststehend montiert werden.

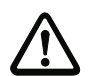

### Achtung!

Die unten dargestellten Reflektorgrößen sind eine Empfehlung der Fa. Leuze electronic für die fahrseitige Montage des AMS 358i. Für die stationäre Montage des AMS 358i ist für alle Messdistanzen ein tendenziell kleinerer Reflektor ausreichend.

Von der Anlagenprojektierung ist immer zu prüfen, ob aufgrund mechanischer Fahrtoleranzen nicht ein größerer Reflektor als der Empfohlene verwendet werden muss. Dies gilt speziell für eine fahrseitige Montage des Lasermesssystems. Der Laserstrahl muss während der Fahrt ununterbrochen auf den Reflektor treffen. Die Reflektorgröße muss bei einer fahrseitigen Montage des AMS 358i eventuell auftretende Fahrtoleranzen und das damit verbundene "Wandern" des Lichtflecks auf dem Reflektor abfangen.

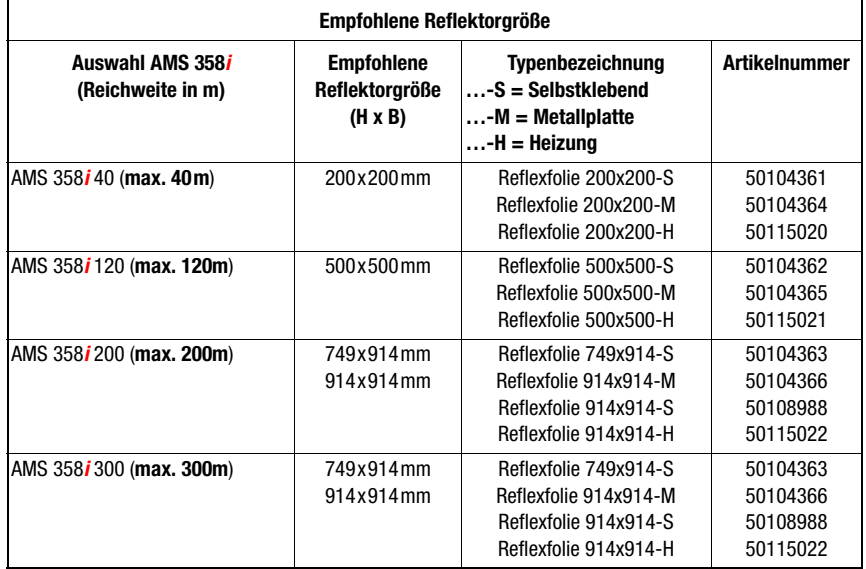

#### Typenübersicht Reflektoren

# <span id="page-35-3"></span><span id="page-35-0"></span>6.4 Montage des Reflektors

#### <span id="page-35-1"></span>6.4.1 Allgemeines

#### Reflexfolien selbstklebend

Die Reflexfolien aus der Serie "Reflexfolie …x…-S" – selbstklebend – müssen auf einem ebenen, sauberen und fettfreien Untergrund geklebt werden. Wir empfehlen dazu eine separate Metallplatte, die bauseitig bereitgestellt wird.

Wie in der Tabelle 6.1 beschrieben, muss die Reflexfolie geneigt werden.

#### Reflexfolien auf Metall

Die Reflexfolien aus der Serie "Reflexfolie …x…-M" sind mit entsprechenden Befestigungsbohrungen versehen. Zur Erzielung des erforderlichen Neigungswinkels liegen der Verpackung Distanzhülsen bei. Siehe dazu Tabelle 6.1.

#### Beheizte Reflektoren

Die Reflexfolien aus der Serie "Reflexfolie ...x...-H" sind mit entsprechenden Befestigungsbohrungen versehen. Aufgrund der rückseitig angebrachten Spannungsversorgung kann der Reflektor nicht planeben montiert werden. Der Verpackung liegen 4 Distanzhülsen in zwei unterschiedlichen Längen bei. Mit den Distanzhülsen wird ein Basisabstand zur Wand, sowie die erforderliche Neigung zur Ableitung der Oberflächenreflexion erreicht. Siehe dazu Tabelle 6.1.

Der Reflektor ist mit einer 2m langen Anschlussleitung zur Versorgung mit 230VAC versehen. Schließen Sie die Leitung an die nächstgelegene Verteilung an. Beachten Sie die in den Technischen Daten genannten Stromaufnahmen.

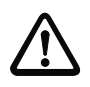

#### **Achtung!**

Die Anschlussarbeiten dürfen nur von elektrotechnischen Fachkräften durchgeführt werden.

### <span id="page-35-2"></span>6.4.2 Reflektormontage

Die Kombination aus Lasermesssystem und Reflexionsfolie/Reflektor wird so montiert, dass der Laserlichtfleck unterbrechungsfrei und möglichst mittig auf die Folie trifft.

Benutzen Sie dazu die am AMS 358i... vorgesehenen Justageelemente (siehe Kapitel 5.2 ["Montage des AMS 358i"\)](#page-22-1). Entfernen Sie ggf. die Schutzfolie vom Reflektor.

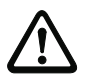

#### Achtung!

Das auf den Reflektoren angebrachte Label "TOP" sollte richtungsgleich wie die Anschlüsse des AMS 358i ausgerichtet sein.

#### Beispiel:

Ist das AMS 358i so montiert, dass die M 12 Anschlüsse oben sind, so ist das Label "TOP" des Reflektors ebenfalls oben. Ist das AMS 358i so montiert, dass die M 12 Anschlüsse seitlich sind, so ist das Label "TOP" des Reflektors ebenfalls seitlich.
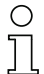

## Hinweis!

Der Reflektor muss geneigt werden. Verwenden Sie dazu Distanzhülsen. Neigen Sie den Reflektor so, dass die Oberflächenreflexionen der Folienversiegelung nach links, rechts oder oben abgeleitet werden. Vermeiden Sie eine Neigung nach unten, da zusätzliche Reflexionen auf der Fahrschiene entstehen können. Das [Kapitel 6.4.3](#page-38-0) gibt in Bezug auf die Reflektorgröße die richtige Neigung, und somit die Länge der Distanzhalter an.

## Reflexfolien …-S und …-M

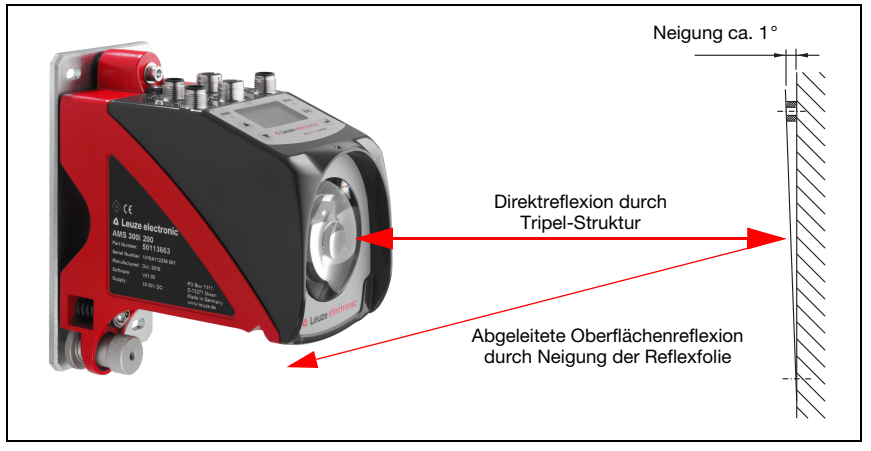

Bild 6.3: Reflektormontage

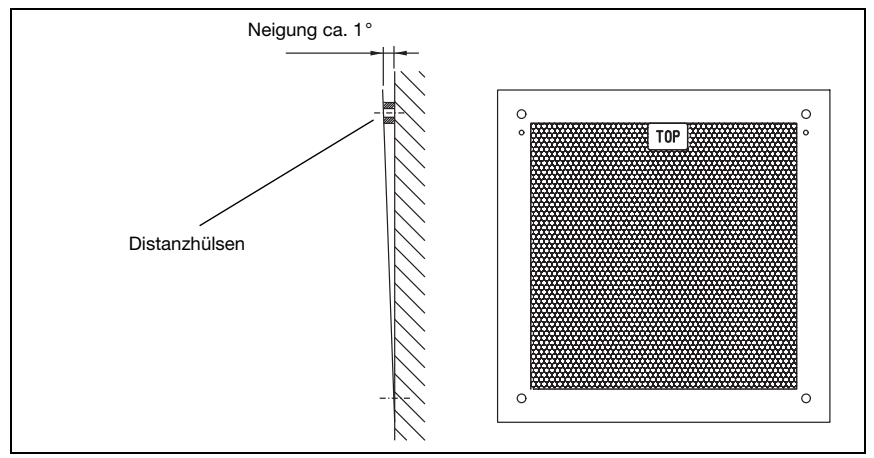

Bild 6.4: Neigung des Reflektors

## Reflexfolien …-H

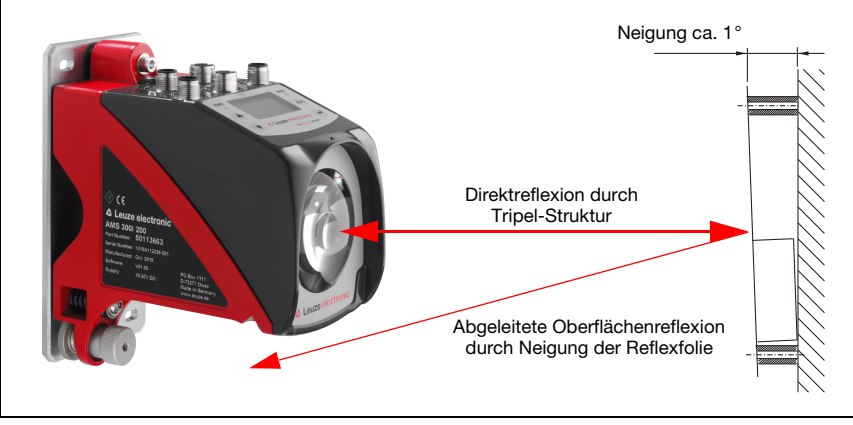

Bild 6.5: Reflektormontage beheizte Reflektoren

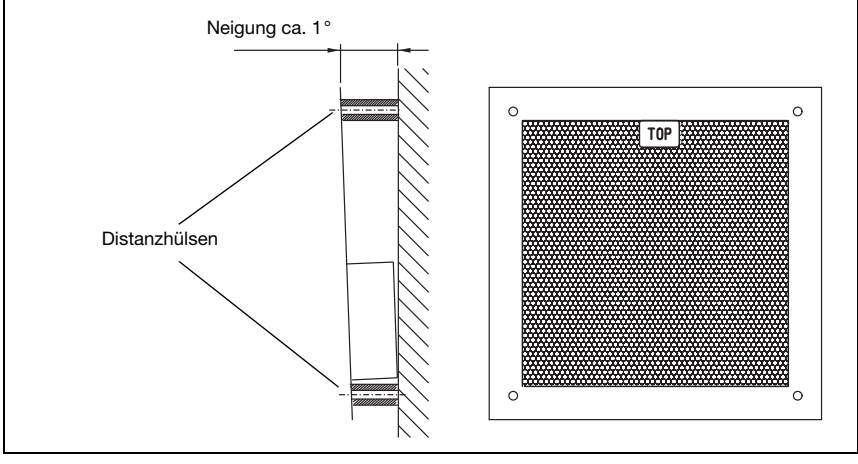

Bild 6.6: Neigung des beheizten Reflektors

## <span id="page-38-0"></span>6.4.3 Tabelle zur Reflektorneigung

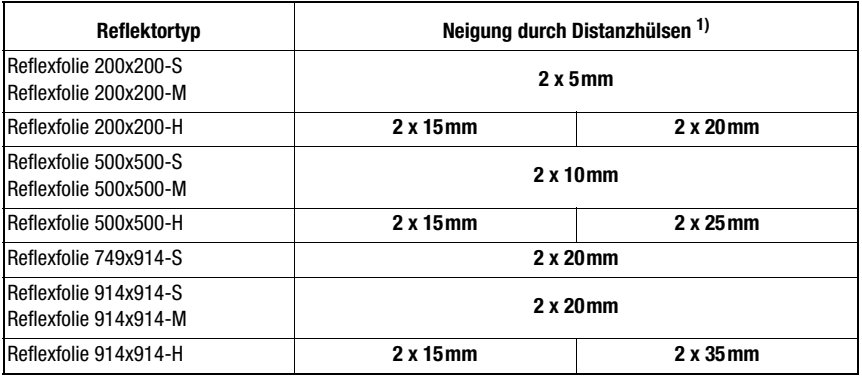

1) Distanzhülsen sind im Lieferumfang der Reflexfolien ...-M und ...-H enthalten

Tabelle 6.1: Reflektorneigung durch Distanzhülsen

# ◯

## **Hinweis!**

Eine sichere Funktion des AMS 358i und damit max. Reichweite und Genauigkeit, ist nur mit der von Leuze electronic spezifizierten Reflexfolie zu erreichen. Bei anderen Reflektoren kann keine Funktion gewährleistet werden!

## 7 Elektrischer Anschluss

Die Lasermesssysteme AMS 358i werden über unterschiedlich kodierte M12-Rundsteckverbinder angeschlossen. Somit ist eine eindeutige Anschlusszuordnung gewährleistet.

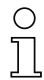

## Hinweis!

Sie erhalten zu allen Anschlüssen die entsprechenden Gegenstecker bzw. vorkonfektionierten Leitungen. Näheres hierzu [siehe Kapitel 11 "Typenübersicht und Zubehör"](#page-94-0).

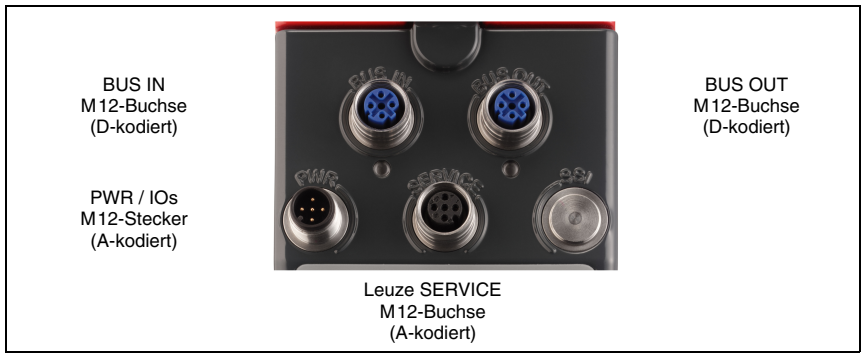

Bild 7.1: Anschlüsse des AMS 358i

## 7.1 Sicherheitshinweise zum elektrischen Anschluss

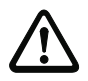

## Achtung!

Vergewissern Sie sich vor dem Anschließen, dass die Versorgungsspannung mit dem angegebenen Wert auf dem Typenschild übereinstimmt. Der Anschluss des Gerätes darf nur durch eine elektrotechnische Fachkraft erfolgen.

Achten Sie auf korrekten Anschluss der Funktionserde (FE). Nur bei ordnungsgemäß angeschlossener Funktionserde ist der störungsfreie Betrieb gewährleistet. Können Störungen nicht beseitigt werden, ist das Gerät außer Betrieb zu setzen und gegen

versehentliche Inbetriebnahme zu schützen.

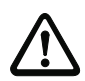

## Achtung!

Bei UL-Applikationen ist die Benutzung ausschließlich in Class-2-Stromkreisen nach NEC (National Electric Code) zulässig.

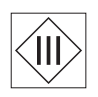

Die Lasermesssysteme sind in Schutzklasse III zur Versorgung durch PELV (Protective Extra Low Voltage) ausgelegt (Schutzkleinspannung mit sicherer Trennung).

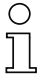

## Hinweis!

Die Schutzart IP65 wird nur mit verschraubten Steckverbindern bzw. mit verschraubten Abdeckkappen erreicht!

Im nachfolgenden wird im Detail auf die einzelnen Anschlüsse und Pinbelegungen eingegangen.

## 7.2 PWR – Spannungsversorgung / Schaltein-/-ausgang

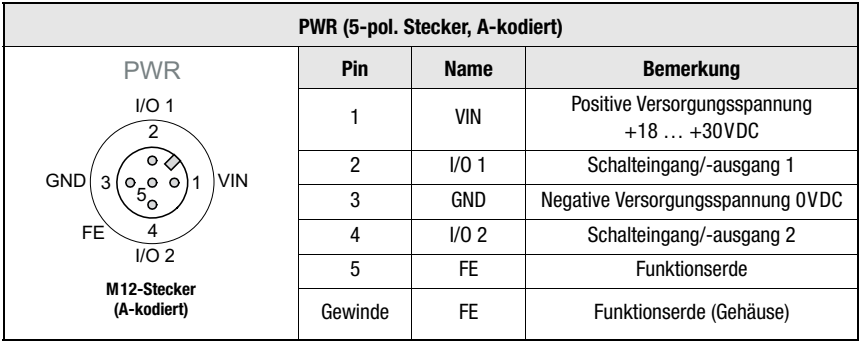

Tabelle 7.1: Anschlussbelegung PWR

Näheres zur Konfiguration des Ein-/-ausgangs finden Sie im [Kapitel 8](#page-42-0) sowie [Kapitel 9](#page-55-0).

## 7.3 EtherNet/IP BUS IN

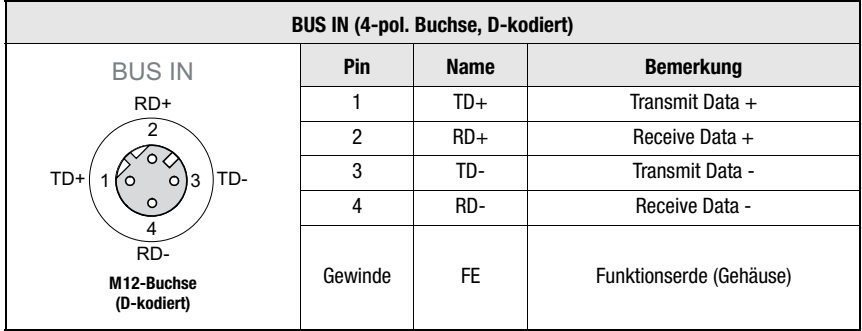

Tabelle 7.2: Anschlussbelegung BUS IN

## 7.4 EtherNet/IP BUS OUT

| <b>BUS OUT (4-pol. Buchse, D-kodiert)</b> |                |             |                         |
|-------------------------------------------|----------------|-------------|-------------------------|
| <b>BUS OUT</b>                            | Pin            | <b>Name</b> | <b>Bemerkung</b>        |
| $RD+$                                     |                | $TD+$       | Transmit Data +         |
| TD+<br>TD-<br>13<br>O                     | $\overline{2}$ | $RD+$       | Receive Data +          |
|                                           | 3              | TD-         | Transmit Data -         |
| $\circ$                                   | 4              | RD-         | Receive Data -          |
| RD-<br>M12-Buchse<br>(D-kodiert)          | Gewinde        | <b>FE</b>   | Funktionserde (Gehäuse) |

Tabelle 7.3: Anschlussbelegung BUS OUT

## 7.5 Service

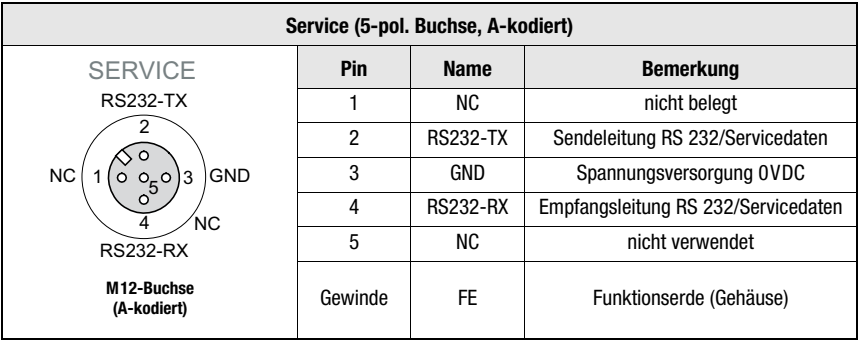

Tabelle 7.4: Anschlussbelegung Service

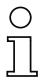

## Hinweis!

Die Serviceschnittstelle ist nur zur Nutzung durch Leuze electronic ausgelegt!

## <span id="page-42-0"></span>8 Display und Bedienfeld AMS 358i

## 8.1 Aufbau des Bedienfeldes

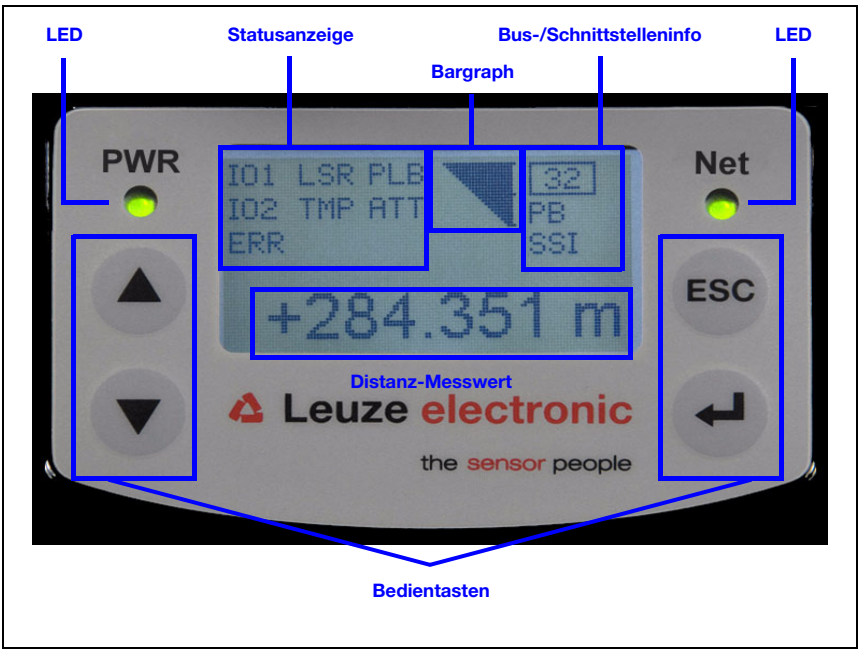

Bild 8.1: Aufbau des Bedienfeldes am Beispiel der PROFIBUS-Gerätevariante AMS 304i

## <span id="page-42-2"></span>8.2 Statusanzeige und Bedienung

## <span id="page-42-1"></span>8.2.1 Anzeigen im Display

## Status- und Warnmeldungen im Display

- IO1 Eingang 1 bzw. Ausgang 1 aktiv: Funktion je nach Parametrierung.
- IO2 Eingang 2 bzw. Ausgang 2 aktiv: Funktion je nach Parametrierung.

## LSR Warnung Laser Vorausfallmeldung: Laserdiode gealtert, Gerät weiterhin funktionsfähig, Austausch oder Reparatur veranlassen.

TMP Warnung Temperaturüberwachung: Zulässige Geräteinnentemperatur über-/unterschritten.

#### PLB Plausibilitätsfehler:

Nicht plausibler Messwert. Mögliche Ursache: Lichtstrahlunterbrechung, Messbereichsüberschreitung, Zulässige Geräteinnentemperatur weit überschritten oder Verfahrgeschwindigkeit >10m/s.

An den Schnittstellen wird je nach Konfiguration der Wert Null oder der letztgültige Messwert ausgegeben.

#### ATT **Warnung Empfangssignal:**

Laseraustrittsfenster oder Reflektor verschmutzt bzw. durch Regen, Wasserdampf oder Nebel beschlagen. Flächen reinigen bzw. trocknen.

### ERR Interner Hardwarefehler:

Das Gerät muss zur Überprüfung eingeschickt werden.

#### Bargraph

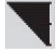

#### Signalisiert die Stärke des empfangenen Laserlichtes.

Der mittlere Strich repräsentiert die Warnschwelle ATT. Der Entfernungswert ist weiterhin gültig und wird an den Schnittstellen ausgegeben.

Ist kein Bargraph vorhanden, erscheint gleichzeitig die Statusinformation PLB.

Der Messwert wird als nicht plausibel erkannt. An den Schnittstellen wird je nach Konfiguration der Wert Null oder der letztgültige Messwert ausgegeben.

#### Schnittstelleninfo

Eine aktivierte EtherNet/IP Schnittstelle wird über das Kürzel "ENIP" im Display angezeigt.

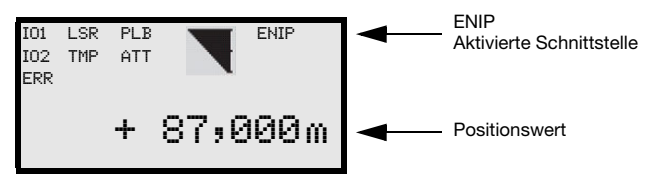

#### **Positionswert**

Der Positionsmesswert wird in der parametrierten Einheit dargestellt.

- +87,000 m In der Einstellung metrisch wird der Messwert immer in Meter mit 3 Nachkommastellen dargestellt.
- +87,0 in In der Einstellung Inch wird der Messwert immer in Inch mit 1 Nachkommastelle dargestellt.

## 8.2.2 LED-Statusanzeigen

Nach Power ON erfolgt ein Test der Power LED und Net LED nach folgendem Ablauf:

- 1. LEDs aus.<br>2. IFDs werd
- LEDs werden für ca. 0,25s auf grün geschaltet.
- 3. LEDs werden für ca. 0,25s auf rot geschaltet.
- 4. LEDs aus.

Danach erfolgt die Statusanzeige für die Power LED (s. Kapitel 9.3) sowie der Net LED.

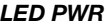

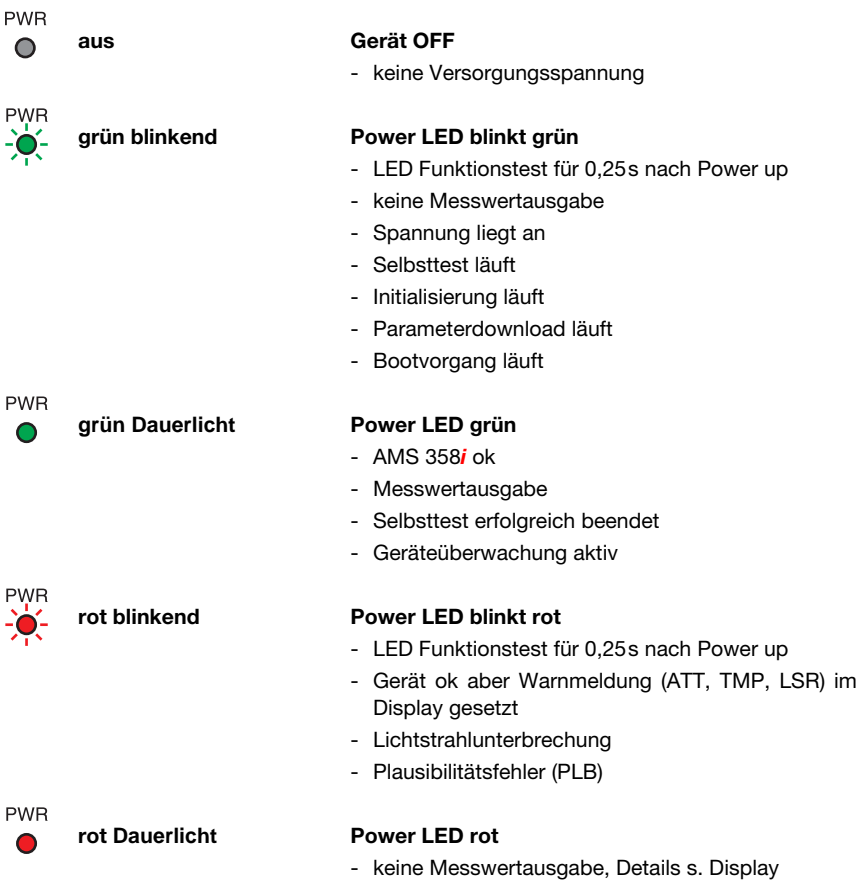

LED Net

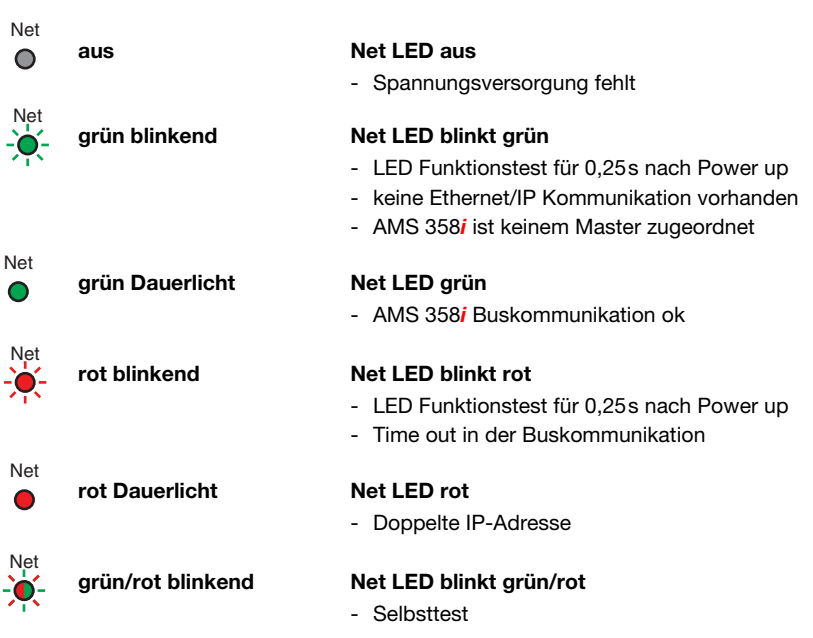

## LED LINK für BUS IN und BUS OUT

Eine grün/gelb farbene Multicolor-LED unterhalb der BUS IN und BUS OUT Steckverbinder signalisiert den EtherNet/IP-Verbindungsstatus.

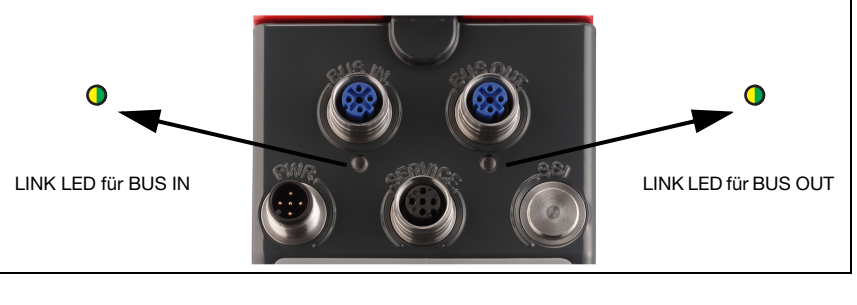

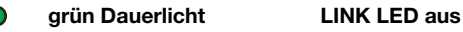

- Der Link steht, die Hardwareverbindung zum nächsten angeschlossenen Teilnehmer ist in Ordnung.

## gelb blinkend LINK LED blinkt gelb

- Es werden Daten mit den angeschlossenen Teilnehmern ausgetauscht.

## 8.2.3 Bedientasten

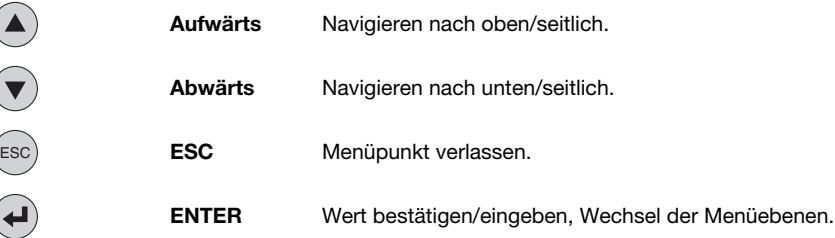

## Bewegen innerhalb der Menüs

Die Menüs innerhalb einer Ebene werden mit den Aufwärts-/Abwärts-Tasten (a)  $\widehat{\mathbf{v}}$  gewählt.

Der angewählte Menüpunkt wird mit der Bestätigungstaste  $\bigoplus$  aktiviert. Drücken der ESC Taste ( <<< ) wechselt in die nächsthöhere Menüebene. Mit Betätigung einer der Tasten wird für 10 min. die Display-Beleuchtung aktiviert.

## Einstellen von Werten

Wenn eine Werte-Eingabe möglich ist, dann sieht das Display wie folgt aus:

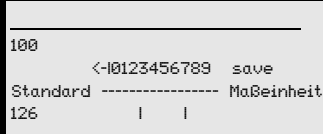

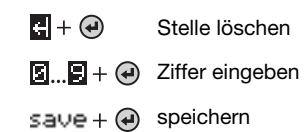

Den gewünschten Wert stellen Sie mit den Tasten (a)  $\left(\overline{\bullet}\right)$  und  $\left(\overline{\bullet}\right)$  ein. Eine versehentliche Falscheingabe können Sie durch Anwählen von <- I und anschließendes Drücken von < korrigieren.

Wählen Sie dann save mit den Tasten  $\textcircled{A}$   $\textcircled{r}$  aus und speichern Sie den eingestellten Wert durch Drücken von (+).

## Auswahl von Optionen

Wenn eine Optionsauswahl möglich ist, dann sieht das Display wie folgt aus:

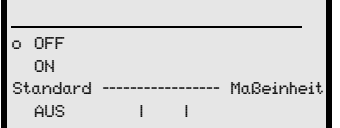

Die gewünschte Option wählen Sie mit den Tasten  $\blacktriangle$  ( $\blacktriangledown$ ) an. Sie aktivieren die Option durch Drücken von (4).

## 8.3 Menübeschreibung

## 8.3.1 Die Hauptmenüs

Nachdem der Laser an Spannung liegt, wird für einige Sekunden die Geräteinformation eingeblendet. Danach zeigt das Display das Me[ssfenster mit allen Statusinfo](#page-42-1)rmationen.

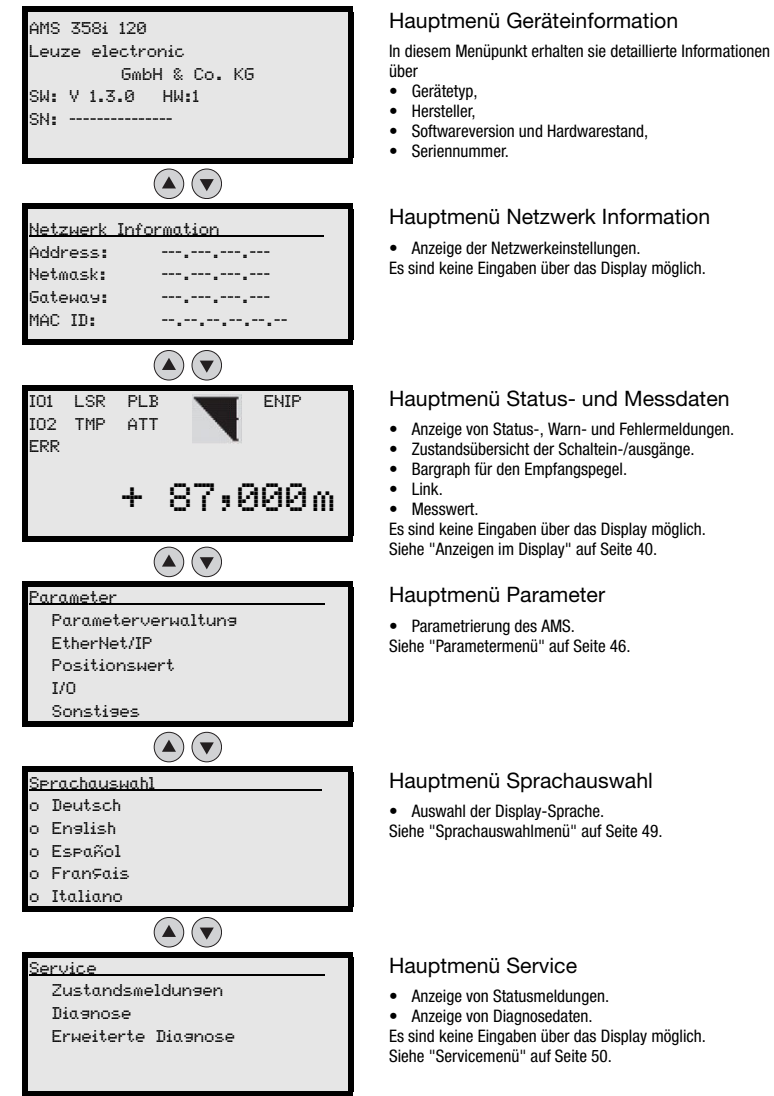

## Hinweis!

**Im hinteren Umschlag** dieses Handbuchs finden Sie eine **Ausklapp-Seite** mit der vollständigen **Menüstruktur**. Die Menüpunkte sind dort kurz beschrieben.

## <span id="page-48-0"></span>8.3.2 Parametermenü

### Untermenü Parameterverwaltung

Im Untermenü Parameterverwaltung können die folgenden Funktionen abgerufen werden:

- Sperren und Freigeben der Parametereingabe
- Einrichten eines Passwort
- Rücksetzen des AMS 358i auf Default-Einstellungen.

#### Tabelle 8.1: Untermenü Parameterverwaltung

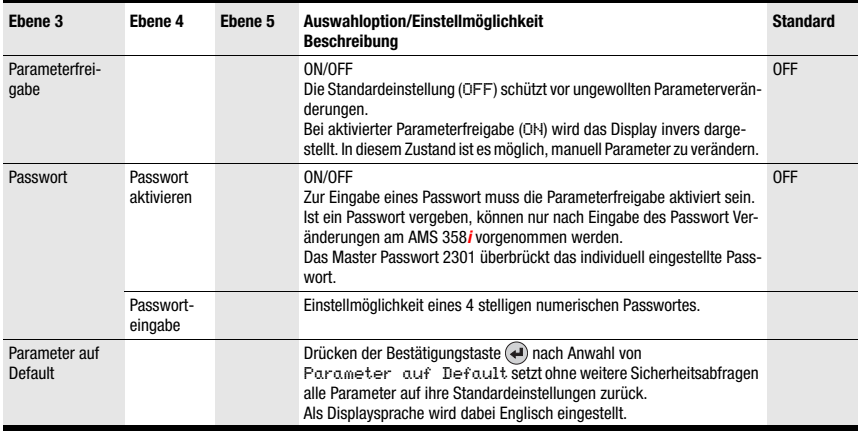

Weitere wichtige Hinweise zur Parameterverwaltung finden Sie am Ende des Kapitels.

## Untermenü EtherNet/IP

Tabelle 8.2: Untermenü EtherNet/IP

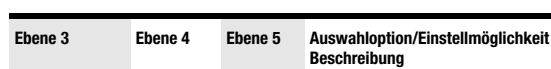

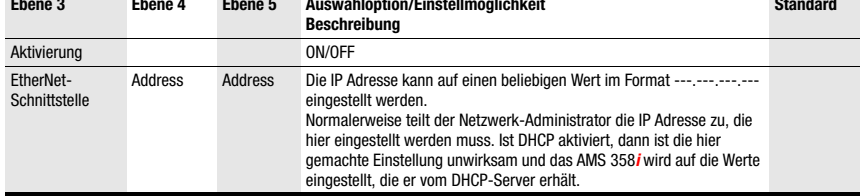

**Standard**

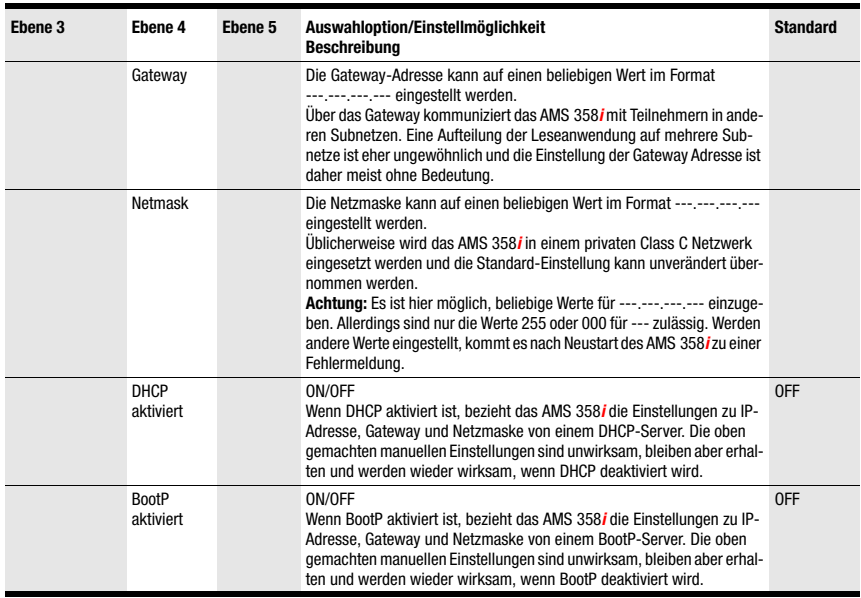

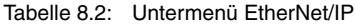

## Untermenü Positionswert

#### Tabelle 8.3: Untermenü Positionswert

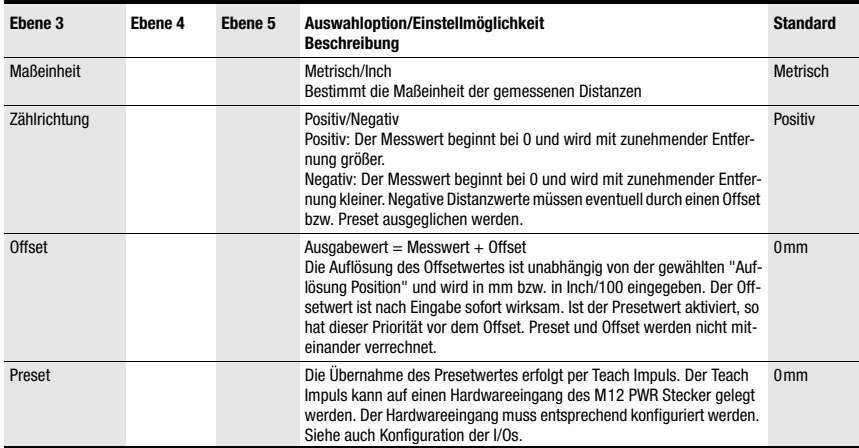

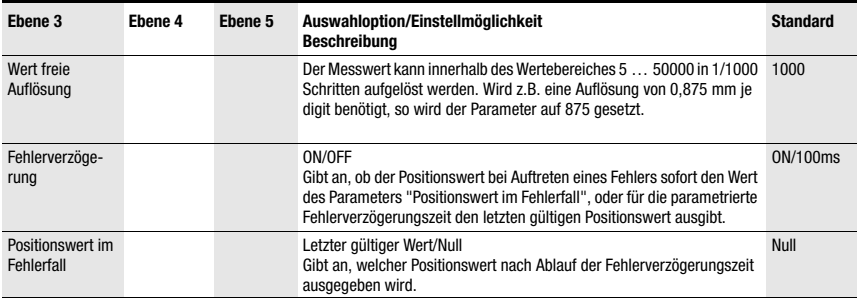

#### Tabelle 8.3: Untermenü Positionswert

## Untermenü I/O

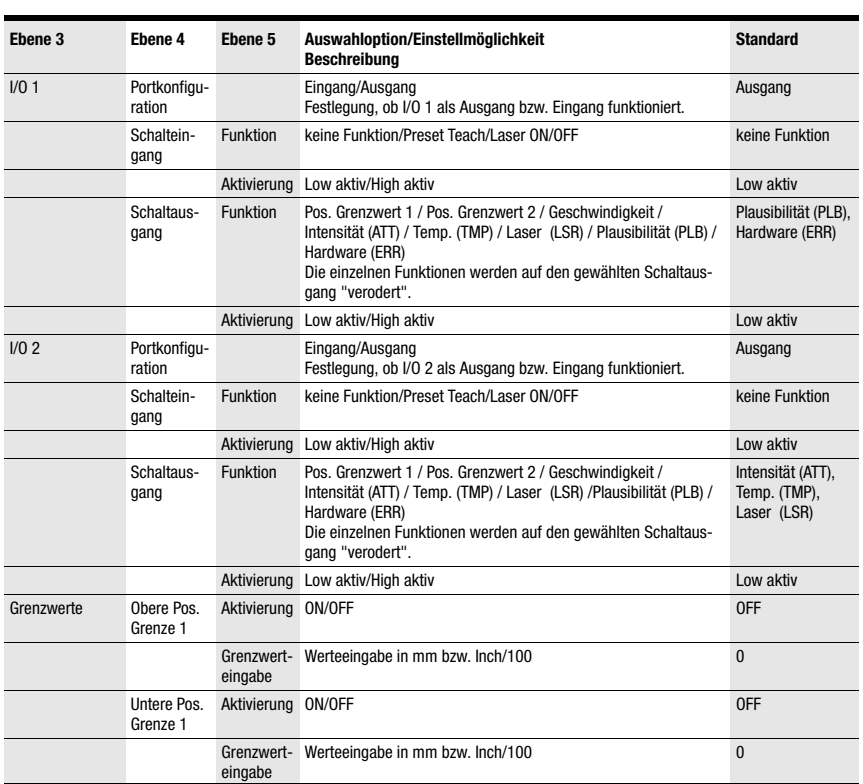

Tabelle 8.4: Untermenü I/O

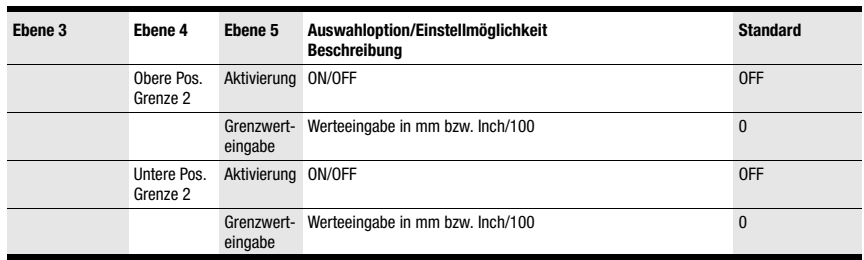

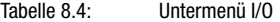

## Untermenü Sonstiges

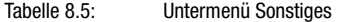

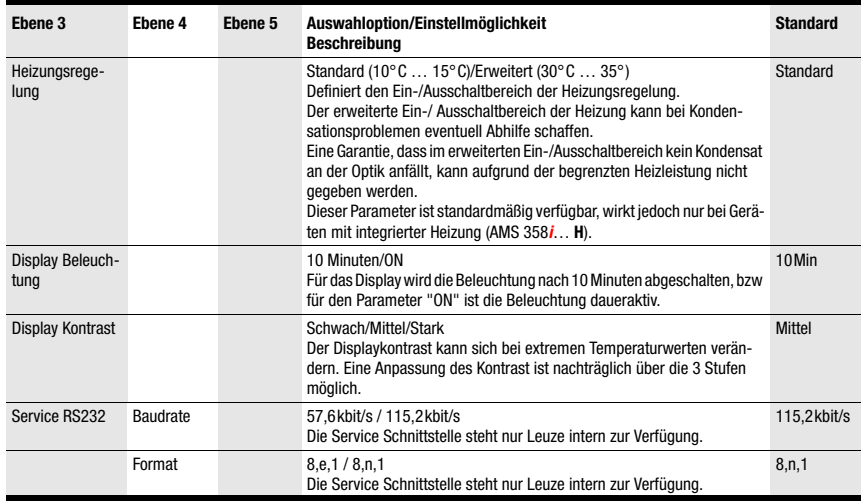

## <span id="page-51-0"></span>8.3.3 Sprachauswahlmenü

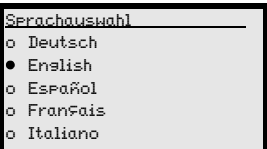

Es stehen 5 Displaysprachen zur Auswahl:

- Deutsch
- Englisch
- Spanisch
- Französisch
- Italienisch

Das AMS 358i wird ab Werk mit voreingestelltem englischsprachigem Display ausgeliefert.

Zur Sprachumstellung muss weder die Passworteingabe erfolgen, noch muss die Parameterfreigabe aktiviert sein. Die Displaysprache ist ein passives Bedienelement und somit im eigentlichen Sinn kein Funktionsparameter.

## <span id="page-52-0"></span>8.3.4 Servicemenü

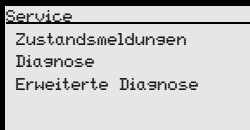

Eine detaillierte Beschreibung der einzelnen Funktionen finden Sie im [Kapitel 10.](#page-89-0)

## 8.4 Bedienung

Hier ist ein Bedienvorgang am Beispiel der Parameterfreigabe beschrieben.

## Parameterfreigabe

Im Normalbetrieb können Parameter nur betrachtet werden. Sollen Parameter geändert werden, so muss der Menüpunkt ON im Menü Parameter -> Parameterverwaltung -> Parameterfreigabe aktiviert werden. Gehen Sie dazu wie folgt vor.

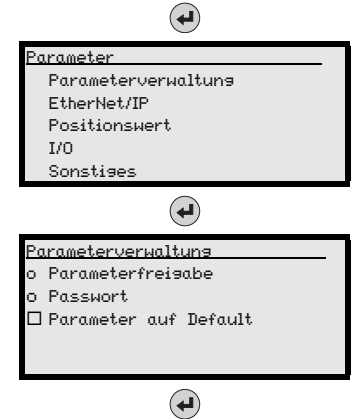

Drücken Sie im Hauptmenü die Bestätigungstaste, um ins Menü Parameter zu gelangen.

Wählen Sie mit den Tasten  $\textcircled{\textsf{A}}(\textcircled{\textsf{F}})$  den Menüpunkt Parameterverwaltung an.

Drücken Sie die Bestätigungstaste, um ins Menü Parameterverwaltung zu gelangen.

Wählen Sie im Parameterverwaltungsmenü mit den Tasten ( $\bigcirc$ ) den Menüpunkt Parameterfreigabe an.

Drücken Sie die Bestätigungstaste, um ins Menü Parameterfreigabe zu gelangen.

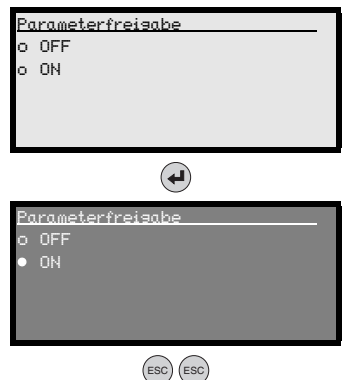

Wählen Sie im Parameterfreigabemenü mit den Tasten  $\left(\bigstar\right)$  of  $\left(\bullet\right)$  den Menüpunkt ON an.

Drücken Sie die Bestätigungstaste, um die Parameterfreigabe einzuschalten.

Die LED PWR leuchtet orange, das Display wird invers dargestellt. Sie können jetzt einzelne Parameter am Display einstellen.

Drücken Sie zweimal die ESC-Taste, um zurück ins Parametermenü zu gelangen.

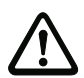

## Parameter betrachten bzw. ändern

Solange die Parameterfreigabe aktiviert ist, wird die komplette Anzeige des AMS 358*i* invertiert dargestellt.

Solange die Parameterfreigabe aktiviert ist, ist die Kommunikation zwischen Steuerung und AMS 358i unterbrochen. Die weiterführende Vernetzung über BUS OUT bleibt bestehen.

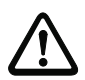

## Achtung!

Das AMS 358i bietet eine Configuration Assembly an. Wird diese in der Steuerung aktiviert, so sind dort alle Parameter einzutragen.

Die Configuration Assembly wird nach Kriterien der jeweiligen Steuerung automatisch auf das AMS heruntergeladen.

Manuell über das Display/Panel geänderte Parameter werden somit von der Steuerung wieder auf den Stand der parametrierten Configuration Assembly gesetzt. Somit sind manuell über das Display geänderte Parameter nicht mehr wirksam.

Die am AMS 358i vorgenommene Adresseinstellung für EtherNet/IP bleibt unverändert vom automatischen Parameterdownload durch die Steuerung.

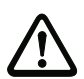

## Achtung!

Ist die Funktion Configuration Assembly nicht aktiviert, werden manuell über das Display gesetzte Parameter in dem Moment aktiv, in dem die Parameterfreigabe am AMS 358i wieder deaktiviert wird.

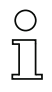

## Hinweis!

Wurde ein Passwort hinterlegt, ist die Parameterfreigabe erst nach Eingabe dieses Passwortes möglich, siehe "Passwort zur Parameterfreigabe" weiter unten.

## Passwort zur Parameterfreigabe

Die Parametereingabe am AMS 358i kann durch ein Passwort geschützt werden. Beim AMS 358i wird das Passwort über die EDS-Datei (Class 100, Instanz 1) bzw. über die Configuration Assembly festgelegt. Das Passwort kann somit nicht über die Displayeingabe geändert werden.

Zu einer Parameterfreigabe über das Display (z.B. zur IP Adresseingabe) muss das definierte Passwort über das Display eingegeben werden. Ist die Parameterfreigabe nach erfolgreicher Passworteingabe aktiviert, können temporär Parameter über das Display geändert werden.

Nach Deaktivierung der Parameterfreigabe werden alle am Display vorgenommenen Änderungen durch die Configuration Assembly überschrieben (s. oben). Auch ein eventuell neu vergebenes Passwort wird durch das in der Configuration Assembly definierte Passwort überschrieben.

## Hinweis!

Mit dem Master-Passwort 2301 kann das AMS 358i jederzeit freigeschaltet werden.

## <span id="page-55-0"></span>9 EtherNet/IP-Schnittstelle

## 9.1 EtherNet/IP allgemeine Info

EtherNet/IP ist ein industrielles Kommunikationsnetzwerk auf Basis von EtherNet und baut auf den Protokollen TCP/IP und UDP/IP auf.

EtherNet/IP bedient sich dabei des CIP (Common Industrial Protocol) als Applikationsschicht für den Anwender. CIP unterscheidet zwischen Real time Kommunikation, mittels "Implicit Messages" und individuellen, azyklischen Diensten bezeichnet als "Explicit Messages".

## Explicit Messages

Explicit Messages werden auf Basis von TCP/IP gesendet. Der Empfänger interpretiert die Nachricht als Anweisung, führt diese aus und generiert eine entsprechende Antwort. Explicit Messages werden z. B für die Gerätekonfiguration, Programmierung und zur Diagnose bzw. zur Kommunikation nicht zeitkritischer Daten verwendet und haben keinen Echtzeitcharakter.

Explizite Nachrichten werden immer nach einer Punkt zu Punkt Kommunikation verschickt.

Alle im weiteren Verlauf beschriebenen EDS Objekte des AMS 358i sind über explizite Dienste (z.B. Get Attribut single, Set Attribut single usw.) abrufbar.

## Implicit Messages

Implicit Messages werden dazu verwendet, um Real time E/A Daten zu versenden. Hierzu nutzt EtherNet/IP nicht TCP, sondern UDP (User Datagram Protocol) über IP (Internet Protocol). Dieses Protokoll ist wesentlich kompakter und unterstützt Multicast sowie Unicast Nachrichten.

Implizite Nachrichtentelegramme werden zyklisch (Zyklus ist über die Steuerung konfigurierbar) in kurzen Intervallen immer wieder mit aktuellen Daten und E/A Signalen gesendet. Der Telegramm Overhead ist hier minimal, so dass diese Nachrichten sehr schnell und priorisiert abgearbeitet werden können.

Innerhalb des AMS 358i werden die Input- und Output Assemblies zur Übertragung von Messwerten mittels UDP übertragen und stehen somit deterministisch in einem über die Steuerung konfigurierten Zyklus zur Verfügung.

EtherNet/IP verwendet für implizite Nachrichten das Producer/Consumer Kommunikationsmodell zum Datenaustausch. Ein Producer ist ein Gerät, welches Daten sendet, ein Consumer ist ein Gerät, welches Daten empfängt. Dabei können in der Betriebsart Multicast mehrere Consumer eine Producernachricht gleichzeitig empfangen und auswerten.

Allgemein ist zu beachten, dass bei der Verwendung von Multicast die Nachrichten im Sinne eines Broadcast an alle Teilnehmer verschickt werden. Der Datentraffic auf dem Netzwerk wird dadurch deutlich erhöht. Sollen die Daten nur zwischen dem AMS und der PLC ausgetauscht werden, empfehlen wir für diesen Teilnehmer an der Steuerung die Betriebsart Unicast einzustellen.

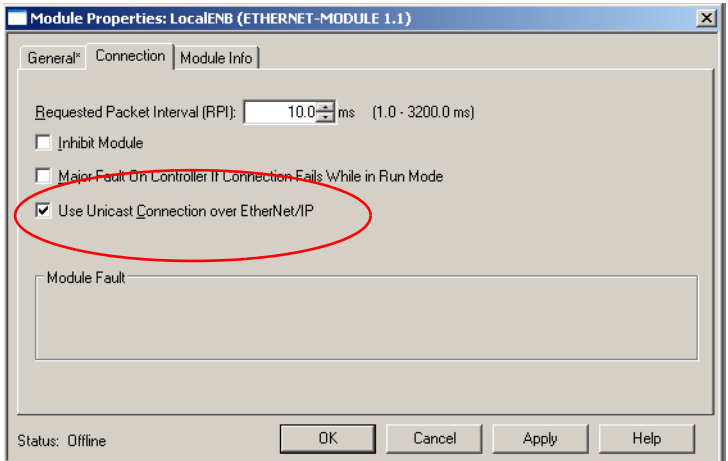

EtherNet/IP kombiniert also TCP/IP- und UDP/IP Datentelegramme zur Übertragung expliziter und impliziter Nachrichten. Somit kann EtherNet/IP sowohl real time E/A Daten für zeitkritische Steuerungsaufgaben (UDP) als auch Informationsdaten (TCP) auf einem Netzwerk parallel nutzen.

Alle Daten des AMS 358i werden über CIP objektorientiert dargestellt und sind dem Anwender durch die oben beschriebenen explizite bzw. implizite Nachrichtendienste zugänglich.

Die gemeinsame Konfigurationsgrundlage innerhalb von CIP ist die EDS-Datei (Electronic Data Sheet). Die EDS-Datei des AMS 358i enthält vordefinierte Input- und Output Assemblies für die UDP basierende Echtzeitübertragung sowie alle Konfigurations- und Diagnosedaten für die TCP/IP basierende Dienste.

#### Hinweis!

Das AMS 358i kommuniziert über das Common Industrial Protocol (CIP). CIP Safety, CIP Sync und CIP Motion werden vom AMS 358i nicht unterstützt.

Die EDS-Datei für den AMS 358i finden Sie auf der Leuze homepage unter:

www.leuze.de -> Rubrik Download -> identifizieren -> Optische Entfernungsmessung und Positionierung.

## 9.2 Topologie

Das AMS 358i ist in allen von EtherNet/IP definierten Topologien einsetzbar. Die M12 Anschlüsse für BUS IN und BUS Out sind über einen integrierten Switch miteinander gekoppelt. Das AMS 358i kann somit zur weiteren Verzweigung von EtherNet/IP auf Basis des Standard CIP genutzt werden.

Wird über das Display die Parameterfreigabe des AMS 358*i* aktiviert, wird das AMS 358*i* als Teilnehmer deaktiviert. Damit wird ein Parameterzugriffskonflikt vermieden. Für diesen Fall kann mit dem über BUS OUT angeschlossenen Teilnehmer nach wie vor kommuniziert werden.

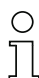

## Hinweis!

Das AMS 358i unterstützt die von der ODVA festgelegte Ringstruktur DLR (Device-Level\_Ring).

## 9.3 Adressierung

Jedem an EtherNet/IP angeschlossenen Teilnehmer muss eine IP-Adresse zugewiesen werden. Die Adressierung kann manuell oder automatisiert über DHCP bzw. BootP ausgeführt werden.

Wird eine automatische Adressvergabe über DHCP/BootP gewünscht, so muss DHCP/ BootP über das Display/Panel des AMS 358i aktiviert werden (siehe auch weiter unten).

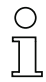

### Hinweis!

Die grundlegende Bedienung des Display ist im [Kapitel 8.2](#page-42-2) beschrieben.

Zur manuellen Einstellung der Netzwerkadressen (nicht DHCP) muss die Parameterfreigabe aktiviert sein. Das Display wird bei aktivierter Parameterfreigabe invers dargestellt.

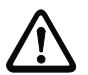

#### Achtung!

Das Lasermesssystem wird am EtherNet/IP deaktiviert, wenn die Parameterfreigabe über das Display aktiviert wird. Nach Rücknahme der Parameterfreigabe ist das Gerät am Ether-Net/IP wieder aktiv.

## 9.3.1 Eingabe der Netzwerkadresse über das Display

Gehen Sie dazu wie folgt vor:

- & Aktivieren Sie die Parameterfreigabe.
- ª Wählen Sie das Untermenü EtherNet/IP.
- $\%$  Wählen Sie den Menüpunkt IP Adresse.
- $\%$  Geben Sie die EtherNet IP-Adresse ein und speichern Sie Ihre Eingabe mit save.
- ª Wählen Sie den Menüpunkt Gateway.
- <sup> $\&$ </sup> Geben Sie die Gateway-Adresse ein und speichern Sie Ihre Eingabe mit save.
- & Wählen Sie den Menüpunkt Netzmaske.
- ª Geben Sie die Adresse der Netzmaske ein und speichern Sie Ihre Eingabe mit save.
- ª Deaktivieren Sie die Parameterfreigabe.

Die manuelle Adressvergabe für die IP-Adresse, die Netzmaske (Subnet) sowie eines eventuell vorhandenen Gateway entnehmen Sie der unten stehenden Struktur.

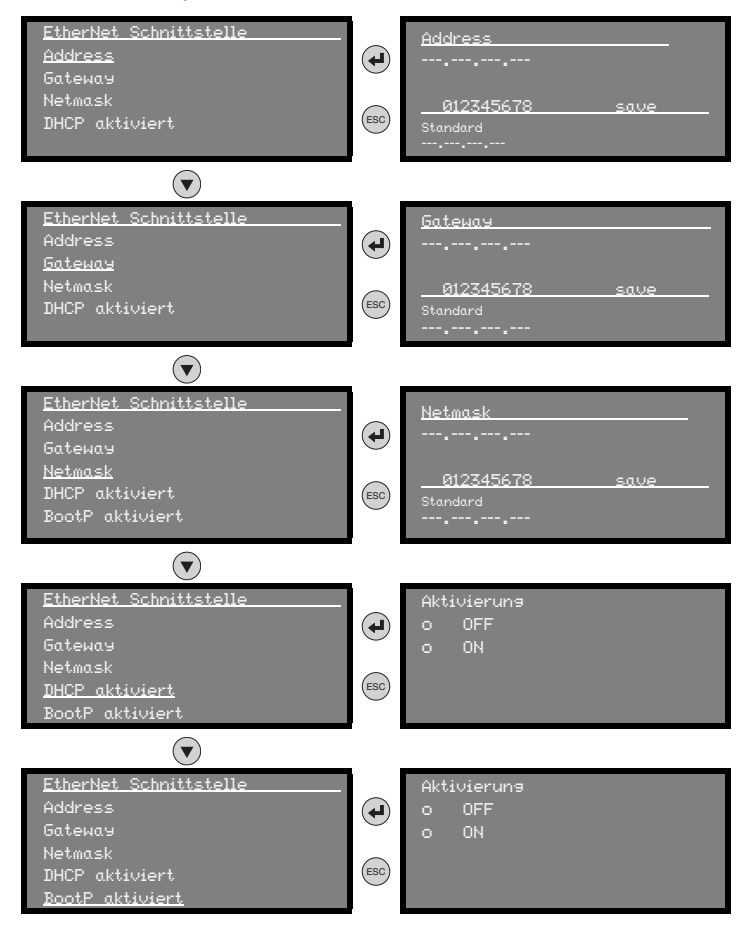

Die komplette Menüstruktur finden Sie am Ende der Beschreibung.

Die komplette Adressierung einschließlich der MAC ID ist über die Hauptmenümaske Netzwerk Information abrufbar.

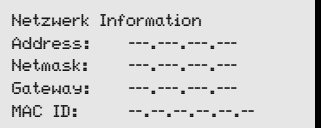

## 9.4 EtherNet/IP Geräteklasse

EtherNet/IP definiert vier unterschiedliche Geräteklassen. Basis dafür ist das grundsätzliche Verhalten der Geräte, deren beabsichtigte Anwendung bzw. der einer Geräteklasse zugeordneten Produkttypen.

Weiterhin definiert die Geräteklasse die unterstützte EtherNet/IP Kommunikation. Die Geräteklasse trifft eine Aussage darüber, ob mit dem Teilnehmer explizite und implizite Nachrichten ausgetauscht werden können.

Die Geräteklassen sind in Server, Client, Adapter und Scanner unterteilt.

Das AMS 358i ist der Geräteklasse "Adapter" zugeordnet und kann somit implizite wie auch explizite Nachrichten empfangen und senden.

## 9.4.1 Kommunikation / EDS-Datei

Die EDS-Datei ist Bestandteil des AMS 358i. Alle Daten des AMS 358i sind über die im weiteren Verlauf beschriebenen Objekt-, Instanz- und Attributadressen abrufbar.

Die EDS-Datei stellt Input- und Output - Assemblies zur impliziten (Echtzeit) Kommunikation sowie eine Configuration Assembly für alle Geräteparameter zur Verfügung.

Alle Daten sind zudem über explizite Aufrufe abrufbar.

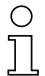

#### Hinweis!

Die Möglichkeit des Einbindens der EDS-Datei in die Steuerung ist nicht standardisiert. Klären Sie mit Ihrem Steuerungshersteller, ob das Einbinden in die Steuerung unterstützt wird.

Die EDS-Datei ist bei Bedarf über die Leuze homepage www.leuze.de herunterzuladen.

Die Adressierung der Daten erfolgt nach folgendem grundsätzlichen Schema:

- 1. Geräteadresse (IP-Adresse) Der Teilnehmer wird mit seiner im Netz einmalig vorhandenen IP-Adresse angesprochen.
- 2. Object Class Identifier (Klasse) Danach erfolgt die Adressierung der gewünschten Object Class.
- 3. Object Instance Identifier (Instanz) Die Adressierung der Object Instance innerhalb der Object Class.
- 4. Attribut Identifier (Attribut) Die Adressierung des Attribut innerhalb der Object Instance.
- 5. Service Code (get, set, reset, start, stop und weitere...) Der Service Code beschreibt letztendlich die Art des Zugriff auf die Daten, wie zum Beispiel lesen oder schreiben.

## 9.5 EtherNet/IP Elektrischer Anschluss

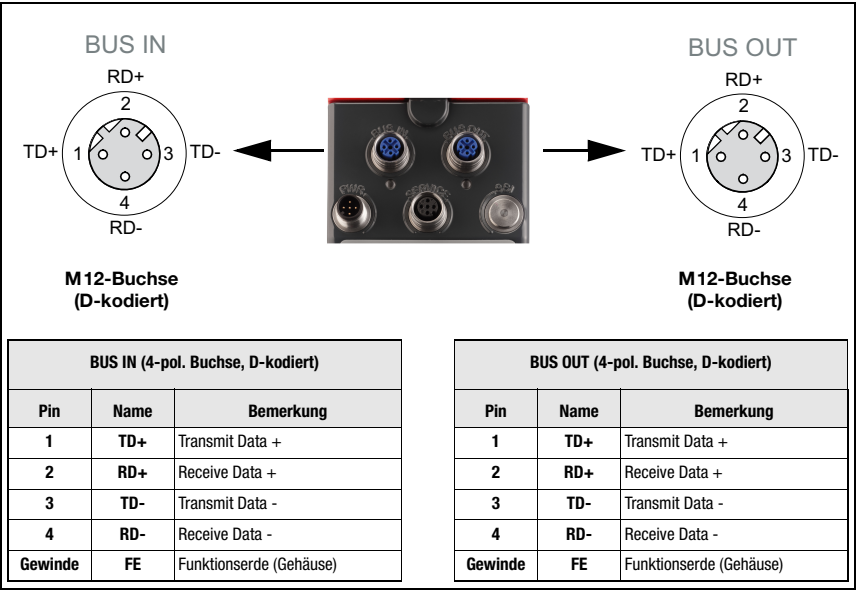

Bild 9.1: EtherNet/IP - Elektrischer Anschluss

## Hinweis!

Zur Kontaktierung von BUS IN und BUS OUT empfehlen wir unsere vorkonfektionierten EtherNet-Kabel [\(siehe Kapitel 11.4.5 "Zubehör vorkonfektionierte Leitungen für EtherNet/](#page-97-0)  $IP$ ").

## 9.6 EDS-Datei - Allgemeine Infos

Für das AMS 358i wird eine EDS-Datei (Electronic Data Sheet) bereitgestellt.

Die EDS-Datei hat die Bezeichnung "AMS358i.eds", das dazu gehörende Icon die Bezeichnung "AMS358i.ico"

Beide Dateien werden im Download der Leuze homepage www.leuze.de bereitgestellt.

Die EDS-Datei beinhaltet alle Identifikations- und Kommunikationsparameter des Gerätes, sowie die zur Verfügung stehenden Objekte.

Das AMS 358i ist über ein Class 1 Identity Object (Bestandteil der AMS358i.eds-Datei) für den EtherNet/IP Scanner (Master) eindeutig klassifiziert.

Das Identity Object beinhaltet u.a. eine herstellerspezifische Vendor ID, sowie eine Kennung welche die prinzipielle Funktion des Teilnehmers beschreibt.

Das AMS 358i hat das folgenden Identity Object (Class1):

Vendor ID:  $524$  Dez.<sup>/</sup> 20CH

Device Type:  $34_{\text{Dez}}$  /  $22_{\text{H}}$  (kennzeichnet das AMS 358*i* als "Encoder") Position Sensor Type:  $8_{\text{per}}/8_{\text{H}}$  (spezifiziert das AMS 358*i* als "Absolutencoder")

Bei der unveränderten Übernahme der Objekte sind alle Parameter mit Default Werten belegt. Die Defaulteinstellungen sind weiterführend in den detailliert beschriebenen Objekten in der Spalte "Default" ausgewiesen.

In der EDS-Datei ist per Default eine Assembly aktiviert. Die Assembly kommuniziert automatisch ihre Inputs und Outputs an die Steuerung. Näheres zu den Assemblies finden Sie in [Kapitel 9.7.4](#page-73-0) bzw. [Kapitel 9.7.8.](#page-83-0)

## Hinweis!

In den nachfolgenden Tabellen sind in den einzelnen Objekten alle Attribute, die in der Spalte "Zugriff" mit "Get" gekennzeichnet sind, als Eingänge des Scanners (Steuerung) zu verstehen. Z.B. "Einlesen des Positionswertes" --> Class 35; Instanz 1; Attribut 10.

Attribute, die in der Spalte "Zugriff" mit "Set" gekennzeichnet sind, repräsentieren Ausgänge bzw. Parameter. Ausgänge werden gesetzt, z.B. "Laser off"--> Class 35; Instanz 1; Attribut 110.

Parameter sind ebenfalls mit "Set" gekennzeichnet und werden auf das AMS geschrieben. Z.B. "Änderung des Positionsformat" --> Class 35; Instanz 1; Attribut 15.

Die EDS-Datei ist im folgenden detailliert beschrieben. Die Zugriffsadressen auf die einzelnen Objekte sowie die Defaulteinstellungen der einzelnen Attribute sind dieser Beschreibung zu entnehmen.

Weiterhin werden für die implizite (Echtzeit) Kommunikation Assemblies mit vordefinierten Eingängen und Ausgängen zur Verfügung gestellt. Eine detaillierte Beschreibung der Assemblies finden Sie im [Kapitel 9.7](#page-63-0).

Die EDS-Datei beinhaltet weiterhin eine Configuration Assembly. Über die Configuration Assembly können Parameter des AMS 358i in der Steuerung hinterlegt werden.

Dazu muss für jeden Teilnehmer separat in der Steuerung ein entsprechender Speicherplatz hinterlegt werden.

Die Configuration Assembly ist per Default allerdings komplett an allen Speicherstellen mit den Parameterwerten 0 (Null) vorbesetzt. Bei Verwendung der Configuration Assembly muss daher zwingend ein händischer Übertrag der einzelnen Parameter aus dem Manual erfolgen ([siehe Kapitel 9.7.8.5 "Configuration Assembly"](#page-86-0)).

Beispiel der Festlegung von Input; Output und Konfiguration Assembly in der RSLogix 5000 von Rockwell Automation.

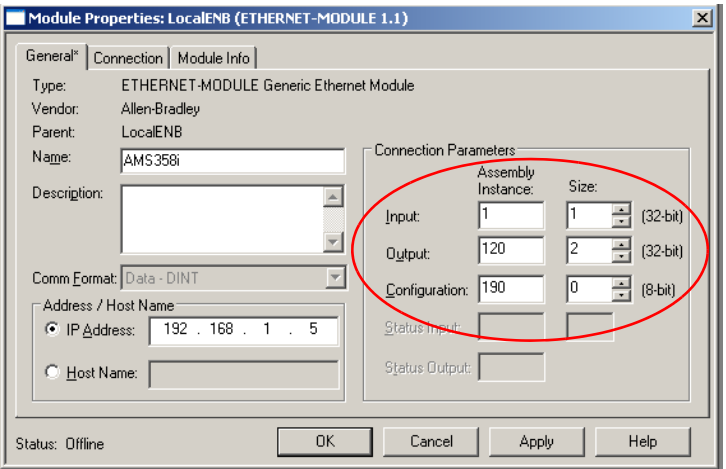

## <span id="page-63-0"></span>9.7 EDS-Datei - Detailbeschreibung

## 9.7.1 Klasse 1 Identity Object

Object Class  $1 = 01_H$ 

Service:

• Get Attribute Single

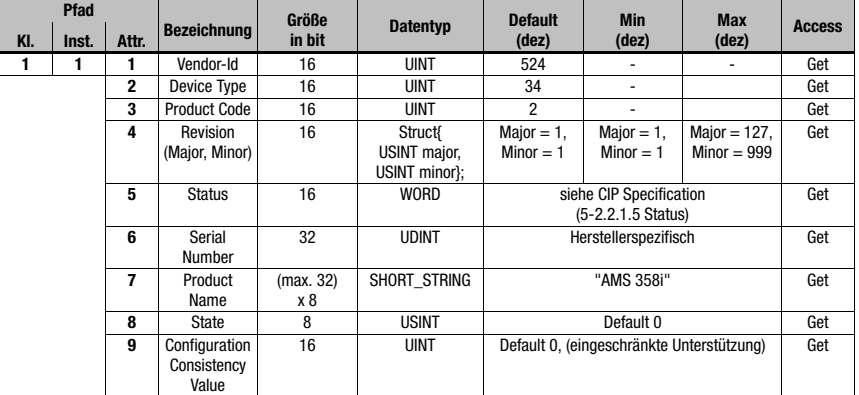

Für den Fall eines Gerätetauschs in der Anlage sollte die Major Revision Number nicht überwacht werden. Die Major Revision Number beschreibt innerhalb der EDS-Datei/Object 1 den Firmwarestand der AMS 358i Software. Dieser könnte sich bei einem eventuellen Gerätetausch geändert haben. Der Scanner würde ansonsten nach einem Gerätetausch eine Fehlermeldung absetzen.

## 9.7.1.1 Vendor ID

Die Vendor ID bei der ODVA für das Unternehmen Leuze electronic GmbH + Co. KG lautet  $524<sub>D</sub>$ .

## 9.7.1.2 Device Type

Das AMS 358i ist von Leuze electronic als Encoder definiert. Nach ODVA erhält das AMS 358 $\mathbf{i}$  die Nummer 34 $\mathbf{a} = 22\mathbf{H}$ .

## 9.7.1.3 Product Code

Der Product Code ist eine von Leuze electronic vergebene Kennung die keine weitere Auswirkung auf andere Objekte hat.

## 9.7.1.4 Revision

Versionsnummer des Identity Object.

## 9.7.1.5 Status

Prinzipielle und übergeordnete Überwachung des Gerätes, des Netzwerkes und der Konfiguration. Die Einträge werden vom Scanner beschrieben.

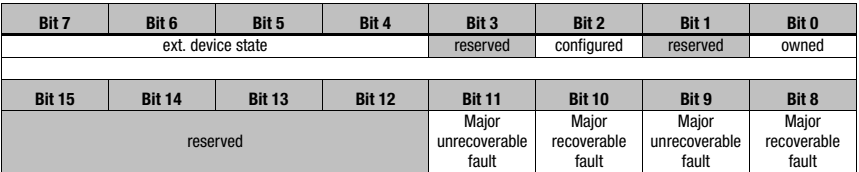

## 9.7.1.6 Serial Number

Die Seriennummer erhält für die Verwendung in EtherNet eine nach CIP spezifisch konvertierte Seriennummer. CIP beschreibt ein spezielles Format für die Seriennummer. Die Seriennummer ist nach Konvertierung zu einer CIP Codierung nach wie vor einmalig entspricht in ihrer Auflösung aber nicht mehr der Seriennummer auf dem Typschild.

## 9.7.1.7 Product Name

Dieses Attribut enthält eine Kurzbezeichnung des Produktes. Geräte mit gleichem Produktcode dürfen unterschiedliche "Produkt Names" haben.

### 9.7.1.8 State

Dieses Attribut enthält Informationen zum aktuellen Status des AMS358i.

#### 9.7.1.9 Configuration Consistency Value

In diesem Attribut kann bei Änderung eines Parameters ein Eintrag erfolgen. Die Funktion wird vom AMS 358i nicht unterstützt. Der Default Eintrag 0 (Null) ändert sich nicht.

## 9.7.1.10 Heartbeat Interval

Das Attribut setzt ein Zeitintervall, in dem eine "heartbeat message" vom AMS 358i abgesetzt wird.

Der eingegebene Wert entspricht Sekunden.

## 9.7.2 Klasse 35 Position Sensor Object

Object Class  $35 = 23_H$ 

Service:

- Get Attribute Single
- Set Attribute Single

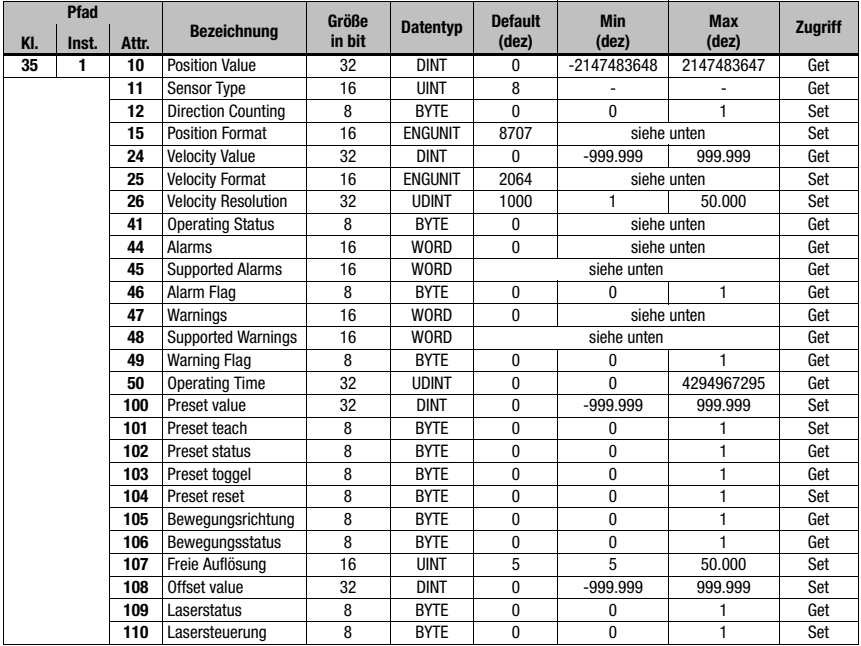

In den CIP Network Specifications ist die Funktion der Object Class 35 (23<sub>H</sub>)als "Positions Sensor Object" definiert. Das Position Sensor Object beschreibt die Funktionen eines absolut messenden Encoder. Wie in der CIP Spezifikation definiert sind die Attribute mit Adresse 1 bis 99 funktionell vorbestimmt. Das AMS 358i bedient aus diesem Adressbereich nur Attribute die funktionell im AMS abgebildet werden. Der Adressbereich ≥ 100 ist herstellerspezifisch.

## 9.7.2.1 Position Value

## Attribut 10

Positionswert auslesen.

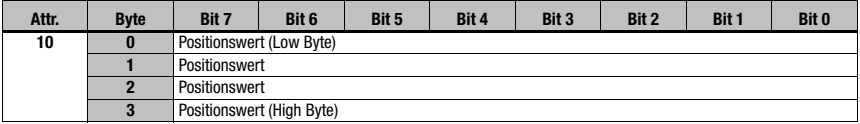

Leuze electronic AMS 358**i** 63

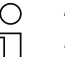

## Hinweis!

Negative Werte werden im Zweierkomplement dargestellt.

## 9.7.2.2 Position sensor type

## Attribut 11

Spezifiziert den Encoder mit der über CIP definierten Kennung  $\mathbf{8}_d$  als absolut messenden linear Encoder.

## 9.7.2.3 Direction Counting

### Attribut 12

Definiert ob sich der gemessene Distanzwert mit zunehmender Entfernung vergrößert (positive Zählrichtung) oder verkleinert (negative Zählrichtung).

- 0 = positive Zählrichtung
- 1 = negative Zählrichtung

## 9.7.2.4 Position Format

## Attribut 15

Parametriert das Positionsformat sowie die Auflösung. Die EDS-Datei stellt die folgenden Parameter zur Verfügung:

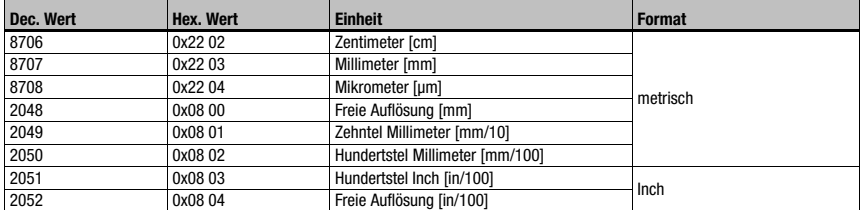

## Hinweis!

Wird das Positionsformat von metrisch auf Inch geändert, so wird intern automatisch das Geschwindigkeitsformat auf Hundertstel Inch pro Sekunde umgestellt. Wird das Positionsformat von Inch auf metrisch geändert, so wird intern automatisch das Geschwindigkeitsformat auf Millimeter pro Sekunde umgestellt.

## 9.7.2.5 Velocity Value

## Attribut 24

Geschwindigkeitswert auslesen.

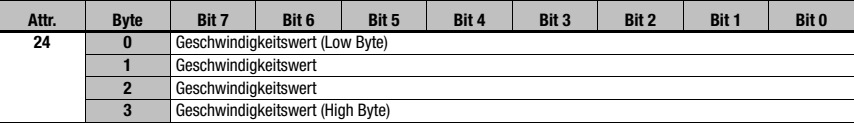

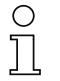

### Hinweis!

Negative Werte werden im Zweierkomplement dargestellt.

## 9.7.2.6 Velocity Format

## Attribut 25

Parametriert das Geschwindigkeitsformat sowie die Auflösung. Die EDS-Datei stellt die folgenden Parameter zur Verfügung:

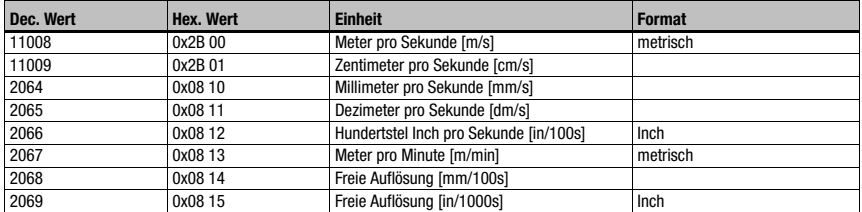

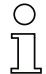

## Hinweis!

Wird das Geschwindigkeitsformat von metrisch auf Inch geändert, so wird intern automatisch das Positionsformat auf Hundertstel Inch umgestellt. Wird das Geschwindigkeitsformat von Inch auf metrisch geändert, so wird intern automatisch das Positionsformat auf Millimeter umgestellt.

## 9.7.2.7 Velocity Free Resolution

## Attribut 26

Die freie Auflösung bezieht sich auf die Parameter 2068 und 2069 im Attribut 25 (Velocity Format).

Die Eingabe erfolgt für Parameter 2068 in mm/100s, für Parameter 2069 in Inch/1000s.

## 9.7.2.8 Operating Status - Direction counting

#### Attribut 41

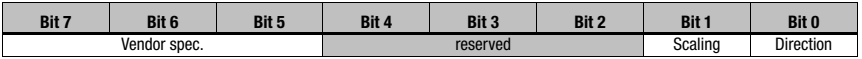

Attribut 41 ist die Rückmeldung des AMS 358i zu der in Attribut 12 parametrierte Zählrichtung.

Die Zählrichtung wird in Bit 0 ausgegeben.

- 0 = positive Zählrichtung
- 1 = negative Zählrichtung

Bit 1 - 7 sind nicht von Bedeutung und haben den Status 0.

## 9.7.2.9 Alarme

## Attribut 44

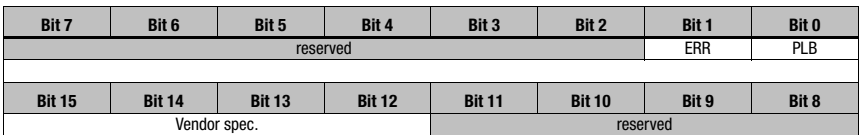

In Bit 0 und Bit 1 werden die vom AMS 358i generierten Statusmeldungen PLB und ERR eingetragen.

Die hier eingetragenen Alarme führen am AMS 358i zu nicht korrekten Messwerten. Die CIP Spec unterscheidet nach Alarmen und Warnungen.

Für PLB und ERR gilt:

0 = kein Alarm

 $1 =$  Alarm

## 9.7.2.10 Supported Alarm

## Attribut 45

In Attribut 45 wird dargstellt, welche vom Position Sensor Object vorgegebenen Alarme vom AMS 358i unterstützt werden.

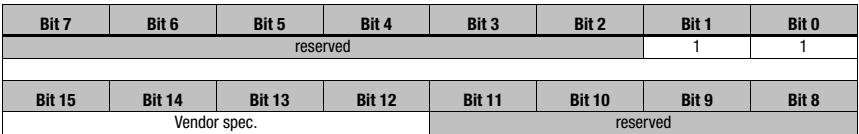

Bit 0 =1; PLB Alarm wird vom AMS 358i unterstützt. Bit 1 =1; ERR Alarm wird vom AMS 358i unterstützt. Bit 2 bis Bit  $15 = 0$ 

## 9.7.2.11 Alarm Flag

## Attribut 46

Das Attribut wertet die in Attribut 45 unterstützten Alarme in einer ODER Funktion aus. (Sammelalarm)

## 9.7.2.12 Warnings

### Attribut 47

Warnmeldungen sind nach der CIP Spezifikation solche Meldungen die ein Überschreiten interner Grenzwerte signalisieren aber nicht zu inkorrekten Messwerten führen.

Als Warnungen werden vom AMS 358i die Statusmeldungen ATT, LSR und TMP eingetragen. Dafür ist in der CIP Spec ein Bereich für gerätespezifische Daten reserviert (Bit 13-15).

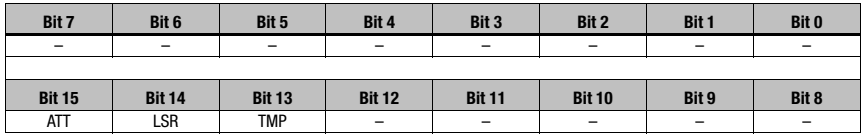

#### 9.7.2.13 Supported Warnings

## Attribut 48

In Attribut 48 wird dargstellt, welche vom Position Sensor Object vorgegebenen Warnungen vom AMS 358**i** unterstützt werden.

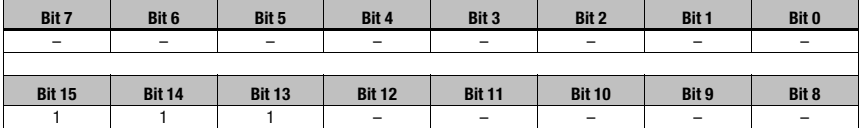

Bit 13 =1; TMP Warnung wird vom AMS 358*i* unterstützt.

Bit 14 = 1; LSR Warnung wird vom AMS 358i unterstützt.

Bit 15 = 1: ATT Warnung wird vom AMS 358*i* unterstützt.

Bit 0 bis Bit  $12 = 0$ 

#### 9.7.2.14 Warning Flag

#### Attribut 49

Das Attribut wertet die in Attribut 48 unterstützten Warnungen in einer ODER Funktion aus (Sammelwarnung).

### 9.7.2.15 Operating Time

### Attribut 50

So lang der AMS 358i an Spannung liegt, wird der Wert in 1/10 Std. inkrementiert. Der Wert kann nicht zurückgesetzt werden.

### 9.7.2.16 Preset Value

### Attribut 100

Das Attribut ermöglicht es, den aktuellen Positionswert auf einen gewünschten Positionswert festzulegen. 

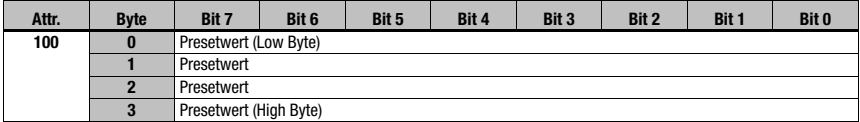

## 9.7.2.17 Preset Teach

## Attribut 101

Das Attribut aktiviert den im Attribut 100 parametrierten Wert.

 $1 =$  Preset Teach

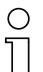

Hinweis!

In Folge dessen wird

- das Attribut 103 getoggelt,

- das Attribut 102 gesetzt.

## 9.7.2.18 Preset Status

## Attribut 102

Das Attribut gibt an, ob die Preset Funktion aktiviert ist.

- $1 =$  Preset aktiv
- 0 = Preset deaktiv

### 9.7.2.19 Preset toggel

### Attribut 103

Das Attribut wird nach Aktivieren des Preset Wertes getoggelt.

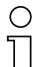

## Hinweis!

Aktivierung des Preset Wertes über Attribut 101.

## 9.7.2.20 Preset Reset

#### Attribut 104

Das Attribut dient dazu, den gesetzten Presetwert zu löschen. Der Preset Status (Attribut 102) wird auf inaktiv gestellt.

1 = Preset Wert löschen.

# Hinweis!

Das Attribut 103 wird getoggelt.

## 9.7.2.21 Bewegungsrichtung

## Attribut 105

Das Attribut zeigt bei einer Geschwindigkeit > 100 mm/s die Bewegungsrichtung an.

- 0 = positive Bewegungsrichtung
- 1 = negative Bewegungsrichtung

Die Definition der Bewegungsrichtung ist abhängig von Class 35,Instanz 1, Attribut 12:

• Zählrichtung positiv:

Messwerte werden größer, wenn sich der Reflektor vom AMS 358i wegbewegt. Für den Fall ist in Attribut 105 die positive Bewegungsrichtung = 0.

• Zählrichtung negativ: Messwerte werden kleiner, wenn sich der Reflektor vom AMS 358i wegbewegt. Für den Fall ist in Attribut 105 die positive Bewegungsrichtung = 1.

## 9.7.2.22 Bewegungsstatus

## Attribut 106

Das Attribut gibt an, ob vom Betrag her eine Bewegung > 100mm/s registriert wird.

0 = |akt. Geschw.| < 100mm/s

 $1 = |akt.$  Geschw. $| > 100$ mm/s

## 9.7.2.23 Freie Auflösung

## Attribut 107

Die freie Auflösung bezieht sich auf die Parameter 2048 und 2052 im Attribut 15.

Die Eingabe erfolgt für Parameter 2048 in mm/1000, für Parameter 2052 in Inch/100.000.

## Beispiel:

Für eine freie Auflösung von z.B. 0,875 mm muss dann der Wert "875" für Parameter 2048 eingegeben werden.

## 9.7.2.24 Offset

## Attribut 108

Messwert an der Schnittstelle = gemessene Distanz + Offset.

Das Attribut setzt ein Offset zum gemessenen Wert im AMS 358i. Der Offset ist nach den Anweisung "set attribut single class1 instance1 attribut108" sofort wirksam.

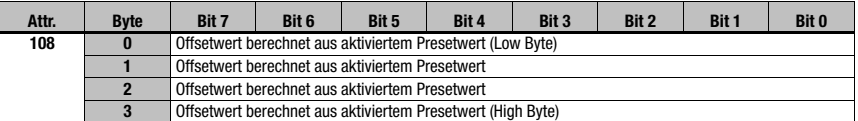
#### 9.7.2.25 Laserdiode Laserstatus

#### <span id="page-72-0"></span>Attribut 109

Das Attribut signalisiert den Status der Laserdiode.

- $0 = I$  aserdiode an
- <span id="page-72-1"></span>1 = Laserdiode aus

#### 9.7.2.26 Laserdiode Lasersteuerung

#### Attribut 110

Über dieses Attribut kann der Laser ein- und ausgeschaltet werden.

- $1 = I$  aserdiode an
- $0 = I$  aserdiode aus

#### 9.7.3 Klasse 100 Display Konfiguration

Object Class  $100 = 64<sub>H</sub>$ 

Service:

- Get\_Attribute\_Single
- Set Attribute Single

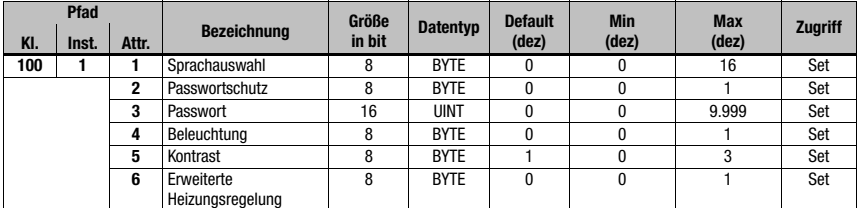

#### 9.7.3.1 Sprachauswahl

#### <span id="page-72-3"></span>Attribut 1

Mit dem Attribut kann die angezeigte Sprache im Display parametriert werden. Die folgende Tabelle gibt Auskunft über die zur Verfügung stehende Sprache.

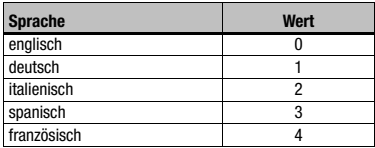

#### 9.7.3.2 Passwortschutz

#### <span id="page-72-2"></span>Attribut 2

Das Attribut schaltet den Passwortschutz aktiv.

- 1 = Passwortschutz aktiv
- $0 =$  Passwortschutz inaktiv

#### 9.7.3.3 Passwort

#### <span id="page-73-3"></span>Attribut 3

Das Attribut gibt das Passwort vor. Das Attribut Passwortschutz (Attribut 2) muss aktiviert sein. Wertebereich des Passwort: 0000 - 9999.

Mit dem Masterpasswort 2301 kann die Parameterfreigabe über das Display/Panel freigeschalten werden.

#### 9.7.3.4 Beleuchtung

<span id="page-73-0"></span>Über dieses Attribut lässt sich einstellen, ob die Beleuchtung des Displays 10 Minuten nach der letzten Tastenbetätigung abgeschaltet werden soll, oder ob die Beleuchtung immer an ist.

0 = Displaybeleuchtung 10 Minuten nach der letzten Tastenbetätigung aus

1 = Displaybeleuchtung immer an

#### 9.7.3.5 Kontrast

<span id="page-73-2"></span>Der Kontrast des Display kann sich bei extremen Umgebungstemperaturen ändern. Dieses Attribut passt die Displaybeleuchtung an.

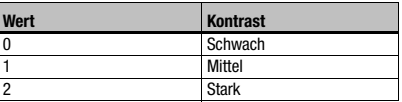

#### 9.7.3.6 Erweiterte Heizungsregelung

<span id="page-73-1"></span>Über dieses Attribut lässt sich eine erweiterte Heizungsregelung aktivieren.

Der erweiterte Heizungs-Regelbereich der internen Geräteheizung kann eventuell einen Kondensniederschlag auf der Optik des AMS 358i verhindern. Die interne Heizung des AMS 358i wird bei Setzen des Parameters bei höheren Umgebungstemperaturen eingeschaltet (30°C).

Bei sehr großen und schnellen Temperatur- und Luftfeuchtigkeitsänderungen ist die Leistung der internen Heizung möglicherweise nicht ausreichend, um einen Kondensniederschlag zu verhindern.

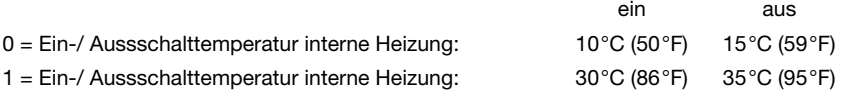

#### 9.7.4 Klasse 101 Auswahl Assembly

Object Class  $101 = 65<sub>H</sub>$ Service:

- Get\_Attribute\_Single
- Set Attribute Single

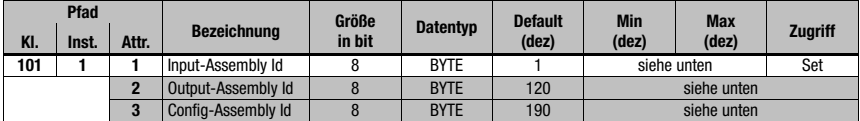

#### 9.7.4.1 Input Assembly

#### <span id="page-74-1"></span>Attribut 1

Das Attribut stellt eine Assembly für Inputs bereit. Über den EDS Parameter "Input Assembly" wird eine Assembly gewählt, die automatisch nach einem im EtherNet/IP Scanner festgelegten Arbitrierungszyklus mit hoher Priorität Daten des AMS 358i ausliest.

Leuze electronic hat ergänzende Input Assemblies zusammengestellt, welche die wichtigsten Daten des AMS 358i zusammenfassen.

Kundenseitig können keine individuellen Assemblies erzeugt werden, da diese Bestandteil der von Leuze gelieferten EDS-Datei sind.

<span id="page-74-2"></span>Eine detaillierte Beschreibung der von Leuze electronic angebotenen Assemblies finden Sie ab [Kapitel 9.7.8](#page-83-0).

#### 9.7.4.2 Output Assembly

#### Attribut 2

Das Attribut stellt eine Assembly für Outputs bereit. Über den EDS Parameter "Output Assembly" wird eine Assembly gewählt, die automatisch – nach einem im EtherNet/IP Scanner festgelegten Arbitrierungszyklus – mit hoher Priorität Daten auf das AMS 358i schreibt.

Kundenseitig können keine individuellen Assemblies erzeugt werden, da diese Bestandteil der von Leuze gelieferten EDS-Datei sind.

<span id="page-74-0"></span>Eine detaillierte Beschreibung der von Leuze electronic angebotenen Assemblies finden Sie ab [Kapitel 9.7.8.4](#page-85-0).

#### 9.7.4.3 Config Assembly

#### Attribut 3

Das Attribut stellt eine Assembly zur Speicherung der Konfigurationsdaten des AMS 358i in der Steuerung bereit.

Kundenseitig können keine individuellen Assemblies erzeugt werden, da diese Bestandteil der von Leuze gelieferten EDS-Datei sind.

Per Default ist die Assembly mit der Instanz 190 zur Speicherung der AMS 358i Konfigurationsdaten aktiviert.

Eine detaillierte Beschreibung der von Leuze electronic angebotenen Assemblies finden Sie ab [Kapitel 9.7.8.4](#page-85-0).

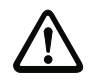

#### Achtung!

Rockwell Automation verlangt bei der Projektierung mit RSLogix 5000, dass der Speicherbereich der in Object Class 101 ausgewählten Assemblies konfiguriert wird. Werden die Assemblies in der Object Class 101 geändert, muss der Speicherbereich des Scanners für Assemblies angepasst werden.

Dazu der folgende Screenshot aus dem Projektierungstool RSLogix 5000:

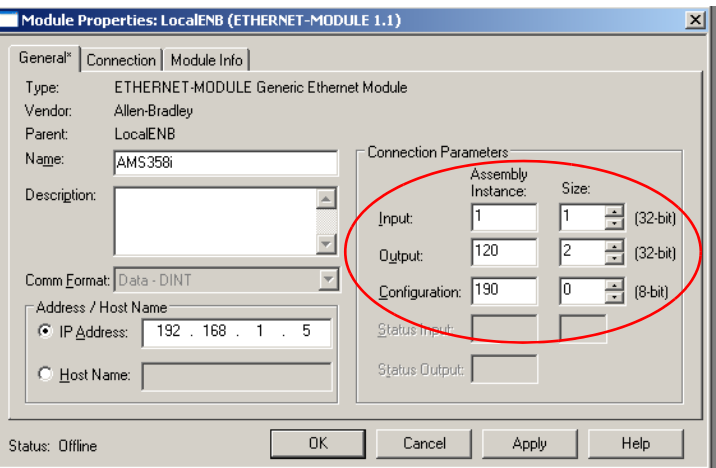

#### 9.7.5 Klasse 103 Schaltein- / -ausgänge

Klasse 103, Instanz 1 beschreibt den I/O 1 (PIN 2/M 12 Power) Klasse 103, Instanz 2 beschreibt den I/O 2 (PIN 4/M 12 Power)

Object Class  $103 = 67_H$ 

Service:

- Get Attribute Single
- Set Attribute Single

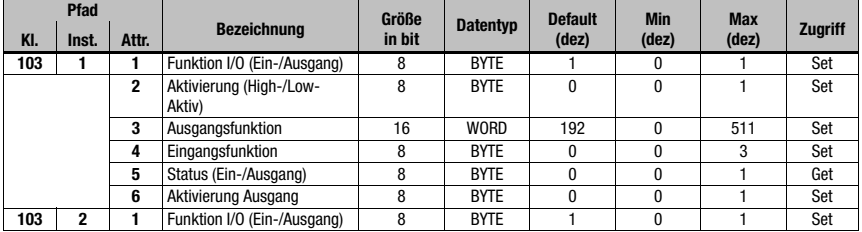

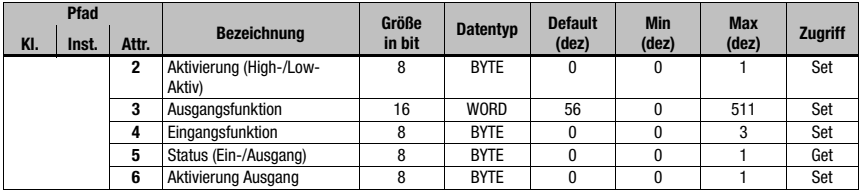

#### 9.7.5.1 Festlegung Ein- / -ausgang

<span id="page-76-1"></span>Instanz 1, Attribut 1 (PIN 2/M 12 Power) Instanz 2, Attribut 1 (PIN 4/M 12 Power)

Dieses Attribut definiert, ob die Funktion des PIN 2/PIN 4 am M 12 Power Anschluss ein Eingang oder ein Ausgang ist.

 $1 =$  Ausgang

 $0 =$ Eingang

Attributbeschreibung für den Fall, dass Attribut 1 in der Instanz 1 oder 2 als Schalteingang gewählt wird.

#### 9.7.5.2 Aktivierung für Eingänge

<span id="page-76-0"></span>Instanz 1, Attribut 2 (PIN 2/M 12 Power) Instanz 2, Attribut 2 (PIN 4/M 12 Power)

Der Schalteingang des AMS 358i ist flankengesteuert.

- 0 = Schalteingang reagiert auf eine fallende Flanke (Übergang von logisch 1 auf 0)
- 1 = Schalteingang reagiert auf eine steigende Flanke (Übergang von logisch 0 auf 1)

#### 9.7.5.3 Funktionsbelegung der Eingänge

<span id="page-76-2"></span>Instanz 1, Attribut 4 (PIN 2/M 12 Power) Instanz 2, Attribut 4 (PIN 4/M 12 Power)

Das Attribut 4 legt fest, welche Funktion beim Setzen des Eingangs im AMS 358i ausgelöst werden soll.

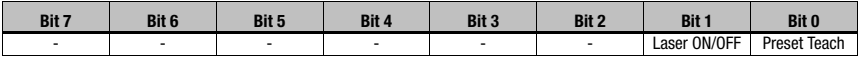

Bit 0 = Preset Teach

Der Schalteingang reagiert auf die in Attribut 2 eingestellte Flanke. Der Preset Wert wird an der Position übernommen, an der der Schalteingang einen Flankenwechsel wie in Attribut 2 definiert erkennt.

Bit 1 = Laser ON/OFF

Der Schalteingang reagiert auf die in Attribut 2 eingestellte Flanke. Der Laser wird OFF geschaltet, wenn der Schalteingang einen Flankenwechsel wie in Attribut 2 beschrieben erkennt. Wird am Schalteingang eine gegensätzliche Flanke erkannt, wird der Laser wird wieder ON geschaltet.

#### 9.7.5.4 Status Eingangsfunktion

<span id="page-77-2"></span>Instanz 1, Attribut 5 (PIN 2/M 12 Power)

Instanz 2, Attribut 5 (PIN 4/M 12 Power)

- 0 = Eingangsfunktion ist nicht aktiv. Es ist weder Laser ON/OFF noch Preset Teach aktiv.
- 1 = Eingangsfunktion ist aktiv. Es wurde Laser ON/OFF oder Preset Teach oder beides aktiviert.

Attributbeschreibung für den Fall, dass Attribut 1 in der Instanz 1 oder 2 als Schaltausgang gewählt wird.

#### 9.7.5.5 Aktivierung für Ausgänge

<span id="page-77-0"></span>Instanz 1, Attribut 2 (PIN 2/M 12 Power) Instanz 2, Attribut 2 (PIN 4/M 12 Power)

Das Attribut definiert den Pegel des Ausgangs, wenn das Ereignis "Ausgang" eintritt.

0 = von logisch 1 auf logisch 0, wenn das Ereignis "Ausgang" eintritt (s. Attribut 3)

1 = von logisch 0 auf logisch 1, wenn das Ereignis "Ausgang" eintritt (s. Attribut 3)

#### 9.7.5.6 Funktionsbelegung der Hardwareausgänge

<span id="page-77-1"></span>Instanz 1, Attribut 3 (PIN 2/M 12 Power) Instanz 2, Attribut 3 (PIN 4/M 1 2 Power)

Das Attribut legt fest, welches Ereignis eine Aktivierung des Ausgangs bewirkt. Die einzelnen Funktionen sind ODER verknüpft.

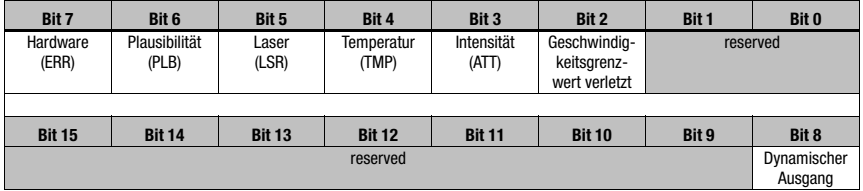

Für Instanz 1 Attribut 3 ist Default 192. / 00 C0, / 0000 0000 1100 0000, vorgegeben. Das bedeutet, am Ausgang (PIN 2) erfolgt mit den Meldungen ERR oder PLB ein Flankenwechsel wie in Attribut 2 definiert.

Für Instanz 2 Attribut 3 ist Default  $56<sub>a</sub>$  / 00  $38<sub>b</sub>$  / 0000 0000 0011 1000<sub>b</sub> vorgegeben. Das bedeutet, am Ausgang (PIN 4) erfolgt mit der Meldung LSR oder TMP oder ATT ein Flankenwechsel wie in Attribut 2 definiert.

### EtherNet/IP-Schnittstelle

#### 9.7.5.7 Status Ausgangsfunktion

<span id="page-78-1"></span>Instanz 1, Attribut 5 (PIN 2/M12 Power) Instanz 2, Attribut 5 (PIN 4/M12 Power)

0 = Ausgangsfunktion ist nicht aktiv. Es ist kein Ereignis aus Attribut 3 aktiv.

1 = Ausgangsfunktion ist aktiv. Es ist mindestens ein Ereignis aus Attribut 3 aktiviert.

### 9.7.5.8 Aktivierung Ausgang (dynamischer Ausgang)

<span id="page-78-0"></span>Instanz 1, Attribut 6 (PIN 2/M 12 Power) Instanz 2, Attribut 6 (PIN 4/M 12 Power)

Mit dem dynamischen Ausgang können über die Steuerungssoftware die Hardwareausgänge (PIN 2/PIN 4) gesetzt werden.

Die Ansteuerung erfolgt über Bit 8.

0 = dynamischer Ausgang inaktiv

1 = der/die Hardwareausgang/-gänge werden wie in Attribut 2 definiert gesetzt

Das dynamische Setzen der Ausgänge erfolgt über 256 $_d$  (256 = ohne Berücksichtigung der Zustandsmeldungen Bit 7 bis Bit 2).

#### 9.7.6 Klasse 104 Verhalten im Fehlerfall

Object Class  $104 = 68_H$ Service:

- Get Attribute Single
- Set Attribute Single

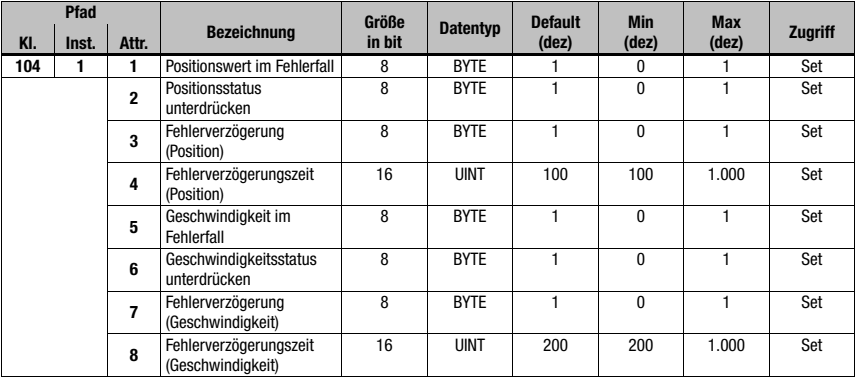

#### 9.7.6.1 Positionswert im Fehlerfall

#### <span id="page-79-4"></span>Attribut 1

Das Attribut gibt an, welche Position im Fehlerfall nach Ablauf der "Fehlerverzögerungszeit Position" übertragen wird.

 $0 =$  letztgültiger Wert

<span id="page-79-1"></span> $1 =$  Wert  $\Omega$ 

#### 9.7.6.2 Fehlerverzögerung Positionsstatus

#### Attribut 2

Das Attribut gibt an, ob das Statusbit PLB (nicht plausibler Messwert) sofort gesetzt wird, oder nach Ablauf der "Fehlerverzögerungszeit Position".

 $0 = PLB$  Statusbit wird sofort gesetzt

<span id="page-79-0"></span>1 = PLB Statusbit wird verzögert gesetzt

#### 9.7.6.3 Fehlerverzögerung Position

#### Attribut 3

Das Attribut gibt an, ob der Positionswert im Fehlerfall sofort den Wert des Attributs 1 (0 oder letztgültiger Wert), oder für die parametrierte Fehlerverzögerungszeit (Attribut 4) den letztgültigen Positionswert ausgibt.

0 = Fehlerverzögerung deaktiviert

<span id="page-79-2"></span>1 = Fehlerverzögerung aktiviert

#### 9.7.6.4 Fehlerverzögerungszeit Position

#### Attribut 4

Auftretende Fehler werden für die parametrierte Zeit unterdrückt. Kann in der parametrierten Zeit kein gültiger Positionswert ermittelt werden, wird der letztgültige Positionswert ausgegeben. Liegt der Fehler nach Ablauf der Zeit weiterhin an, so wird der im Attribut "Positionswert im Fehlerfall" (Attribut 1) parametrierte Wert ausgegeben. Die Fehlerverzögerungszeit wird in Millisekunden [ms] angegeben, und muss ein Wert zwischen 100 und 1000 sein.

#### 9.7.6.5 Geschwindigkeit im Fehlerfall

#### <span id="page-79-3"></span>Attribut 5

Das Attribut gibt an, welche Geschwindigkeit im Fehlerfall nach Ablauf der "Fehlerverzögerungszeit Geschwindigkeit" übertragen wird.

0 = letztgültiger Wert

 $1 =$  Wert  $\theta$ 

#### 9.7.6.6 Fehlerverzögerung Geschwindigkeitsstatus

#### <span id="page-80-1"></span>Attribut 6

Das Attribut gibt an, ob das Statusbit PLB (nicht plausibler Messwert) sofort gesetzt wird, oder nach Ablauf der "Fehlerverzögerungszeit Geschwindigkeit".

0 = PLB Statusbit wird sofort gesetzt

<span id="page-80-0"></span>1 = PLB Statusbit wird verzögert gesetzt

#### 9.7.6.7 Fehlerverzögerung Geschwindigkeit

#### Attribut 7

Das Attribut gibt an, ob der Geschwindigkeitswert im Fehlerfall sofort den Wert des Attribut 5 (0 oder letztgültiger Wert), oder für die parametrierte Fehlerverzögerungszeit (Attribut 8) den letztgültigen Geschwindigkeitswert ausgibt.

0 = Fehlerverzögerung deaktiviert

<span id="page-80-2"></span>1 = Fehlerverzögerung aktiviert

#### 9.7.6.8 Fehlerverzögerungszeit Geschwindigkeit

#### Attribut 8

Auftretende Fehler werden für die parametrierte Zeit unterdrückt. Kann in der parametrierten Zeit kein gültiger Geschwindigkeitswert ermittelt werden, wird der letztgültige Geschwindigkeitswert ausgegeben. Liegt der Fehler nach Ablauf der Zeit weiterhin an, so wird der im Attribut "Geschwindigkeit im Fehlerfall" (Attribut 5) parametrierte Wert ausgegeben. Die Fehlerverzögerungszeit wird in Millisekunden [ms] angegeben, und muss ein Wert zwischen 200 und 1000 sein.

#### 9.7.7 Klasse 105 Geschwindigkeitsüberwachung

Klasse 105, Instanz 1: Attribute für Geschwindigkeitsgrenzwert 1 Klasse 105, Instanz 2: Attribute für Geschwindigkeitsgrenzwert 2 Klasse 105, Instanz 3: Attribute für Geschwindigkeitsgrenzwert 3 Klasse 105, Instanz 4: Attribute für Geschwindigkeitsgrenzwert 4

Object Class  $105 = 69<sub>H</sub>$ Service:

- Get Attribute Single
- Set Attribute Single

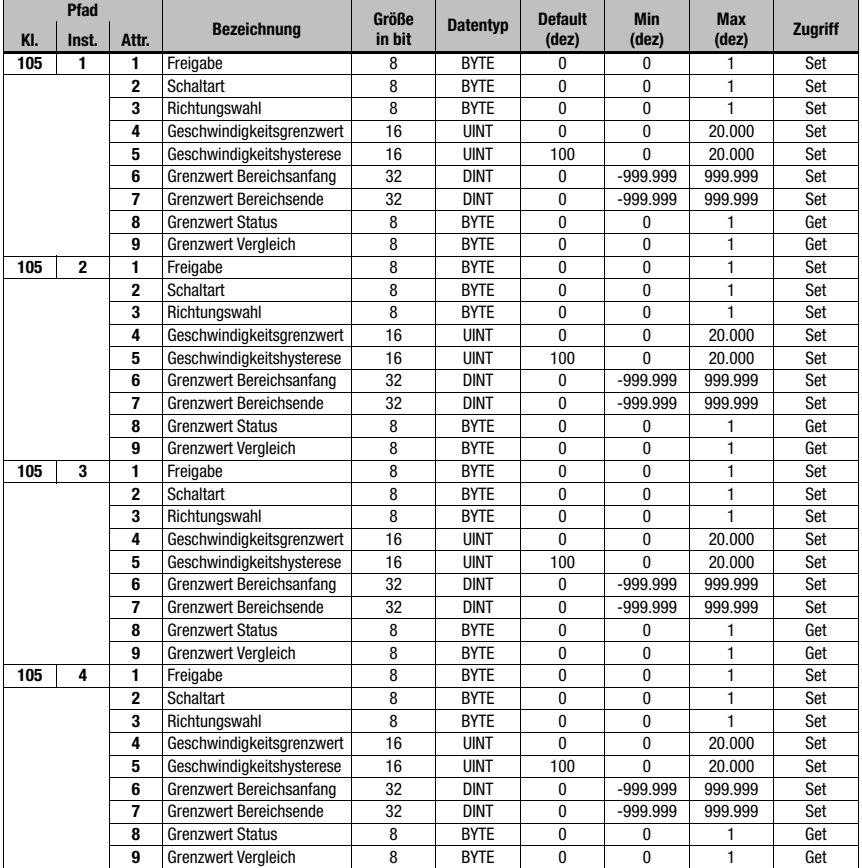

<span id="page-81-0"></span>Die beschriebenen Attribute gelten jeweils für die Instanzen 1 - 4

### 9.7.7.1 Geschwindigkeitsgrenzwert - Freigabe

#### Attribut 1

Das Attribut schaltet die jeweilige Geschwindigkeitsüberwachung aktiv.

 $0 =$  nicht aktiv

 $1 = aktiv$ 

#### 9.7.7.2 Geschwindigkeitsgrenzwert - Schaltart

#### <span id="page-82-3"></span>Attribut 2

Das Attribut gibt an, ob auf Überschreiten oder Unterschreiten des Geschwindigkeitsgrenzwert (Attribut 3 und 4) geprüft werden soll.

0 = Prüfung auf Überschreiten

<span id="page-82-2"></span>1 = Prüfung auf Unterschreiten

#### 9.7.7.3 Geschwindigkeitsgrenzwert - Richtungswahl

#### Attribut 3

Das Attribut gibt an, ob die Geschwindigkeitsüberprüfung richtungsabhängig oder richtungsunabhängig stattfinden soll.

Wird eine richtungsabhängige Grenzwertprüfung über das Attribut 2 aktiviert, legen die Werte von Bereichsanfang und Bereichsende zusätzlich die Richtung fest. Es wird immer von Bereichsanfang nach Bereichsende geprüft. Ist beispielsweise der Bereichsanfang "5500" und das Bereichsende "5000", so erfolgt die richtungsabhängige Prüfung nur in Richtung von "5500" nach "5000". In der entgegengesetzten Richtung ist der Grenzwert inaktiv.

Erfolgt die Prüfung richtungsunabhängig, ist die Reihenfolge von Bereichsanfang und Bereichsende ohne Bedeutung.

Beim Über- bzw. Unterschreiten wird, je nach gewählter Schaltart, der Grenzwertstatus (Attribut 7) und gegebenenfalls der Ausgang über Klasse 103, Instanz 1 oder 2, Attribut 3 gesetzt.

0 = richtungsunabhängig 1 = richtungsabhängig

9.7.7.4 Geschwindigkeitsgrenzwert - Geschwindigkeitsgrenzwert

#### <span id="page-82-0"></span>Attribut 4

<span id="page-82-1"></span>Der in Attribut 3 parametrierte Grenzwert wird mit der gemessenen IST Geschwindigkeit verglichen. Die Eingabe erfolgt in mm/s bzw. Inch/100 s.

#### 9.7.7.5 Geschwindigkeitsgrenzwert - Geschwindigkeitshysterese

#### Attribut 5

Attribut 4 beschreibt die Schalthysterese für den in Attribut 3 eingegebenen Wert, um ein Prellen des Signals zu verhindern. Die Eingabe erfolgt in mm/s bzw. Inch/100 s.

#### 9.7.7.6 Geschwindigkeitsgrenzwert - Grenzwert Bereichsanfang

#### Attribut 6

Ab dieser Position wird der Grenzwert überwacht. Der Wert wird in mm bzw. Inch/100 angegeben.

Sind die Werte für Bereichsanfang und Bereichsende gleich, wird die Geschwindigkeitsüberwachung nicht aktiviert.

#### 9.7.7.7 Geschwindigkeitsgrenzwert - Grenzwert Bereichsende

#### Attribut 7

Bis zu dieser Position wird der Grenzwert überwacht. Der Wert wird in mm bzw. Inch/100 angegeben.

Sind die Werte für Bereichsanfang und Bereichsende gleich, wird die Geschwindigkeitsüberwachung nicht aktiviert.

#### 9.7.7.8 Geschwindigkeitsgrenzwert - Grenzwert Status

#### Attribut 8

Das Attribut signalisiert ein Überschreiten der parametrierten Grenzwerte.

0 = Grenzwerte werden eingehalten

1 = Grenzwerte sind überschritten.

#### 9.7.7.9 Geschwindigkeitsgrenzwert - Grenzwert Vergleich

#### Attribut 9

Das Attribut zeigt an, ob der jeweilige Geschwindigkeitsgrenzwert mit dem parametrierten Grenzwert verglichen wird.

0 = Vergleich inaktiv

 $1 =$  Vergleich aktiv

#### <span id="page-83-0"></span>9.7.8 Klasse 4 Assembly

#### 9.7.8.1 Positionswert

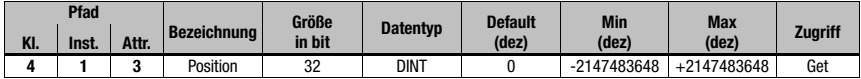

Instanz 1, Attribut 3

Input Assembly Länge 4 Byte

Assembly, um den Positionswert auszulesen. Die Assembly mit der Instanz 1 ist nach Definition der ODVA ein Pflichtassembly im Encoderprofil. Diese Assembly ist per Default in Klasse 101 parametriert

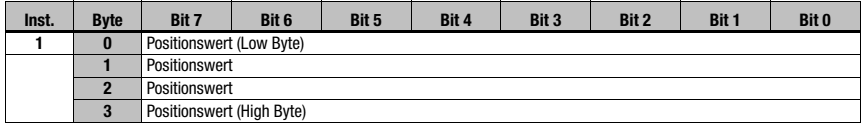

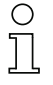

#### Hinweis!

Negative Werte werden im Zweierkomplement dargestellt.

#### 9.7.8.2 Positionswert + Status

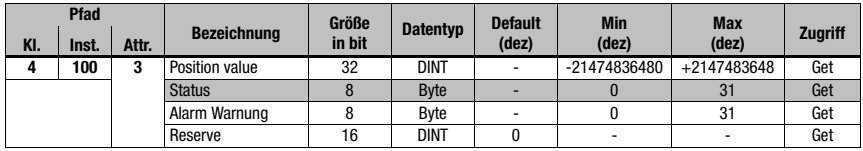

Instanz 100, Attribut 3

Input Assembly Länge 8 Byte

Leuze spezifische Assembly

Byte 0 - Byte 3: Positionswert Byte 4: Status AMS 358i Byte 5: Alarme und Warnungen AMS 358i Byte 6 - Byte 7: Reserve

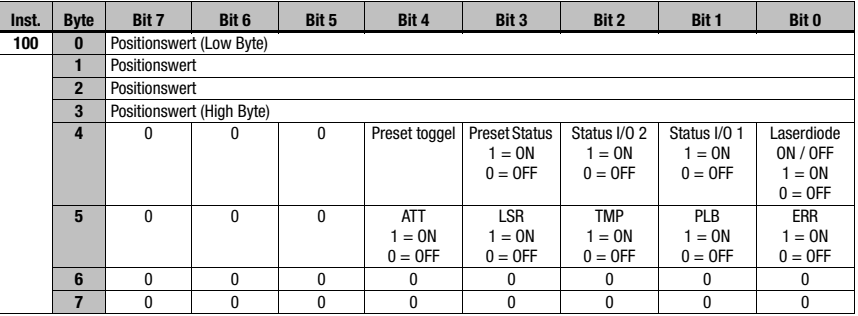

#### Hinweis!

Negative Werte werden im Zweierkomplement dargestellt.

#### 9.7.8.3 Geschwindigkeitswert + Status

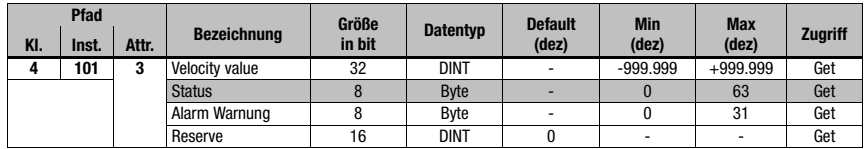

Instanz 101, Attribut 3

Input Assembly Länge 8 Byte

Leuze spezifische Assembly

Byte 0 - Byte 3: Geschwindigkeitswert

Byte 4: Geschwindigkeitsstatus AMS 358i

Byte 5: Alarme und Warnungen AMS 358i

Byte 6 - Byte 7: Reserve

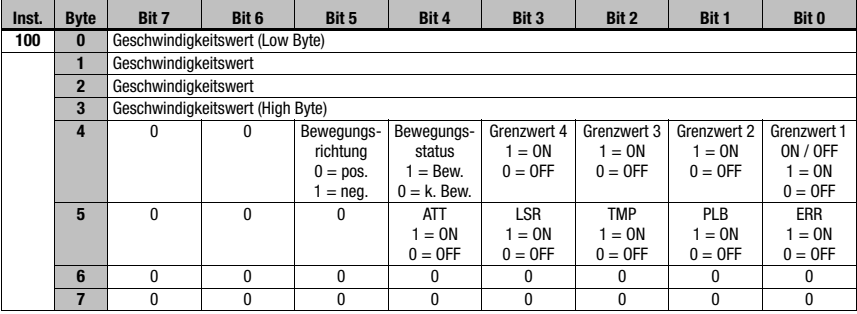

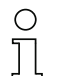

#### Hinweis!

Negative Werte werden im Zweierkomplement dargestellt.

#### <span id="page-85-0"></span>9.7.8.4 Presetwert + Steuerung

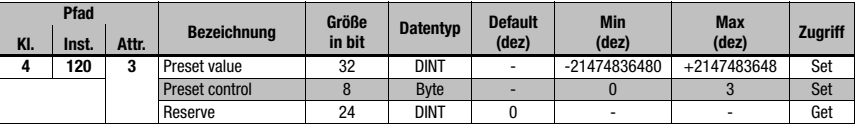

Instanz 120, Attribut 3

Output Assembly, Länge 8 Byte

Leuze spezifische Assembly

Byte 0 - Byte 3: Presetwert

Byte 4: Preset control

Byte 5- Byte 7: Reserve

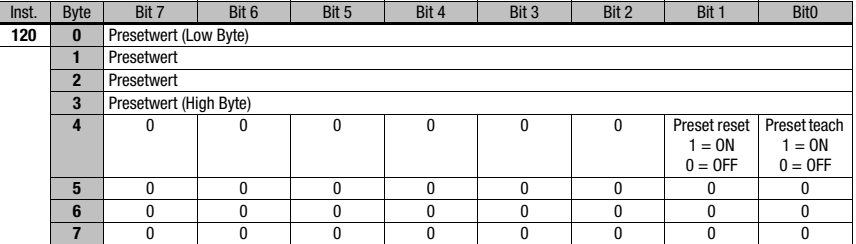

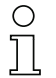

#### Hinweis!

Negative Werte werden im Zweierkomplement dargestellt.

#### 9.7.8.5 Configuration Assembly

Die Configuration Assembly ist in der Class 4, Instanz 190 hinterlegt.

Die Configuration Assembly ist beim Übertrag in die Steuerung komplett mit den Werten 0 (Null) vorbesetzt.

Die in der Spalte "Default" genannten Einträge müssen bei Verwendung der Konfiguration Assembly auf jeden Fall manuell in die Steuerung übertragen werden. Ein automatischer Übertrag der Defaulteinstellungen kann nicht erfolgen.

Alle weiteren, anlagenspezifischen Parameter, gesetzt durch den jeweiligen Programmierer, müssen ebenfalls in die Configuration Assembly übertragen werden.

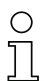

#### Hinweis!

Offsetwert bzw. Presetwerte und deren Ansteuerung sind im engeren Sinne keine permanenten Parameter, da diese teilweise in Abhängigkeit des Anlagenzustandes geändert werden müssen. Daher werden Preset- und Offsetwerte nicht in der Configuration Assembly hinterlegt.

Achten Sie unbedingt darauf, dass Parameter, die über die Steuerung (explizit) im AMS 358i gesetzt werden (set attribut single Class xx instance xx attribut xx), ebenfalls in die Configuration Assembly übertragen werden.

Nur Parameter, die auch in der Configuration Assembly eingetragen sind, können in allen Betriebssituationen des AMS 358i berücksichtigt werden. Parameter, die durch explizite Aufrufe gesetzt, nicht aber in der Configuration Assembly eingetragen sind, wirken daher eventuell nur temporär. Beim nächsten automatischen download der Configuration Assembly auf den AMS 358i werden diese explizit übertragenen Parameter wieder überschrieben.

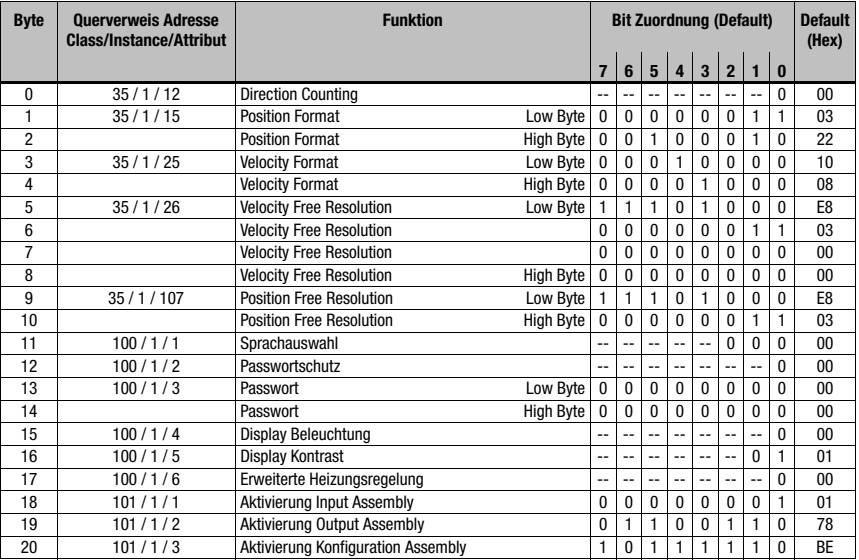

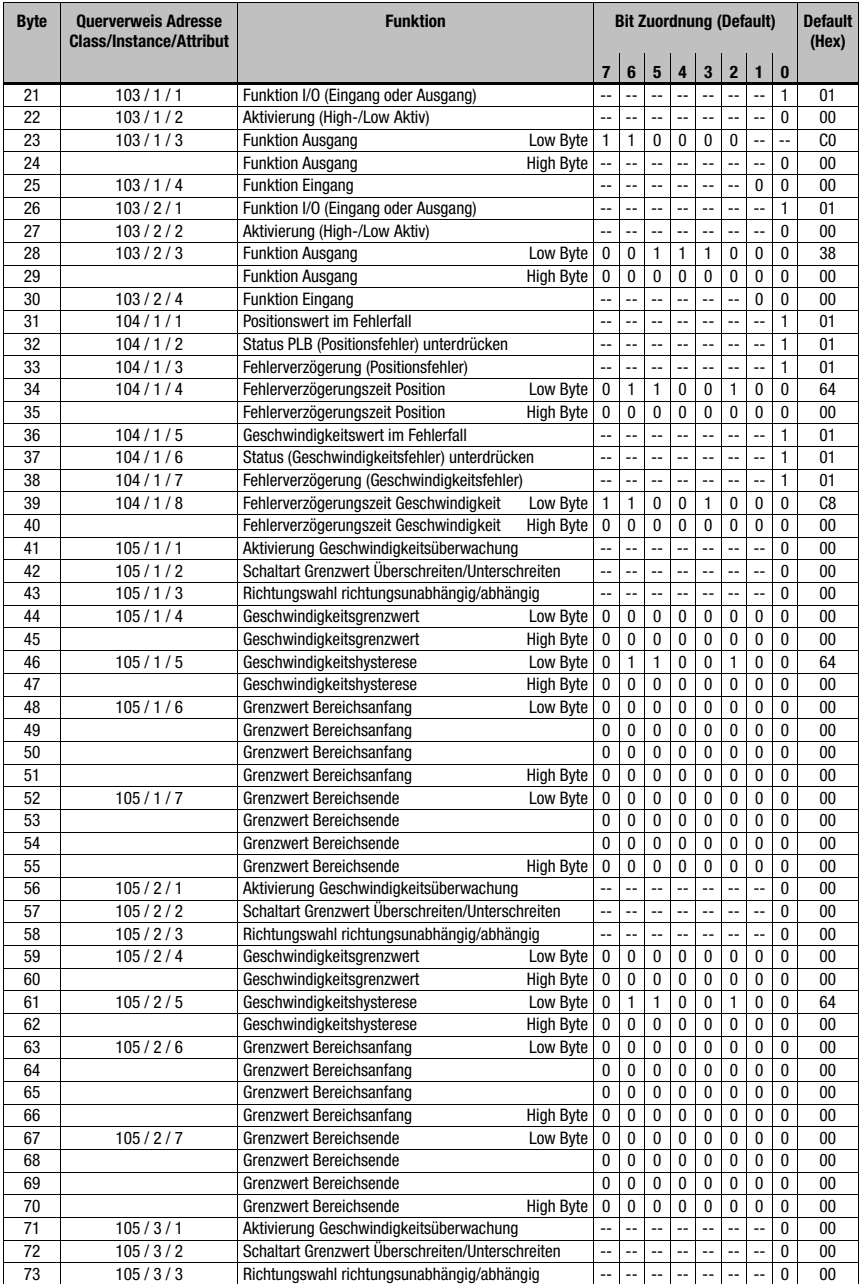

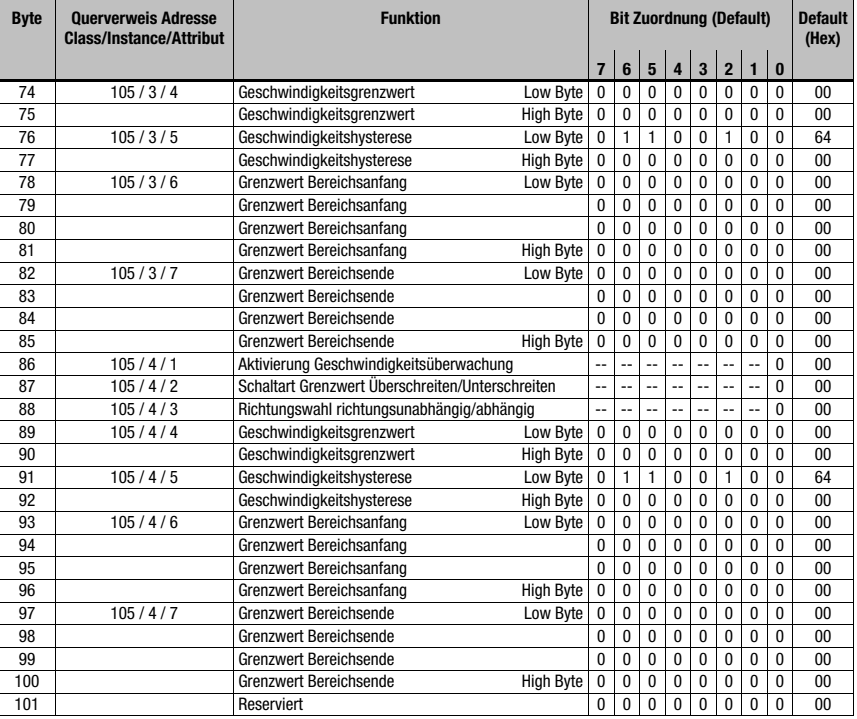

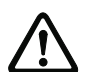

### **Achtung!**

In Byte 1 bis 4 werden die Formate für den Positionswert sowie für den Geschwindigkeitswert definiert. Die Formate für Geschwindigkeit und Positionswert müssen zwingend gleich sein.

#### Beispiel:

Format Positionswert metrisch = Formatwert Geschwindigkeit metrisch

Unterschiedliche Formate wie z.B. Positionswert metrisch und Geschwindigkeitswert Inch sind nicht erlaubt.

### <span id="page-89-1"></span><span id="page-89-0"></span>10 Diagnose und Fehlerbehebung

#### 10.1 Service und Diagnose im Display des AMS 358i

<span id="page-89-2"></span>Im Hauptmenü des AMS 358i kann unter der Rubrik Service eine erweiterte "Diagnose" aufgerufen werden.

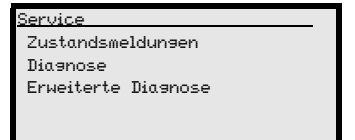

Aus dem Hauptmenü Service wird durch Betätigen der Bestätigungstaste (+) die darunter liegende Menüebene erreicht.

Mit den Aufwärts-/Abwärts-Tasten  $\textcircled{A}$   $\textcircled{v}$  wird in der angewählten Ebene der entsprechende Menüpunkt gewählt, mit der Bestätigungstaste wird die Auswahl aktiviert.

Der Rücksprung aus jeder Unterebene in einen darüber liegenden Menüpunkt erfolgt mit der ESC Taste .

#### 10.1.1 Zustandsmeldungen

<span id="page-89-3"></span>Die Zustandsmeldungen werden in einen Ringspeicher mit 25 Stellen geschrieben. Der Ringspeicher ist nach dem FIFO Prinzip organisiert. Es bedarf keiner separaten Aktivierung zur Speicherung der Zustandsmeldungen. Power OFF löscht den Ringspeicher.

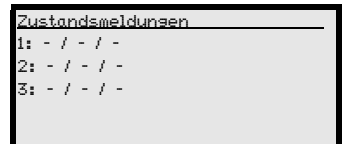

Die Zustandsmeldungen innerhalb des Ringspeichers werden mit Aufwärts-/Abwärts-Tasten (a)  $\left(\mathbf{\widehat{}}\right)$  gewählt. Mit der Bestätigungstaste (a) kann Detailinformation zu der entsprechenden Zustandsmeldung mit den folgenden Angaben abgerufen werden:

- **Typ:** Bezeichnet die Art der Meldung  $I = \text{Info}$ ,  $W = \text{Warnung}$ ,  $E = \text{Error}$ .
- No: Interne Nummerierung
- Ref.: Klartexterläuterung zum angezeigten Status
- Time.: Zeitstempel im Format hh.mm. Die angezeigte Zeit ist seit dem letzten Power ON aufaddiert. Power OFF löscht den Zeitstempel.

#### 10.1.2 Diagnose

Die Diagnosefunktion wird mit Anwahl des Menüpunktes Diagnose aktiviert. Die ESC Taste **ssig deaktiviert die Diagnosefunktion und löscht den Inhalt der Aufzeichnungen.** 

Die aufgezeichneten Diagnosedaten werden in 2 Felder dargestellt. In der oberen Hälfte der Anzeige werden Statusmeldungen des AMS sowie der Bargraph angezeigt. Die untere Hälfte beinhaltet Angaben, die einer Leuze internen Bewertung dienen.

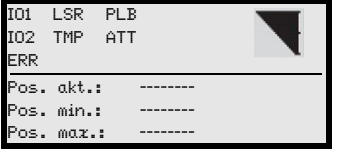

Mit den Aufwärts-/Abwärts-Tasten ( $\bullet$ )  $\left( \cdot \right)$  kann in der unteren Hälfte zwischen verschiedenen Anzeigen gescrollt werden. Der Inhalt der scrollbaren Seiten dient ausschließlich der Fa. Leuze zur internen Bewertung.

Die Diagnose hat keinen Einfluss auf die Kommunikation zur Host-Schnittstelle und kann während des Betrieb des AMS 358i aktiviert werden.

#### 10.1.3 Erweiterte Diagnose

<span id="page-90-1"></span><span id="page-90-0"></span>Der Menüpunkt Erweiterte Diagnose dient der Leuze internen Bewertung.

### 10.2 Allgemeine Fehlerursachen

Die LED für PWR und Net sind als bicolor LED ausgeführt. Der Farbumschlag von rot/grün sowie die Anzeige statisch/blinkend ermöglicht eine weitere Diagnose.

Nach Power ON erfolgt ein Test der Power LED und Net LED nach folgendem Ablauf:

- 1. LEDs aus.
- 2. LEDs werden für ca. 0,25s auf grün geschaltet.
- 3. LEDs werden für ca. 0,25s auf rot geschaltet.
- 4. LEDs aus.

Danach erfolgt die Statusanzeige für die Power LED (s. Kapitel 9.3) sowie der Net LED.

#### LINK LED für BUS IN und BUS OUT

Eine grün/gelb farbene Multicolor-LED unterhalb der BUS IN und BUS OUT Steckverbinder signalisiert den EtherNet/IP-Verbindungsstatus.

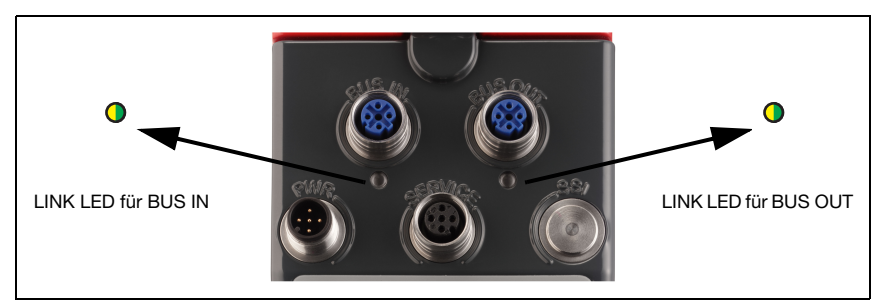

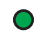

#### grün **Dauerlicht** LINK LED grün

- Der Link steht, die Hardwareverbindung zum nächsten angeschlossenen Teilnehmer ist in Ordnung.

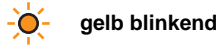

#### **gelb blinkend** LINK LED blinkt gelb

- Es werden Daten mit den angeschlossenen Teilnehmern ausgetauscht.

### 10.2.1 Power LED

Siehe auch [Kapitel 8.2.2](#page-44-0).

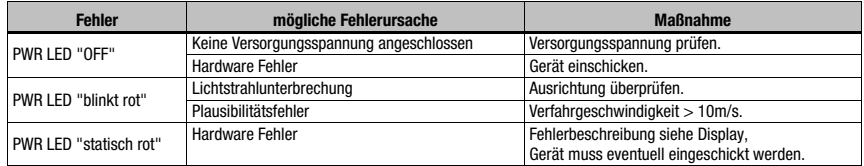

<span id="page-92-0"></span>Tabelle 10.1: Allgemeine Fehlerursachen

### 10.3 Fehler Schnittstelle

### 10.3.1 Net LED

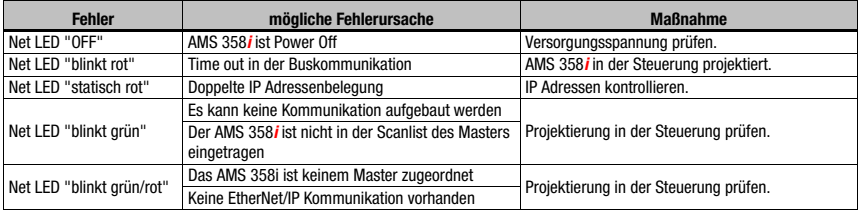

<span id="page-92-3"></span>Tabelle 10.2: Busfehler

### 10.4 Statusanzeige im Display des AMS 358i

<span id="page-92-2"></span><span id="page-92-1"></span>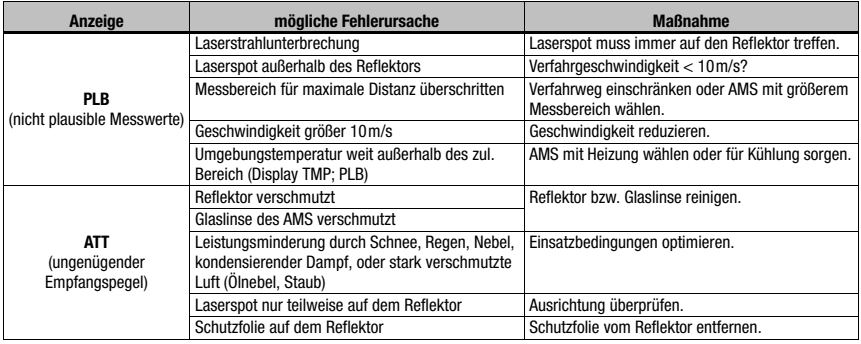

<span id="page-93-2"></span><span id="page-93-1"></span>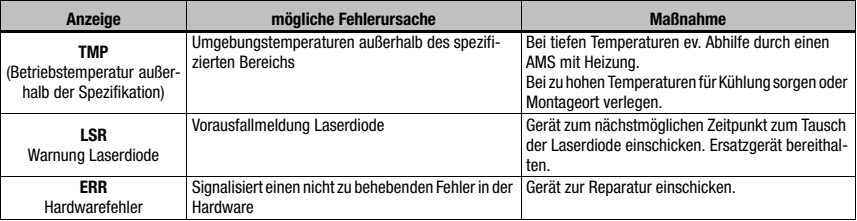

#### <span id="page-93-0"></span>Hinweis!

 $\frac{1}{2}$ 

Bitte benutzen Sie das [Kapitel 10](#page-89-0) als Kopiervorlage im Servicefall.

Kreuzen Sie bitte in der Spalte "Maßnahmen" die Punkte an, die Sie bereits überprüft haben, füllen Sie das nachstehende Adressfeld aus und faxen Sie die Seiten zusammen mit Ihrem Serviceauftrag an die unten genannte Fax-Nummer.

#### Kundendaten (bitte ausfüllen)

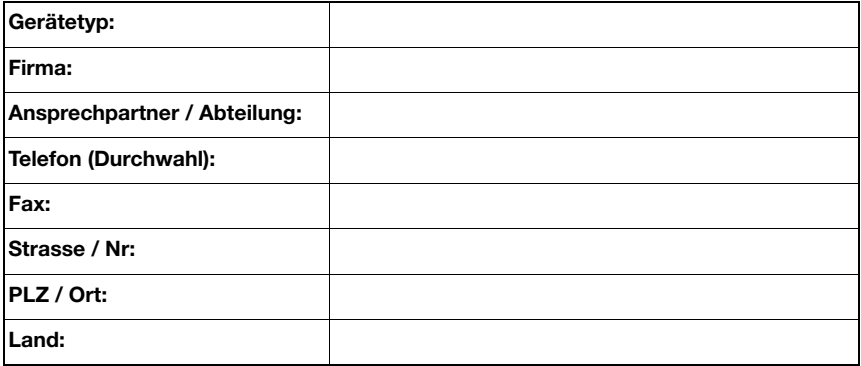

Leuze Service-Fax-Nummer: **+49 7021 573 - 199**

### <span id="page-94-1"></span>11 Typenübersicht und Zubehör

### 11.1 Typenschlüssel

<span id="page-94-2"></span><span id="page-94-0"></span>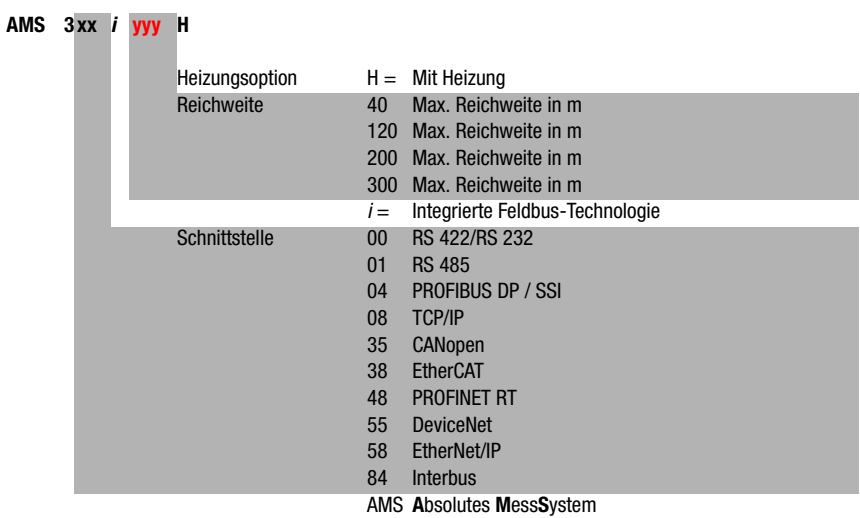

### 11.2 Typenübersicht AMS 358i (EtherNet/IP)

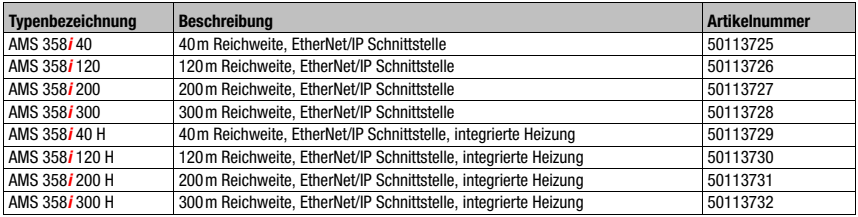

Tabelle 11.1: Typenübersicht AMS 358i

### 11.3 Typenübersicht Reflektoren

<span id="page-95-0"></span>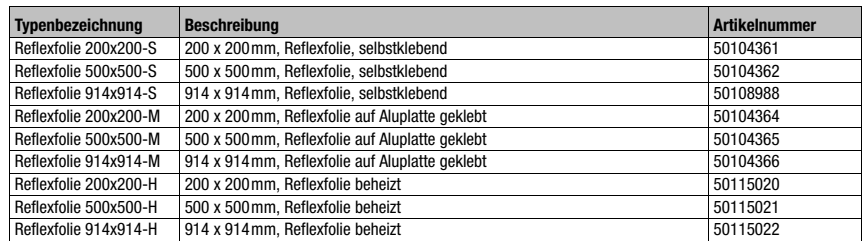

Tabelle 11.2: Typenübersicht Reflektoren

### 11.4 Zubehör

#### 11.4.1 Zubehör Montagewinkel

<span id="page-95-1"></span>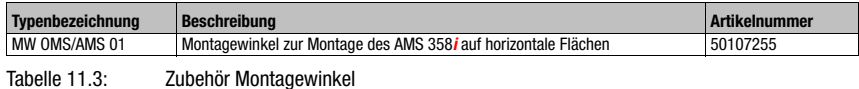

#### 11.4.2 Zubehör Umlenkeinheit

<span id="page-95-2"></span>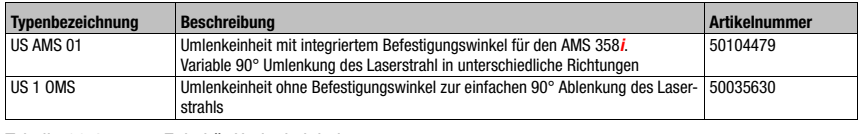

Tabelle 11.4: Zubehör Umlenkeinheit

#### 11.4.3 Zubehör M12 Steckverbinder

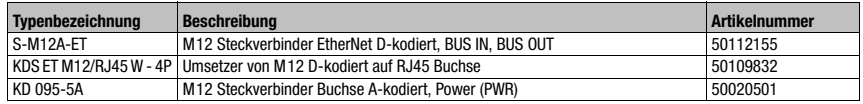

Tabelle 11.5: Zubehör M12 Steckverbinder

#### 11.4.4 Zubehör vorkonfektionierte Leitungen zur Spannungsversorgung

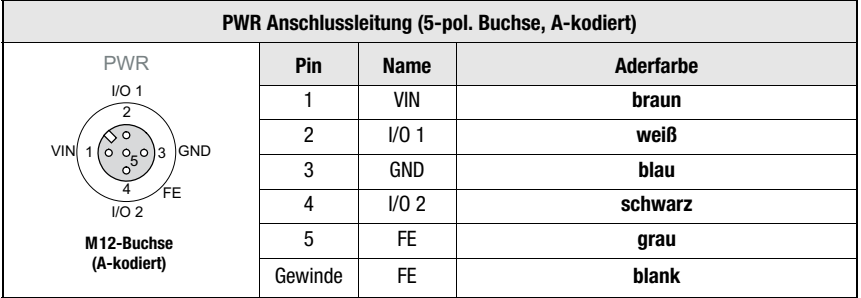

#### <span id="page-96-0"></span>Kontaktbelegung/Adernfarbe PWR Anschlussleitung

#### Technische Daten der Leitungen zur Spannungsversorgung

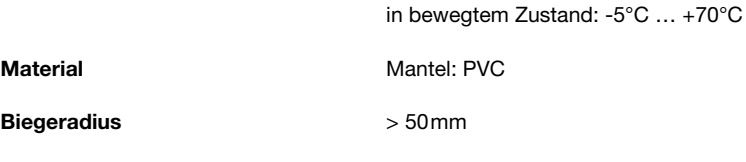

Betriebstemperaturbereich in ruhendem Zustand: -30°C ... +70°C

#### Bestellbezeichnungen der Leitungen zur Spannungsversorgung

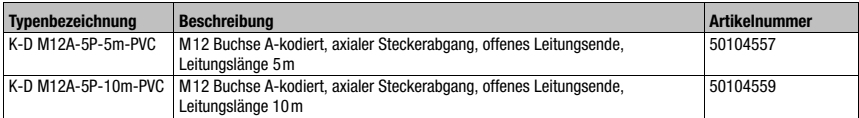

#### 11.4.5 Zubehör vorkonfektionierte Leitungen für EtherNet/IP

#### Allgemein

- Leitung KB ET… für den Anschluss an EtherNet/IP über M12-Rundsteckverbinder
- Standardleitung von 2 … 30m verfügbar
- Sonderleitung auf Anfrage.

#### Kontaktbelegung M 12-EtherNet/IP Anschlussleitung KB ET …

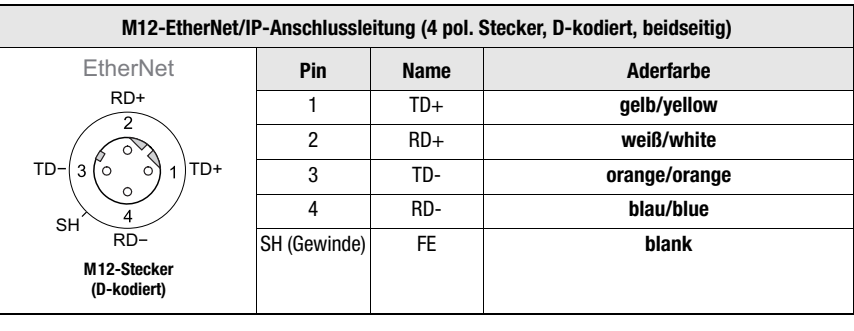

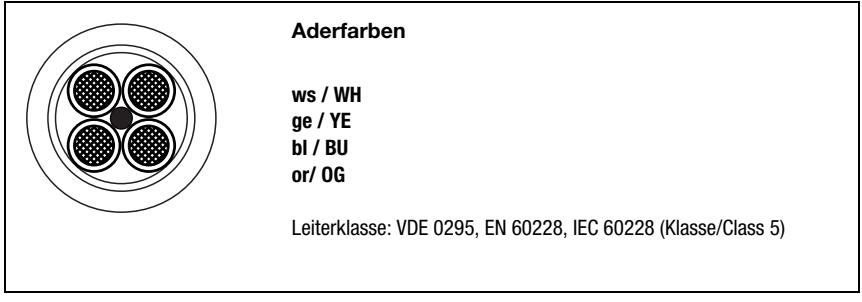

#### Zubehör M 12-EtherNet/IP Anschlussleitung, offenes Ende

Kabelbezeichnung: KB ET - … - SA

### Zubehör M 12-EtherNet/IP Anschlussleitung mit beidseitigem D-kodiertem M 12 **Stecker**

Kabelbezeichnung: KB ET - … - SSA

#### Zubehör EtherNet/IP Anschlussleitung, M 12-/RJ45

Kabelbezeichnung: KB ET - … - SA-RJ45

#### Hinweis zum Anschluss der EtherNet/IP-Schnittstelle!

Die gesamte Verbindungsleitung muss geschirmt sein. Die Schirmanbindung muss auf beiden Seiten der Datenleitung das gleiche Potential aufweisen. Damit werden Potentialausgleichsströme über die Schirmung und mögliche Störungseinkopplungen durch Ausgleichsströme vermieden. Die Signalleitungen müssen paarig verseilt sein. Verwenden Sie CAT 5 Leitung zur Verbindung.

#### Technische Daten EtherNet/IP Anschlussleitung

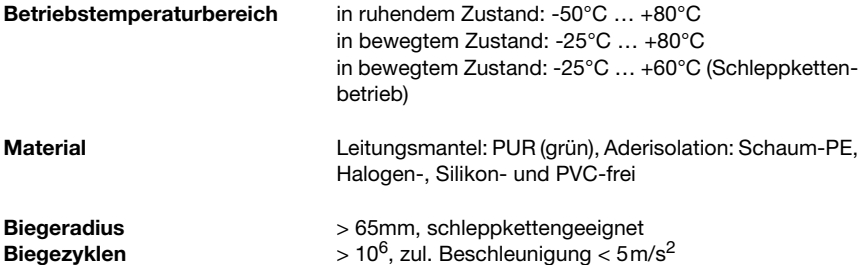

#### Bestellbezeichnungen EtherNet/IP Anschlussleitung

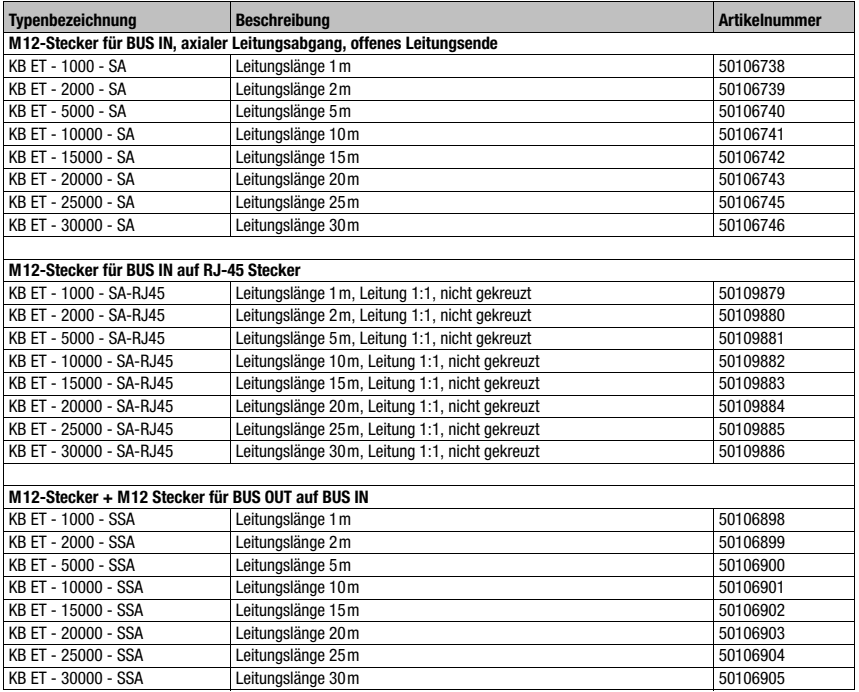

### <span id="page-99-3"></span>12 Wartung

#### 12.1 Allgemeine Wartungshinweise

Das Lasermesssystem bedarf im Normalfall keiner Wartung durch den Betreiber.

#### <span id="page-99-1"></span>Reinigen

Bei Staubbeschlag oder Ansprechen der Warnmeldung (ATT) reinigen Sie das Gerät mit einem weichen Tuch und bei Bedarf mit Reinigungsmittel (handelsüblicher Glasreiniger). Kontrollieren Sie auch den Reflektor auf eventuelle Verschmutzungen.

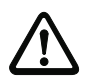

#### **Achtung**!

<span id="page-99-2"></span>Keine Lösungsmittel oder acetonhaltigen Reinigungsmittel verwenden. Der Reflektor, das Gehäusefenster bzw. Display kann dadurch eingetrübt werden.

### 12.2 Reparatur, Instandhaltung

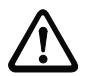

#### <span id="page-99-0"></span>**Achtung**!

Eingriffe und Veränderungen an den Geräten, außer den in dieser Anleitung ausdrücklich beschriebenen, sind nicht zulässig.

Das Gerät darf nicht geöffnet werden. Zuwiderhandlungen führen zum Verlust der Garantie. Zugesicherte Eigenschaften können nach Öffnen des Gerätes nicht mehr garantiert werden.

Reparaturen an den Geräten dürfen nur durch den Hersteller erfolgen.

ª Wenden Sie sich für Reparaturen an Ihr Leuze Vertriebs- oder Servicebüro. Die Adressen entnehmen Sie bitte der Umschlaginnen-/rückseite.

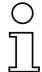

#### Hinweis!

Bitte versehen Sie Lasermesssysteme, die zu Reparaturzwecken an Leuze electronic zurückgeschickt werden, mit einer möglichst genauen Fehlerbeschreibung.

### 12.3 Abbauen, Verpacken, Entsorgen

#### Wiederverpacken

Für eine spätere Wiederverwendung ist das Gerät geschützt zu verpacken.

#### Hinweis!

Elektronikschrott ist Sondermüll! Beachten Sie die örtlich geltenden Vorschriften zu dessen Entsorgung.

### A

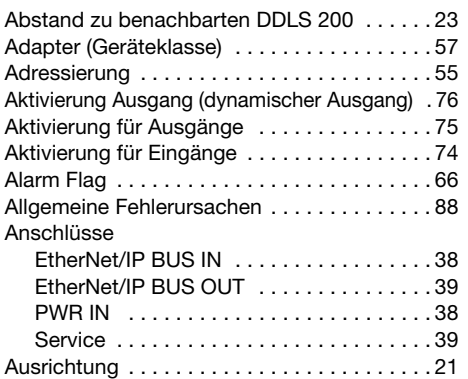

### B

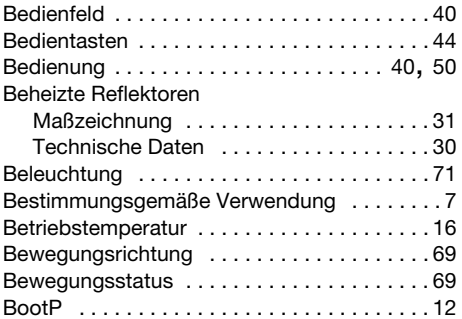

## C

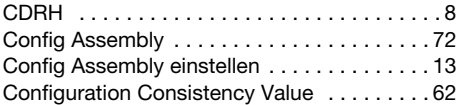

### D

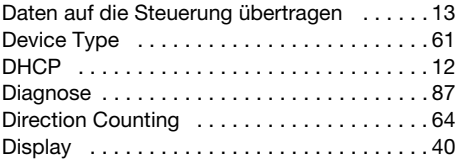

### E

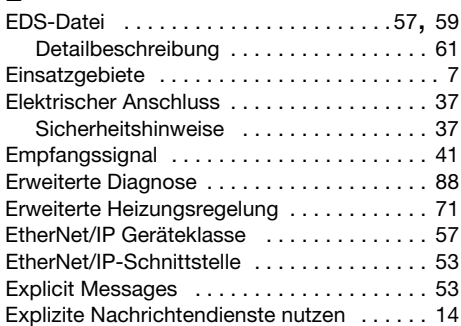

### F

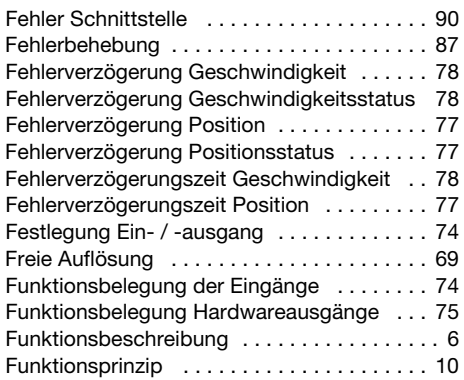

## G

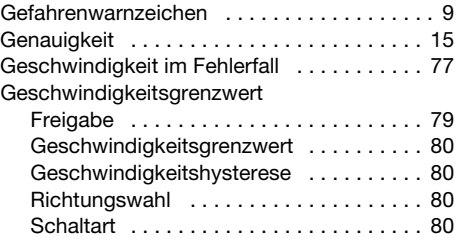

### H

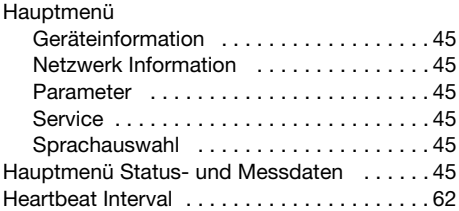

### I

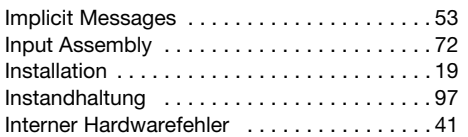

### K

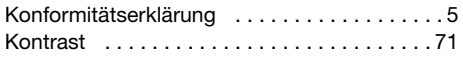

### L

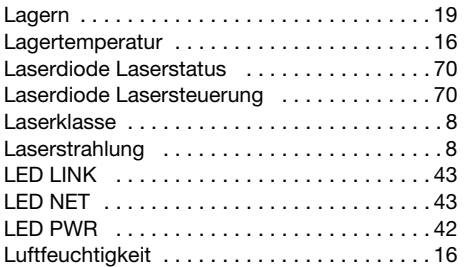

### M

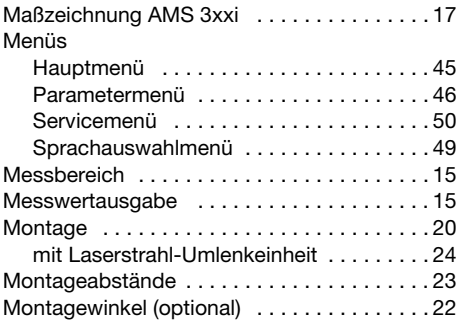

### N

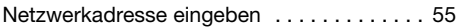

### O

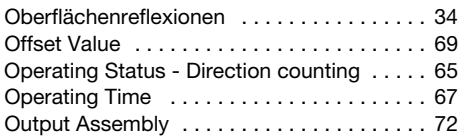

### P

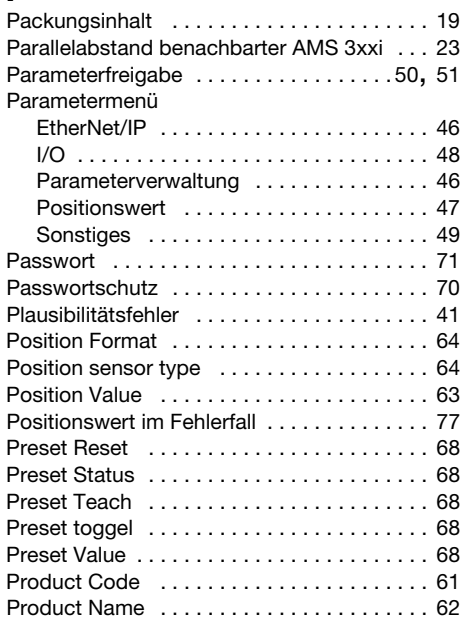

### Q

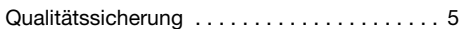

### R

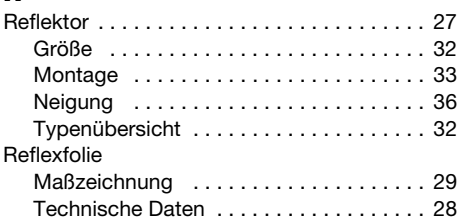

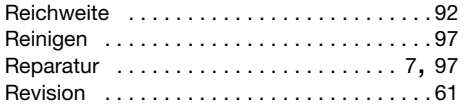

### S

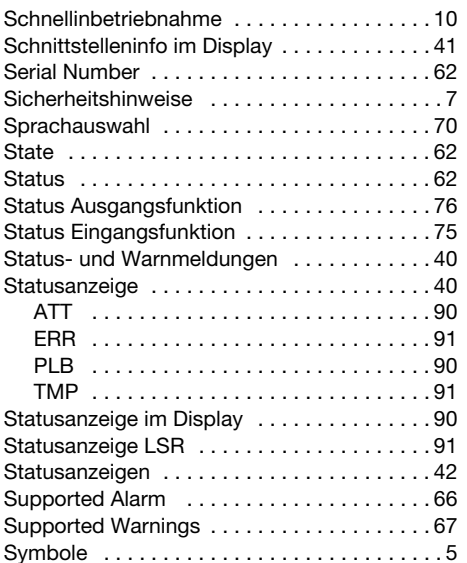

### T

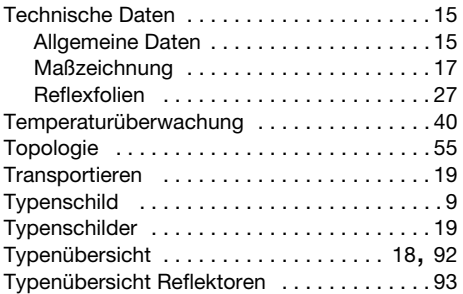

# U<br>Ur

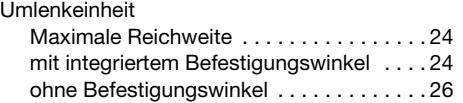

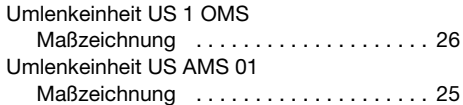

### V

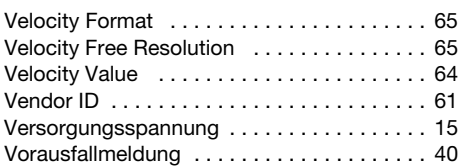

### W

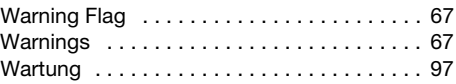

### Z

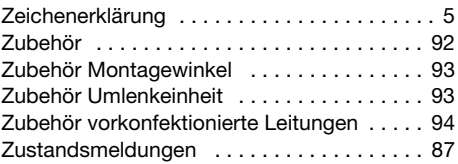

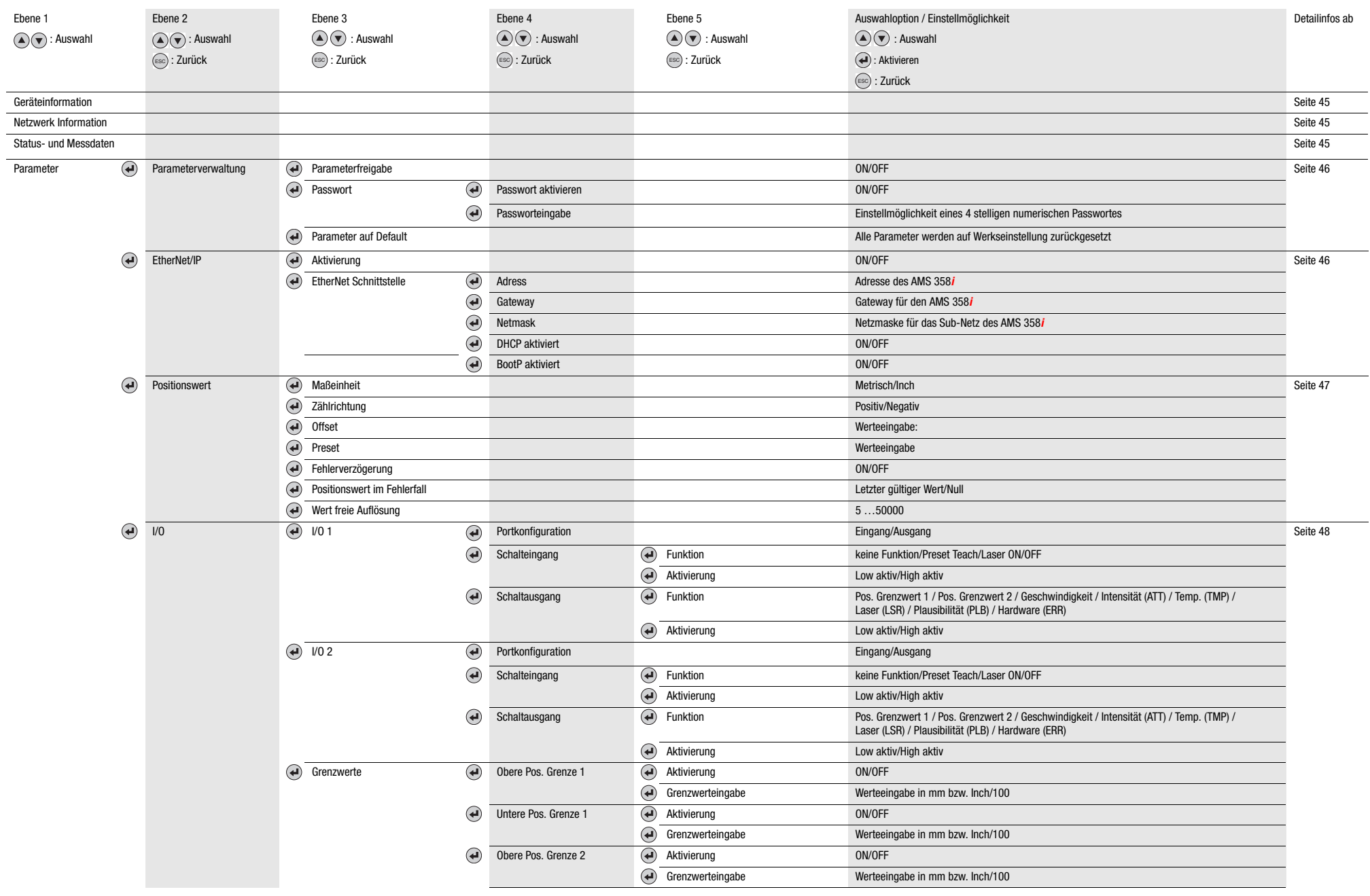

#### Menüstruktur AMS 358<mark>i</mark>

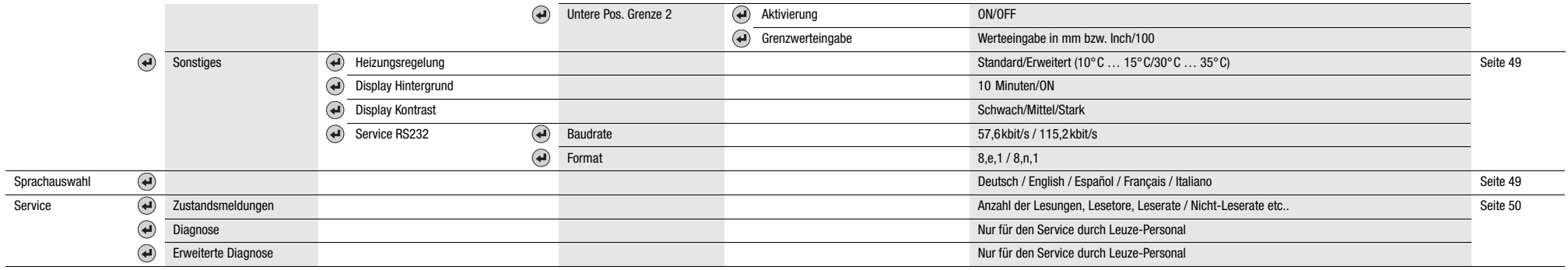